# *Dédicaces*

 *Je dédie ce mémoire à mon père et surtout ma mère décédée Qui étaient toujours à mes côtés et m'ont toujours soutenu tout au long de ces langues années d'études. En signe de reconnaissance, qu'ils se trouvent ici, l'expression de ma profonde gratitude pour tout ce qu'ils ont consenti d'efforts et de moyens pour me voir réussir dans mes études.*

- *A ma très chère famille surtout ma sœur chaimma et son nouveaux née amine .*
- *A mes très chers frères Rafik , Houssem , Azdine , Amine , Hichem .*
- *Tous mes amis qui de près ou de loin.*

*Yasser*

# *Dédicaces*

 *Je dédie ce mémoire à mes parents qui étaient toujours à mes côtés et m'ont toujours soutenu tout au long de ces langues années d'études. En signe de reconnaissance, qu'ils se trouvent ici, l'expression de ma profonde gratitude pour tout ce qu'ils ont consenti d'efforts et de moyens pour me voir réussir dans mes études.*

 *A ma petite famille, mes collègues d'étude et de travail qui m'ont donné beaucoup d'énergie et de motivation durant les années d'étude.*

## *REMERCIEMENTS*

 *En préambule à ce mémoire nous remerciant ALLAH qui nous aide et nous donne la patience et le courage durant ces langues années d'étude.*

 *Ce mémoire n'aurait pas été possible sans l'intervention, consciente, d'un grand nombre de personnes. Nous souhaitons ici les en remercier.*

 *Nous souhaitant adresser nos remerciements les plus sincères aux personnes qui nous ont apporté leur aide et qui ont contribué à l'élaboration de ce mémoire A nos familles et nos amis qui par leurs prières et leurs encouragements, on a pu surmonter tous les obstacles. Ainsi qu'à la réussite de cette formidable année universitaire.*

 *Nous tenons d'abord à remercier très chaleureusement Mr B .KHELIFA le directeur technique de l'entreprise IECO BLIDA qui nous a permis de bénéficier de son encadrement. Les conseils qu'il nous a prodigué, la patience, la confiance qu'il nous a témoignés ont été déterminants dans la réalisation de notre travail de recherche.*

 *Nous exprimons notre gratitude et tout notre respect à notre promoteur Mr K.KARA, de nous avoir suivies tout au long de notre travail.*

 *Nos remerciements s'étendent également à tous nos enseignants durant les années des études et Nos vifs remerciements vont également aux membres du jury pour l'intérêt qu'ils ont porté à notre recherche en acceptant d'examiner notre travail Et de l'enrichir par leurs propositions.*

#### **Résumé :**

 Le travail présenté dans ce mémoire consiste à proposer une solution à la problématique qui se trouve dans l'unité de conditionnement du produit final de l'usine IECO BLIDA. D'après les études que nous avons fait, nous avons constaté que l'usine a besoin d'une autre machine banderoleuse pour éliminer la surcharge de la première machine.

Le travail que nous avons réalisé est basé sur l'utilisation d'une instrumentation bien choisi à savoir l'intégration de l'automate TM221CE40R et HMIGXU 3512 l'écran tactile. L'interface home machine que nous avons réalisé permet de contrôler et de visualiser la maquette de simulation.

Appart la programmation, cette étude que nous avons fait contient aussi la partie mécanique et la partie électriques, ce qui a permette d'avoir une banderoleuse complète avec un taux de sécurité élevé et un bon rendement par rapport a celle disponible dans l'usine.

A la fin nous avons réalisé une petite maquette qui permet de voir le travail fait dans ce mémoire.

Mot de passe : Somchaine , Vijeo designer , simulation, automatisation,…

#### **Abstract:**

 The work presented in this memory consists of proposing a solution to the problem that is found in the final product packaging unit of the IECO BLIDA factory. From the studies we have done, we have found that the plant needs another wrapping machine to eliminate the overload of the first machine.

 The work we have done is based on the use of a well-chosen instrumentation, namely the integration of the TM221CE40R controller and the HMIGXU 3512 touch screen. The home machine interface that we have made allows controlling and visualizing the simulation model.

 Besides the programmation, the study we have done, it also contains the mechanical part and the electrical part, which allowed to have a complete wrapping machine with a high safety rate and a good performance compared to that available in the 'factory.

At the end we made a small model that allows to see the work done in this memory.

Password: Somchaine, Vijeo designer, simulation, automation,...

**نبذة مختصرة:**

 يستند العمل المقدم في هذه الرسالة إلى اقتراح حل للمشكلة الموجودة في وحدة تغليف المنتج النهائية في .IECO BLIDA مصنع

 من الدراسات التي أجريناها، تبين أن المصنع يحتاج إلى آلة تغليف أخرى للتخلص من الحمل الزائد لآللة األولى حيث تتم هذه الدراسة والتصميم باستخدام أدوات تم اختيارها جيدًا و التي فيها تكامل وحدة التحكم R40CE221TM وشاشة اللمس 3512 HMIGXU. اللذان يسمحان لنا بالتحكم وتصور نظام اآللة. بصرف النظر عن البرمجة ، هذه الدراسة التي أجريناها ، تحتوى أيضًا على الجزء الميكانيكي والجزء الكهربائي ، مما أتاح الحصول على آلة لف كاملة مع معدل أمان عالٍ وأداء جيد مقارنة بما هو متوفر في المصنع. في النهاية ، صنعنا نموذجًا صغيرًا يسمح بمشاهدة العمل المنجز في هذه الذاكرة.

**كلمة المرور: Somchaine ، مصمم Vijeo ، المحاكاة ، األتمتة ، ...**

## **Les mots clés**

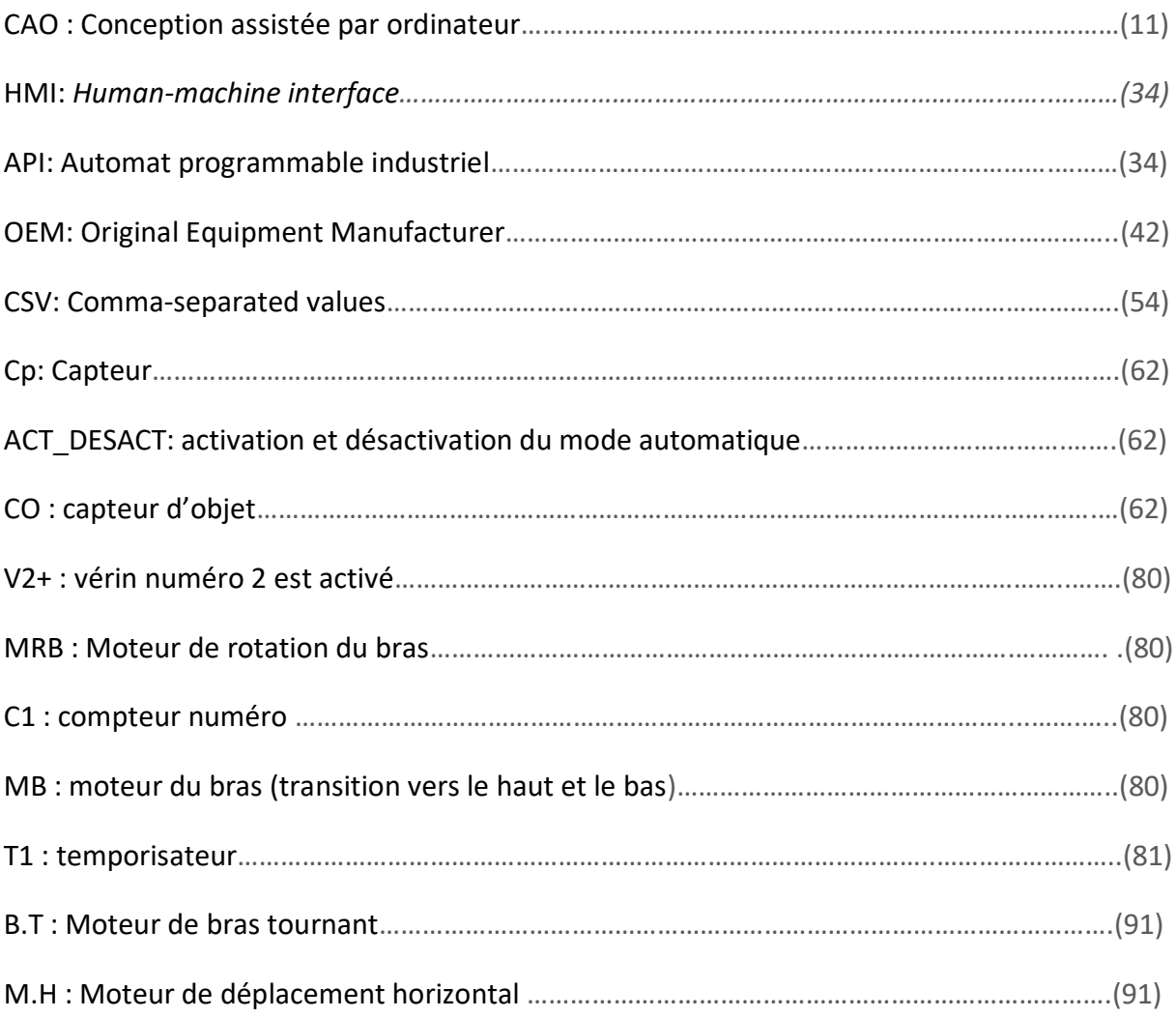

## Tableau des Matières :

#### Sommaire :

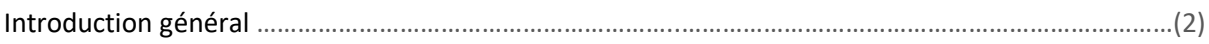

#### **Chapitre I : Généralité sur l'entreprise**

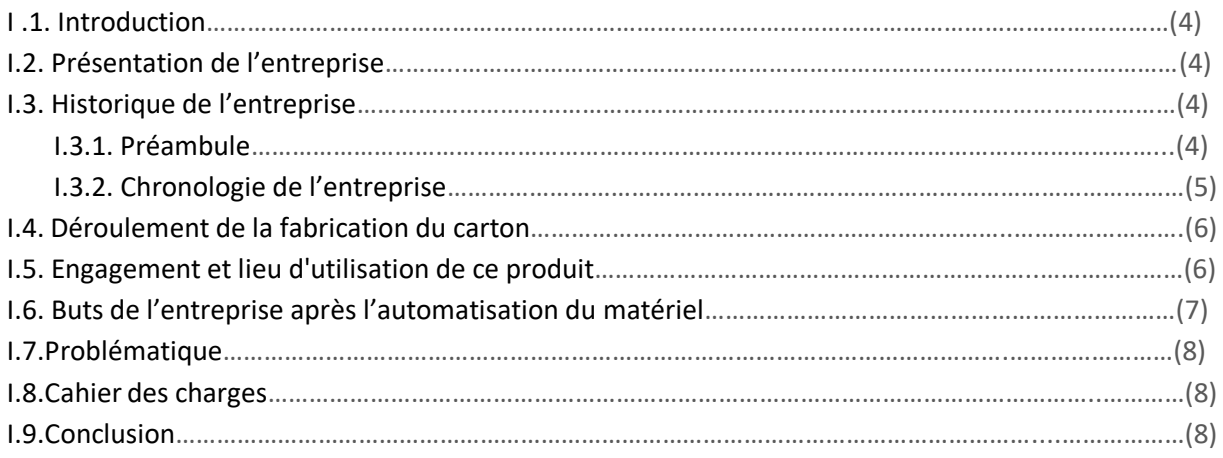

#### **Chapitre II : Généralité sur la machine étudiée Et son principe de fonctionnement**

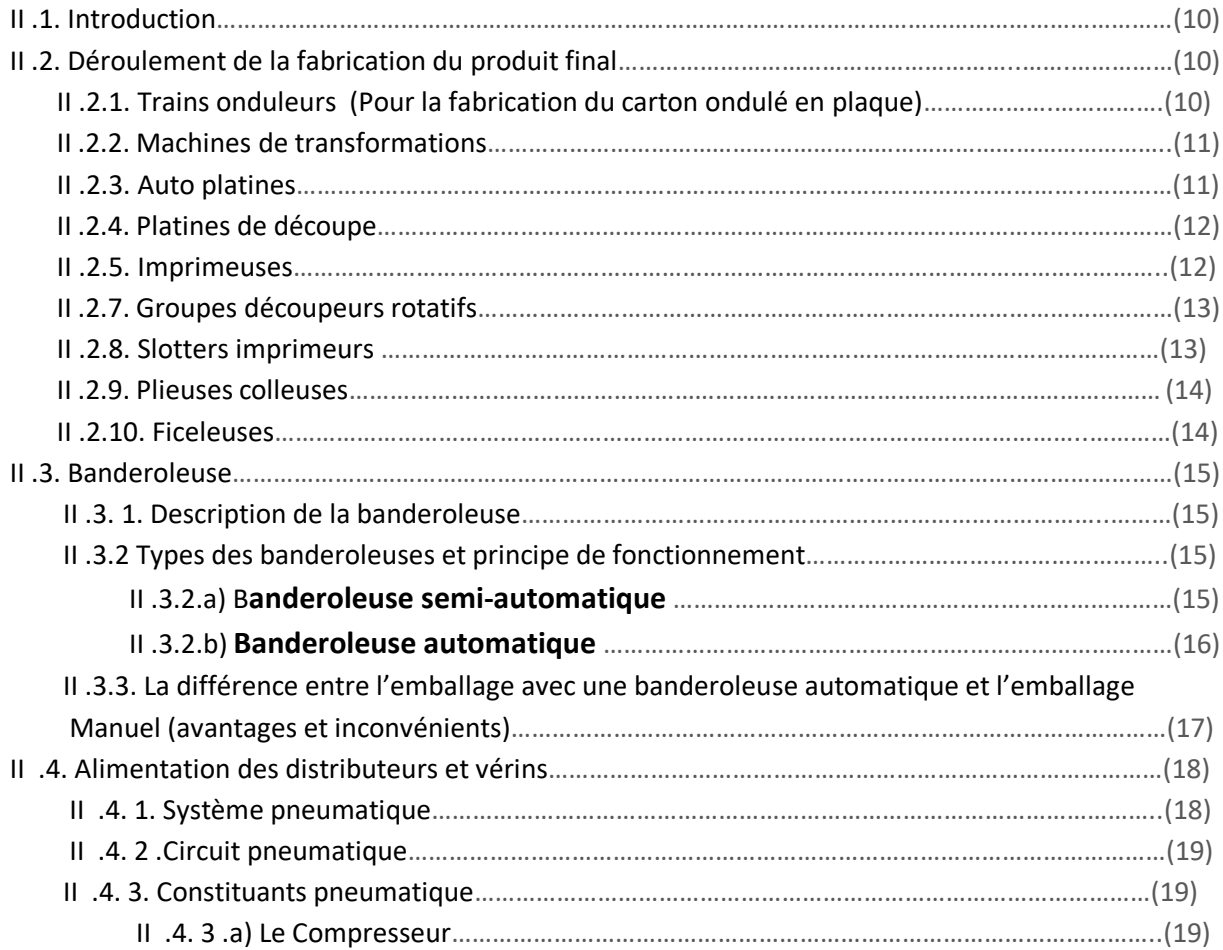

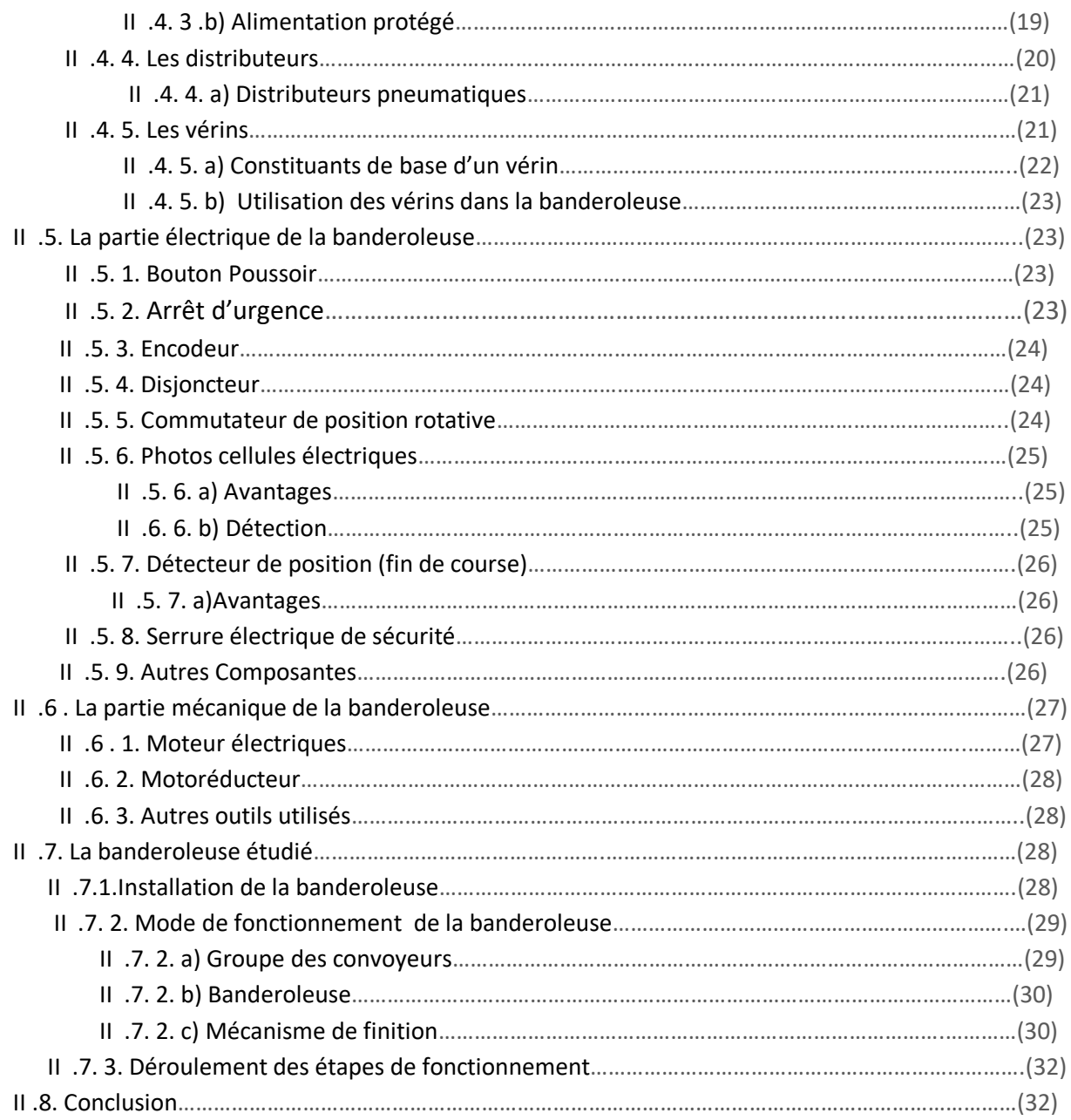

## **Chapitre III : L'Automate programmable industriel Et l'afficheur HMIGXU 3512**

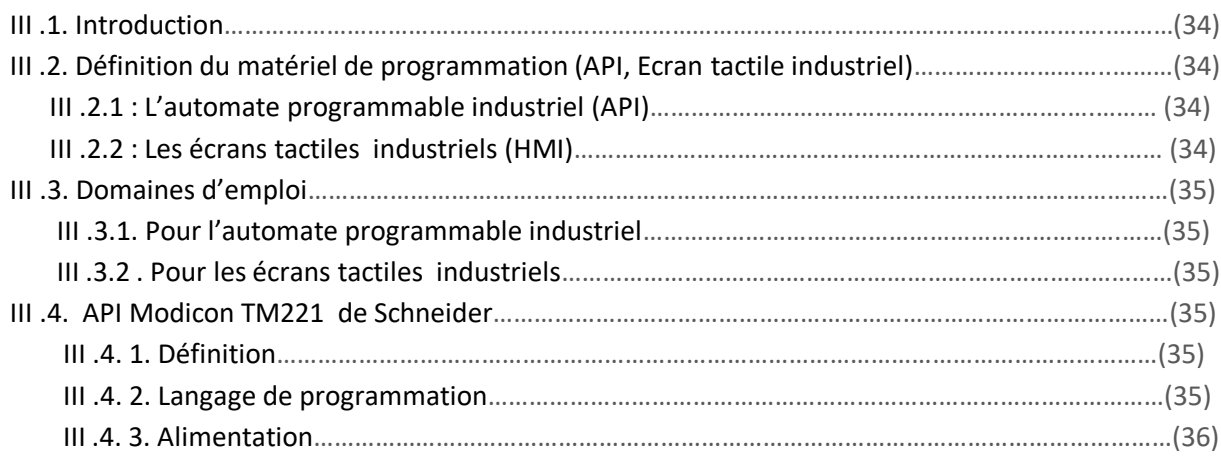

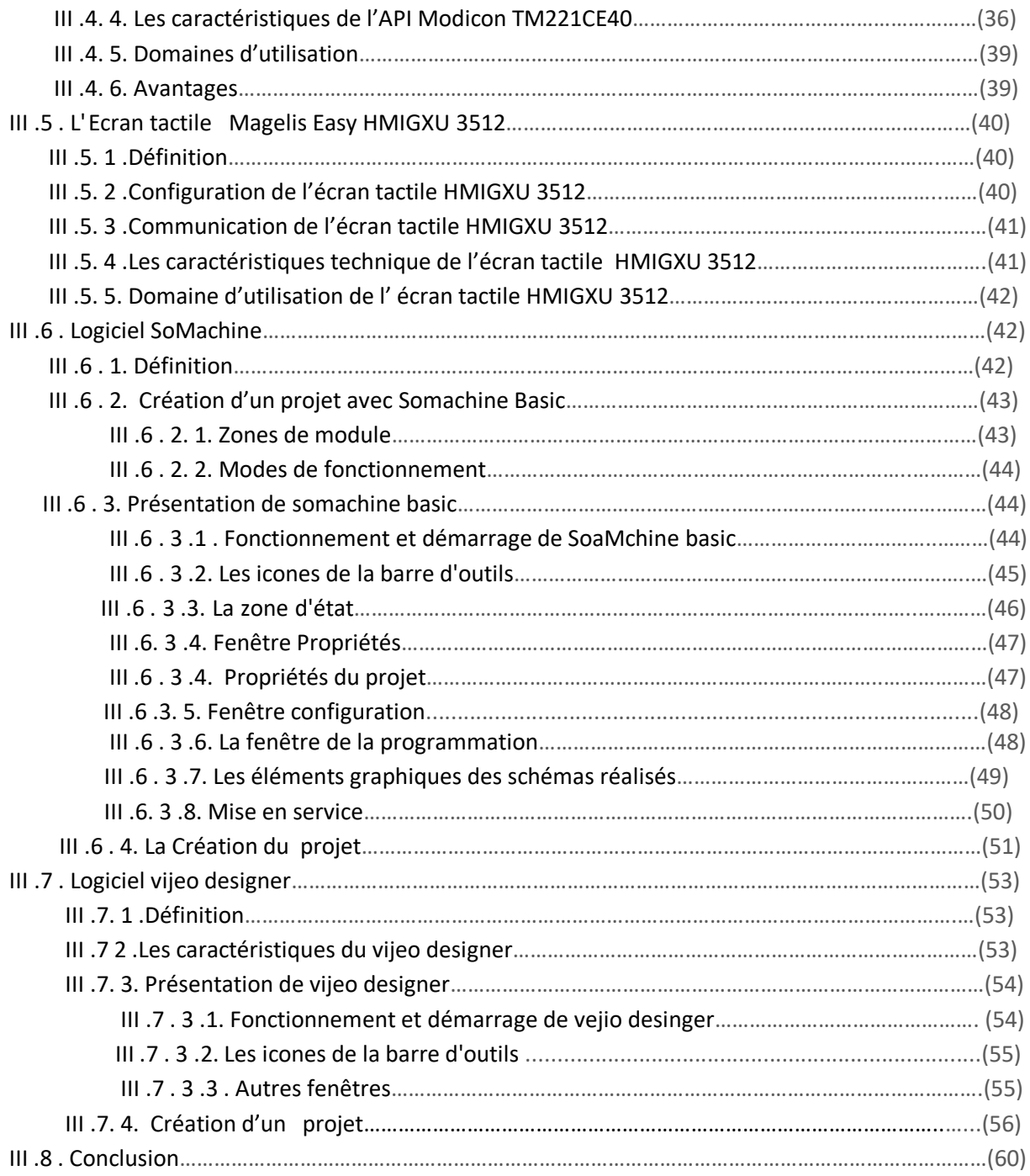

#### *Chapitre IV :* **Programmation de La banderoleuse**

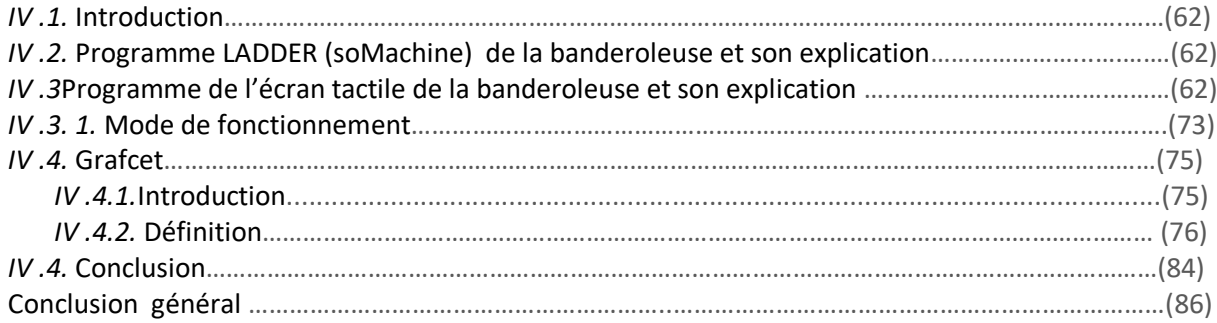

## **LISTE DES FIGURES**

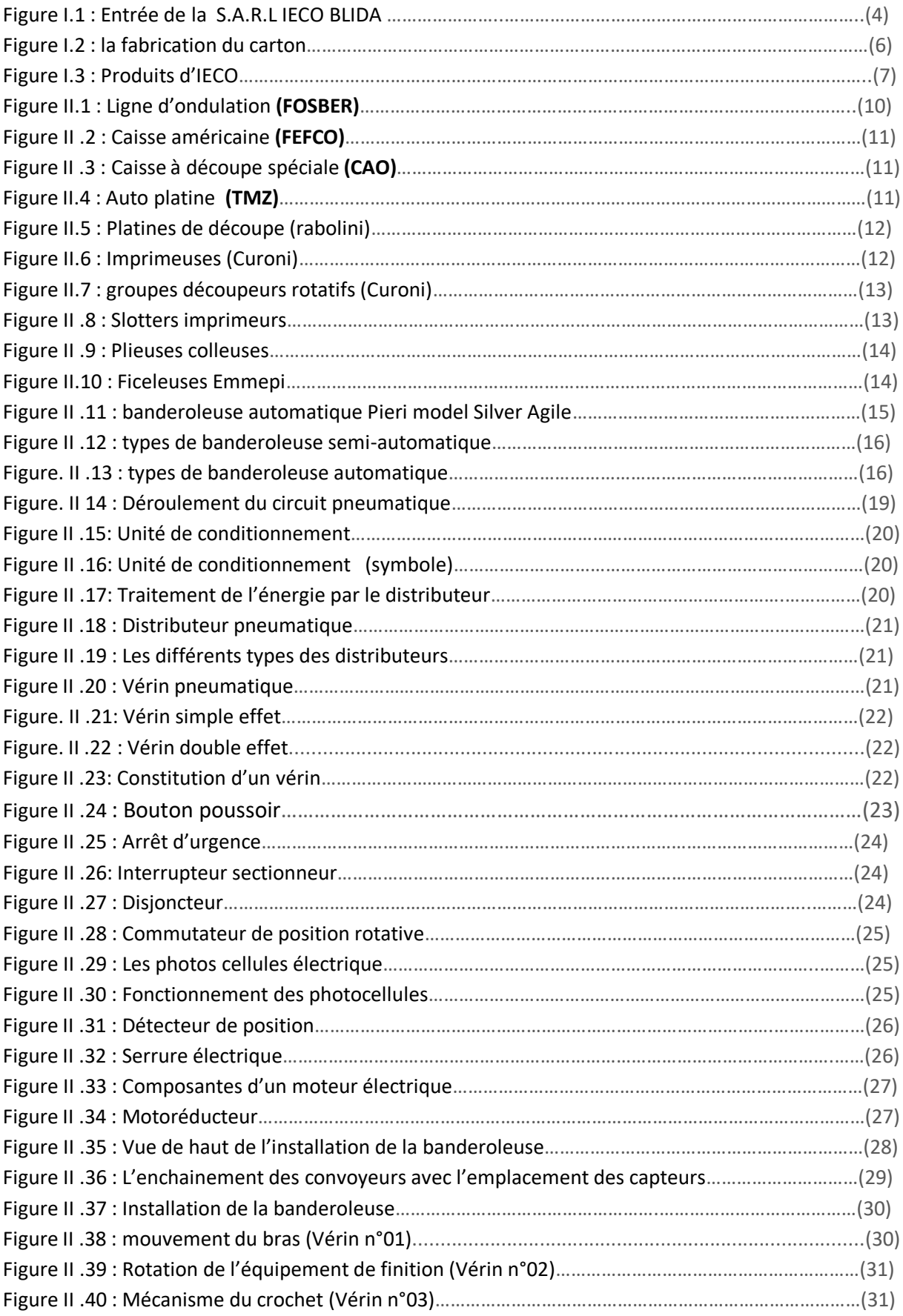

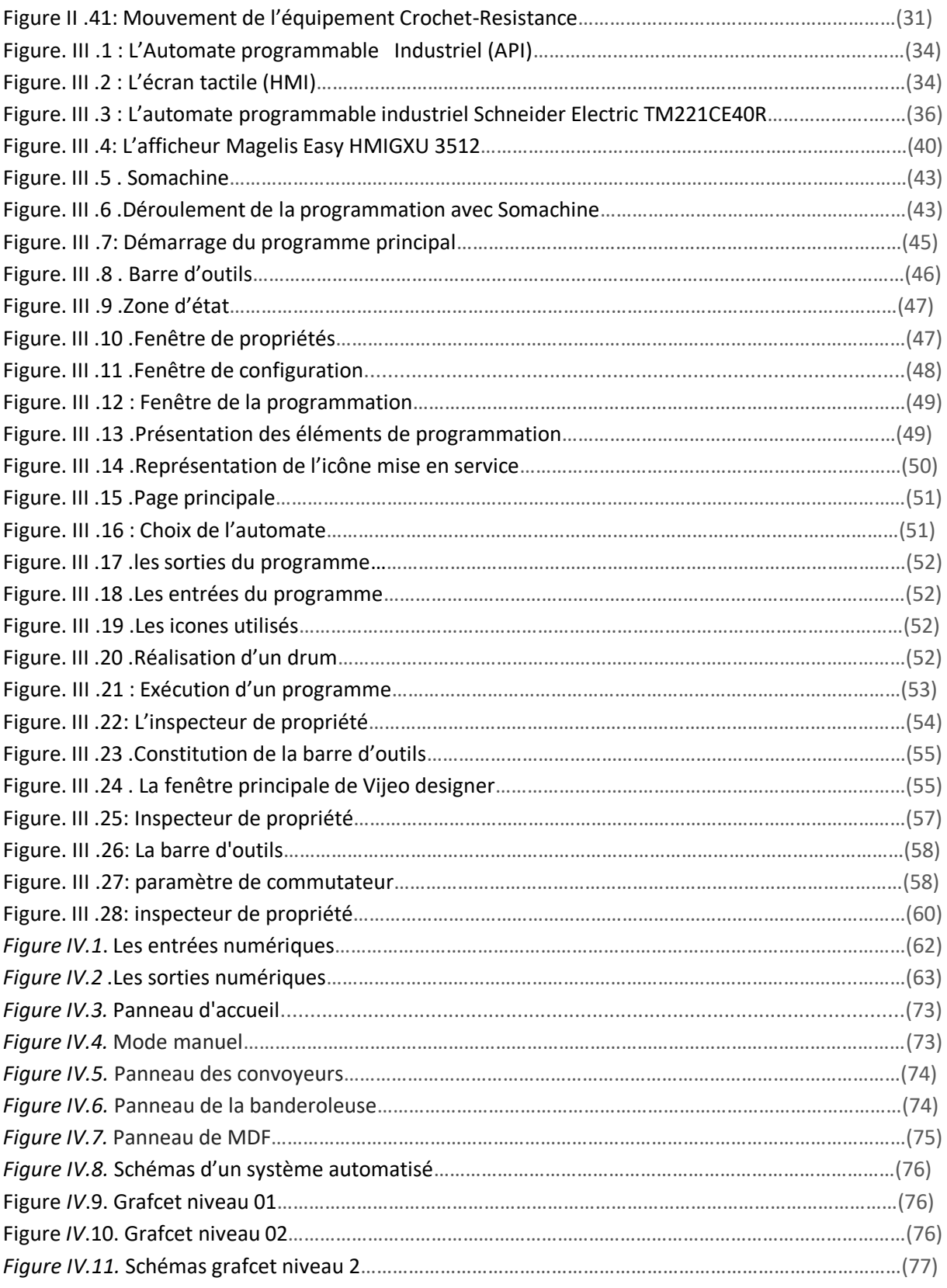

## **LISTE DE FIGURES**

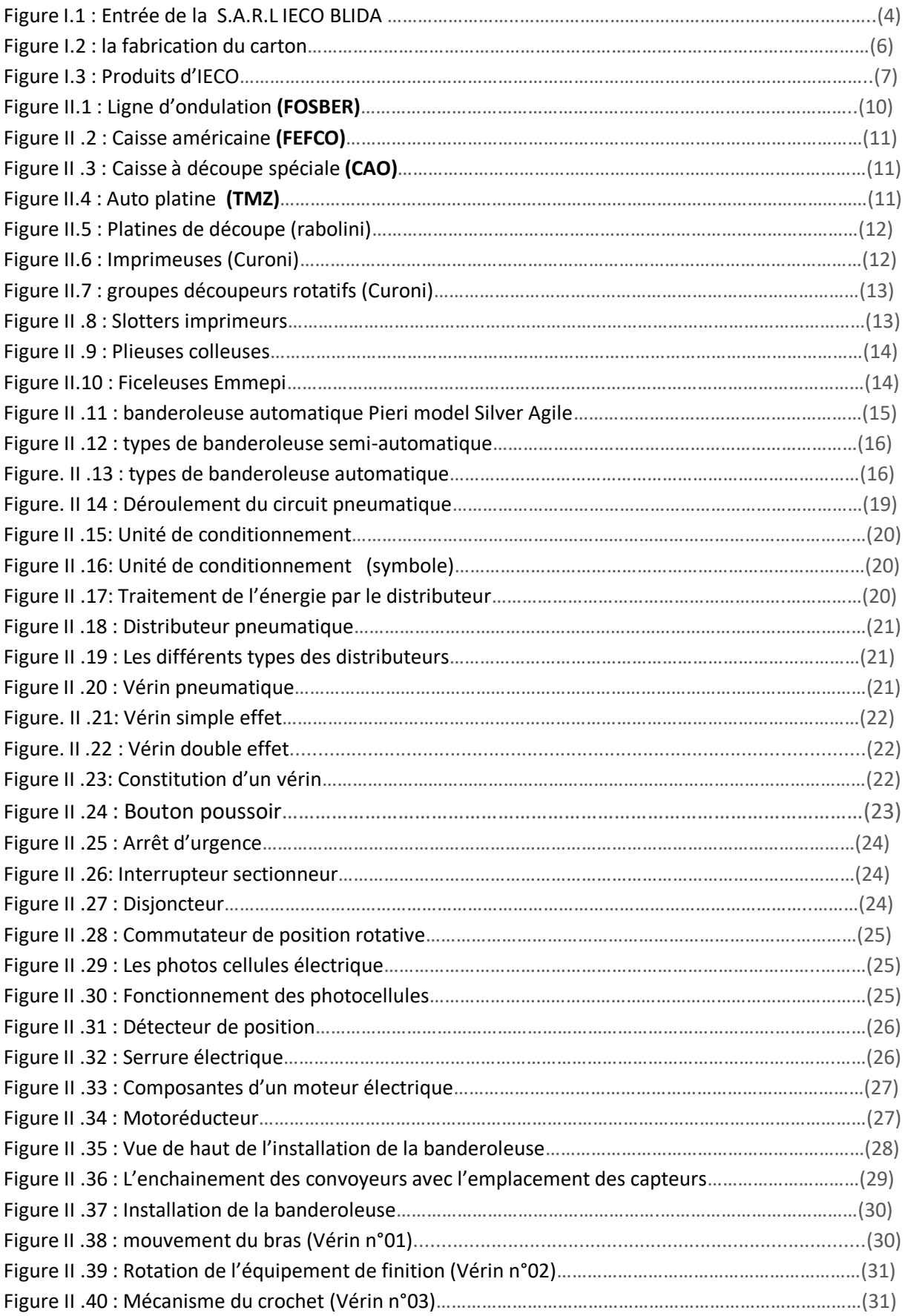

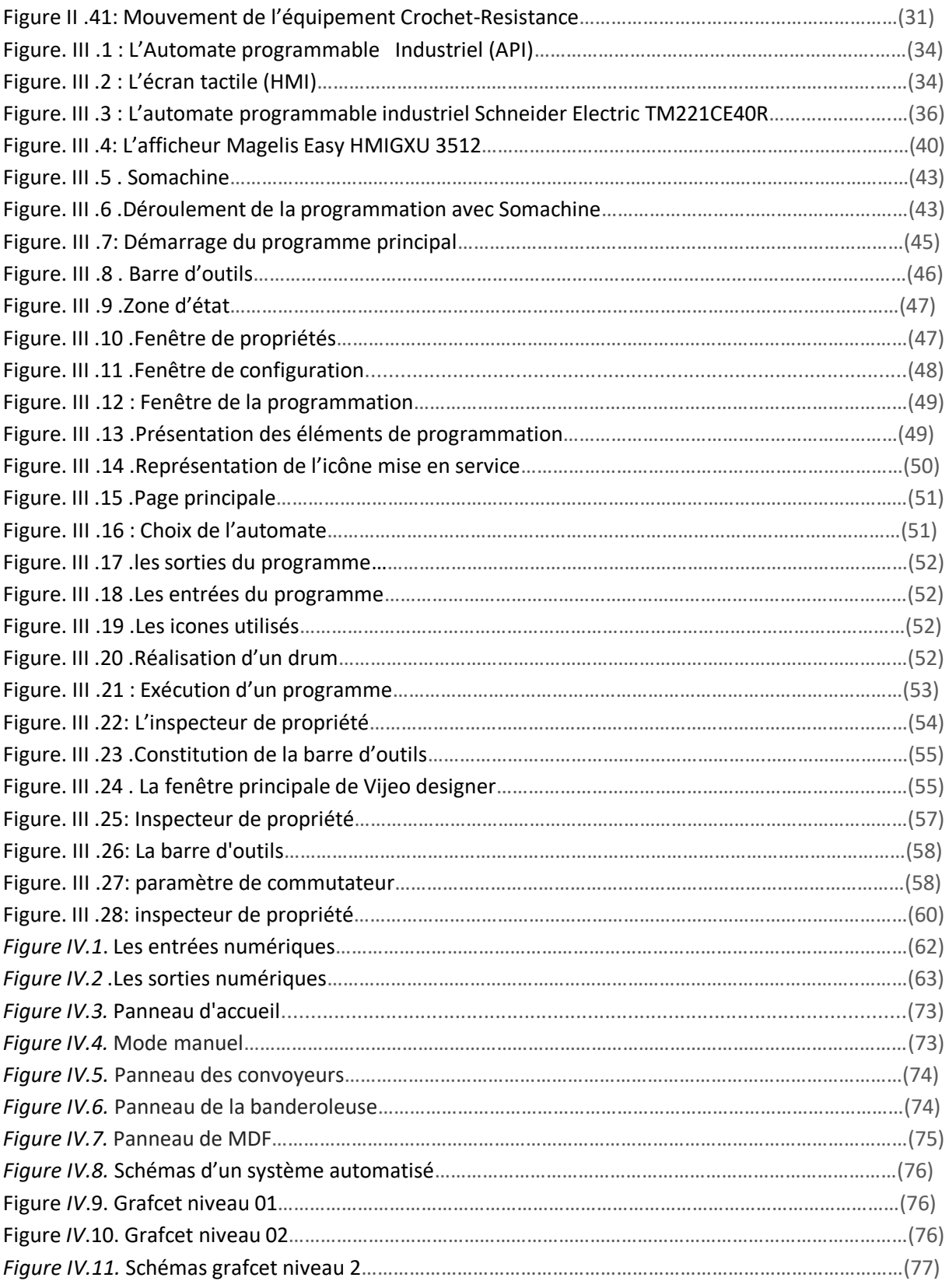

## **LISTE DES TABLEAUX**

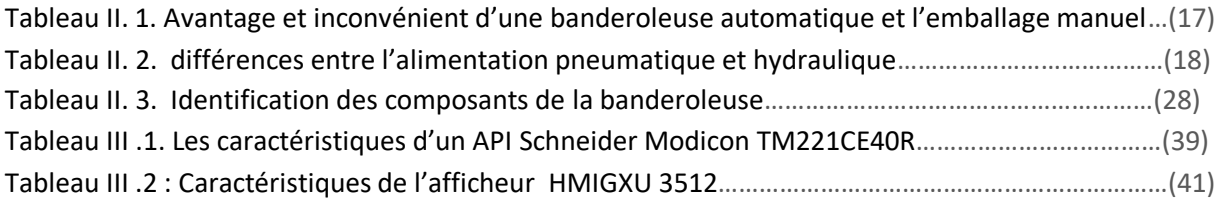

## **Conclusion générale**

 Les avancées continues dans l'automatisation industrielle et la robotique rendent les industries de la transformation et de la fabrication alimentaires mondiales plus sûres, plus efficaces et leur permettent de fournir des bénéfices supérieurs.

 L'automation industrielle concerne autant une ligne de production avec un bras qui pose des objets dans des cartons qu'une usine de chimie avec des milliers de litres de produits dangereux qui passent d'une cuve à une autre. Elle est l'art d'utiliser les [machines](https://fr.wikipedia.org/wiki/Machine) afin de réduire la charge de travail du travailleur tout en gardant une [productivité](https://fr.wikipedia.org/wiki/Productivit%C3%A9) et la [qualité.](https://fr.wikipedia.org/wiki/Gestion_de_la_qualit%C3%A9) Elle s'applique à tout secteur d'activité : nucléaire, pharmaceutique, automobile, production…

 Au cours de ce travail, nous avons réalisé une étude et une conception d'une banderoleuse en commençant par l'identification de tous ses composants principaux, ensuite nous avons élaboré un programme pour l'automate **Schneider TM221CE40R** utilisée pour l'automatisation du fonctionnement de cette machine. L'étude détaillée de la machine nous a permet de toucher plusieurs domaines à savoir les domaines électrique, électromécanique, informatique et pneumatique.

Dans la réalisation de ce travail nous avons passé par plusieurs étapes :

- L'emplacement idéal de la machine dans l'usine et son entourage.
- Faire l'étude nécessaire avant la conception de la machine.
- Le choix parfait d'équipements du système de commande, les composants électriques et mécaniques, selon la complexité des processus, le coût, et les exigences de sécurité.
- Elaborer le cahier des charges après la représentation du cycle de fonctionnement de la machine en grafcet.
- Enfin, nous convertissons le modèle de fonctionnement de la machine vers un programme exécutable dans la partie commande ce qui permettra de gérer le fonctionnement de la machine.

Nous avons remarqué que le rechargement de la bobine du film sur la banderoleuse nécessite l'intervention de l'operateur, pour cela il serait mieux d'équiper la machine par un mécanisme automatique pour cette action.

 La période du stage que nous avons effectué à l'usine IECO BLIDA nous a permet de côtoyer le monde du travail et d'acquérir une discipline professionnelle.

#### **I .1. Introduction :**

 L'emballage en carton, [boîte](https://fr.wikipedia.org/wiki/Bo%C3%AEte_(objet)) en carton ou simplement carton est un [emballage](https://fr.wikipedia.org/wiki/Emballage) utilisé pour le [transport](https://fr.wikipedia.org/wiki/Transport) d'objets. La société IECO BLIDA (Industrie des Emballages en Carton Ondulé) est devenue parmi les premières sociétés dans ce domaine; elle est connue par la bonne qualité et la diversité de ses produits, grâce au renouvellement et l'automatisation du matériel effectué en 2012.

#### **I.2. Présentation de l'entreprise :**

 La SARL I.E.C.O est une société spécialisée dans la conception et la réalisation d'emballage en carton ondulé créée en 1996, assurant une recherche permanente sur les matériaux et produits nouveaux ainsi que la création de tout type d'emballage.

 La mission principale de cet usine est d'apporter à la clientèle un produit fini résistant à toute contrainte et réalisé, avec une extrême rapidité d'exécution, par un personnel hautement qualifié, muni d'une longue expérience et sachant manier un équipement moderne et un matériel adapté à toutes les exigences.

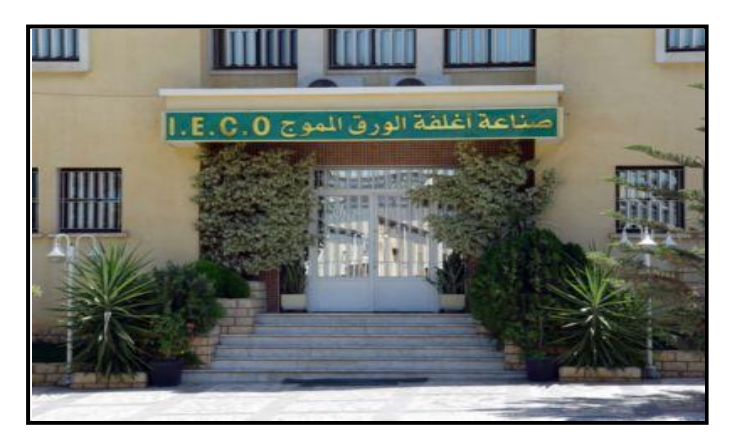

**Figure I.1 : entrée de la S.A.R.L IECO BLIDA**

#### **I.3. Historique de l'entreprise :**

#### **I.3.1. Préambule :**

 La société des emballages IECO Blida créée en 1996, est le fruit d'une expérience de trois décennies dans le domaine du cartonnage. Les dirigeants ont décidé de créer une seconde entreprise, toujours dans le même créneau; il s'agit de la société I.E.C.O, qui dispose d'équipements de production modernes lui permettant de développer une large gamme d'emballages avec impression de haute qualité.

#### **I.3.2. Chronologie de l'entreprise :**

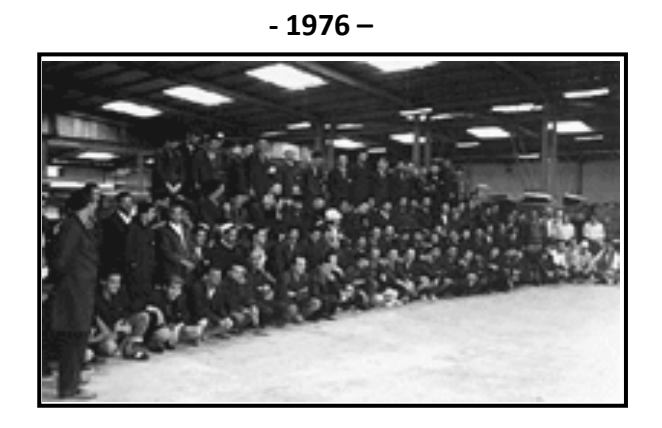

 S.I.F.E.C, fondée dans les années soixante-dix, avait pour vocation première, la fabrication d'emballages en carton ondulés, vierges ou imprimés, à partir de plaques en carton achetées auprès d'onduleurs.

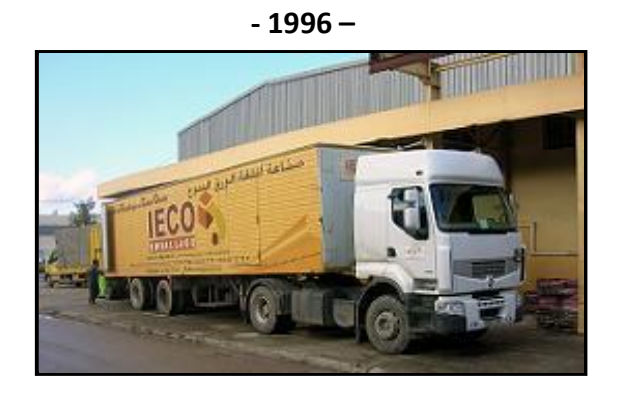

 Faute de place, les dirigeants ont décidé de créer en 1996 une deuxième société, toujours dans le même créneau; c'est la société I.E.C.O, localisée dans la zone industrielle site 2, Ouled-Yaich (Blida). Cette société, qui couvre une superficie de 20 000 m<sup>2</sup> (y compris les entrepôts), dispose d'équipements de production moderne lui permettant de développer une large gamme d'emballages avec une impression de haute qualité.

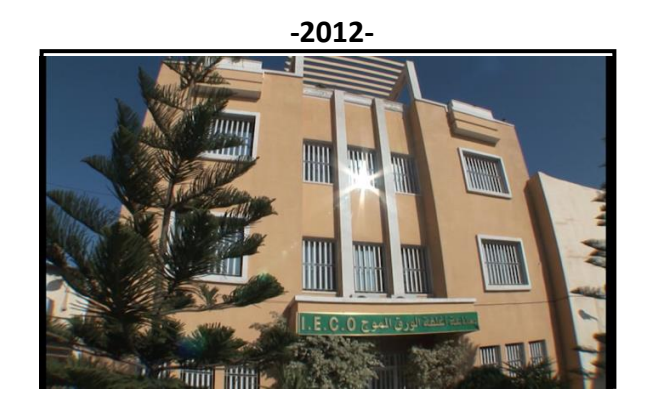

 La montée en cadence s'explique par la politique de l'entreprise qui, pour palier l'obsolescence technologique et l'usure temporelle des matériels et équipements existants, a décidé de lancer en 2012 un ambitieux programme d'investissement, parallèlement à la recherche continuelle d'une efficacité économique et compétitivité par la réduction des coûts de production et une meilleure capacité organisationnelle.

#### **I.4. Déroulement de la fabrication du carton :**

 Le mot recyclage du carton c'est de donner une nouvelle vie au carton usagé, puisque ce produit est fabriqué à partir de la cellulose (une fibre de bois), donc on peut le réutiliser jusqu'à la dizaine de fois. Le recyclage du carton se déroule selon les étapes suivantes :

- L'arriver du carton usagé.
- Le triage du carton.
- Découpage du carton a des petits morceaux
- Obtenir de la bouillie brunâtre appelée pulpe, après avoir mélangé le carton avec l'eau.
- Drainage, puis pressage et séchage de la pulpe; ceci nous donne un produit final dans une forme des feuils de carton avec différentes mesures (figure 1.2).

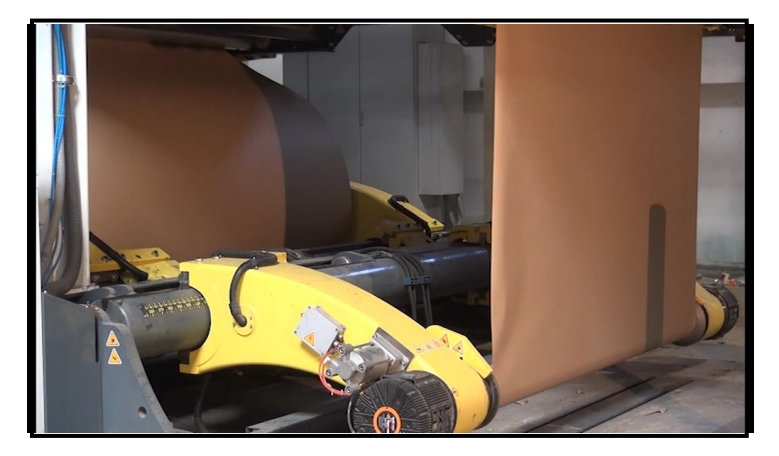

**Figure I.2 : La fabrication du carton**

#### **I.5. Engagement et lieu d'utilisation de ce produit :**

 L'entreprise IECO, qui a commencé son activité en ciblant le marché local, s'est développée de façon croissante. La flexibilité et l'adaptabilité de l'outil de production d'IECO, lui permettent aisément de satisfaire les commandes à spécifications techniques et commerciales différentes. Il faudrait dire, que cet avantage technologique concurrentiel confère à la société une marge de manœuvre commerciale importante.

 Le large éventail de secteurs utilisateurs d'emballages en carton ondulé, ouvre de larges perspectives de développement de l'entreprise à moyen et long termes et constitue une opportunité que la société IECO a pu saisir à temps.

 Les clients utilisateurs des emballages en carton sont innombrables et appartiennent à des secteurs d'activité variés, dont entre autre (figure I.3) :

- la céramique (Barquettes et Clayettes).
- la biscuiterie (Caisse américaine).
- la chocolaterie (Caisse américaine).
- L'agroalimentaire (Octabin).
- la chaussure et l'habillement (Caisse américaine).
- la chimie et la pharmacie.
- les cosmétiques et la parfumerie (Barquettes et Clayettes).
- le plastique.
- l'ameublement (Plaque et simple face).
- l'électroménager (Caisse américaine).
- L'agriculture (Caisse à fruit).

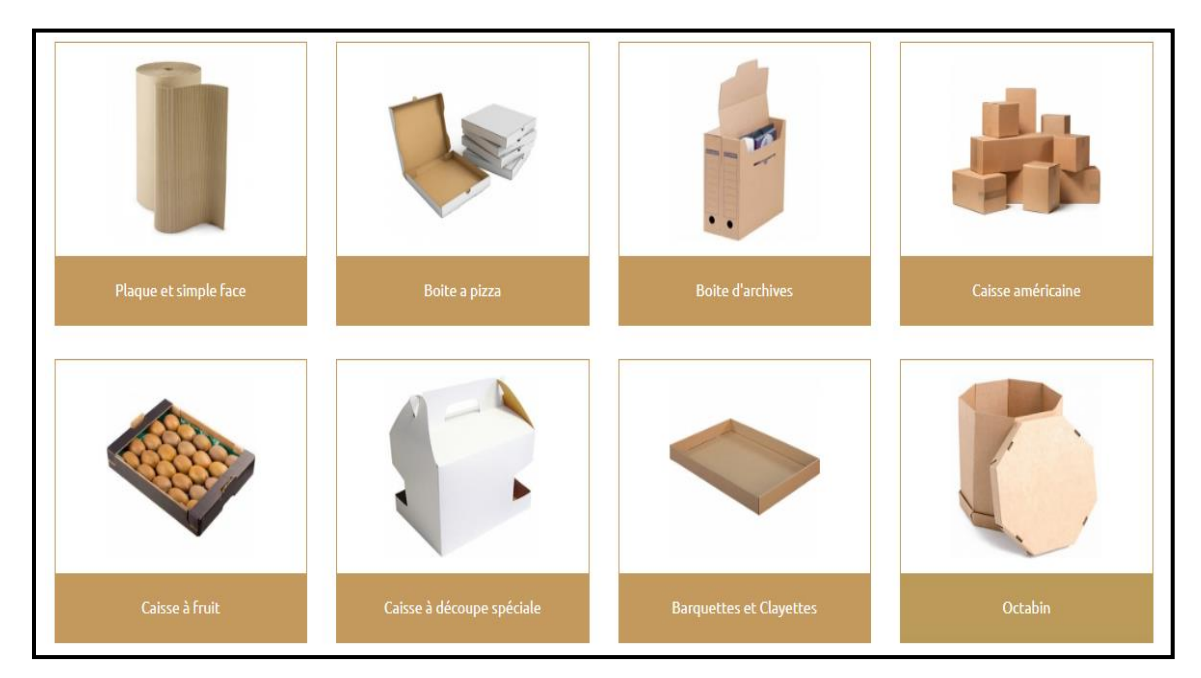

**Figure I.3 : Produits fait par IECO**

#### **I.6. Buts de l'entreprise après l'automatisation du matériel :**

Les buts essentiels sont :

- Palier l'obsolescence technologique et l'usure temporelle du matériel et des équipements existants.
- Amélioration des conditions de travail en assurant plus de sécurité,
- Réduire les coûts de fabrication et augmenter le taux de fabrication tout en assurant plus de flexibilité et de confidentialité.

#### **I.7.Problématique :**

 Apres avoir reçu les commandes des clients, leur produit final doit être posé sur des palettes et emballer pour le protéger. La seule machine banderoleuse existante dans la ligne de conditionnement ne permet pas de satisfaire, dans des délais raisonnables, au nombre important des commandes qui arrivent à l'entreprise. D'où l'acquisition ou la réalisation de nouvelles machines banderoleuse s'avère nécessaire pour accélérer le processus de fabrication.

#### **I.8.Cahier des charges :**

L'objectif de ce projet, est d'essayer de pallier au problème cité ci-dessus, en faisant l'étude et la conception d'une deuxième machine banderoleuse, pour éliminer la surcharge sur la première machine.

#### **I.9.Conclusion**

 Nous avons présenté, dans ce chapitre, un aperçu général sur l'entreprise **IECO Blida** incluant l'historique de l'entreprise et le déroulement de la fabrication du carton. La problématique à résoudre ainsi que la solution adoptée ont été explicitées dans ce chapitre.

#### **II .1. Introduction :**

 De nos jours, l'automatisation a fait une révolution dans le domaine industriel et les machines automatisés sont devenues indispensables dans les usines à cause de leurs nombreux avantages. Une de ces machines est la banderoleuse qui est utilisée pour envelopper des charges palettisées pour les protéger et les stabiliser avant son stockage et son transport. Nous introduisons, dans ce chapitre, une description générale de la machine à étudier et nous donnons son principe de fonctionnement.

#### **II .2. Déroulement de la fabrication du produit final :**

 La ligne de fabrication du produit final se compose d'une série des machines qui sont à l'ordre suivant :

#### **II .2.1. Trains onduleurs (Pour la fabrication du carton ondulé en plaque) :**

 Cette machine est de marque **fosber** (figure II.1), elle occupe une grande partie du local, où elle se trouve, et s'articule en différentes parties :

- Zone Wet end (humide) : dans laquelle ont lieu le déroulage, l'ondulation, le contrecollage et l'encollage du papier.
- Zone dry end (sèche) : dans laquelle ont lieu la découpe et la collecte du produit fini.

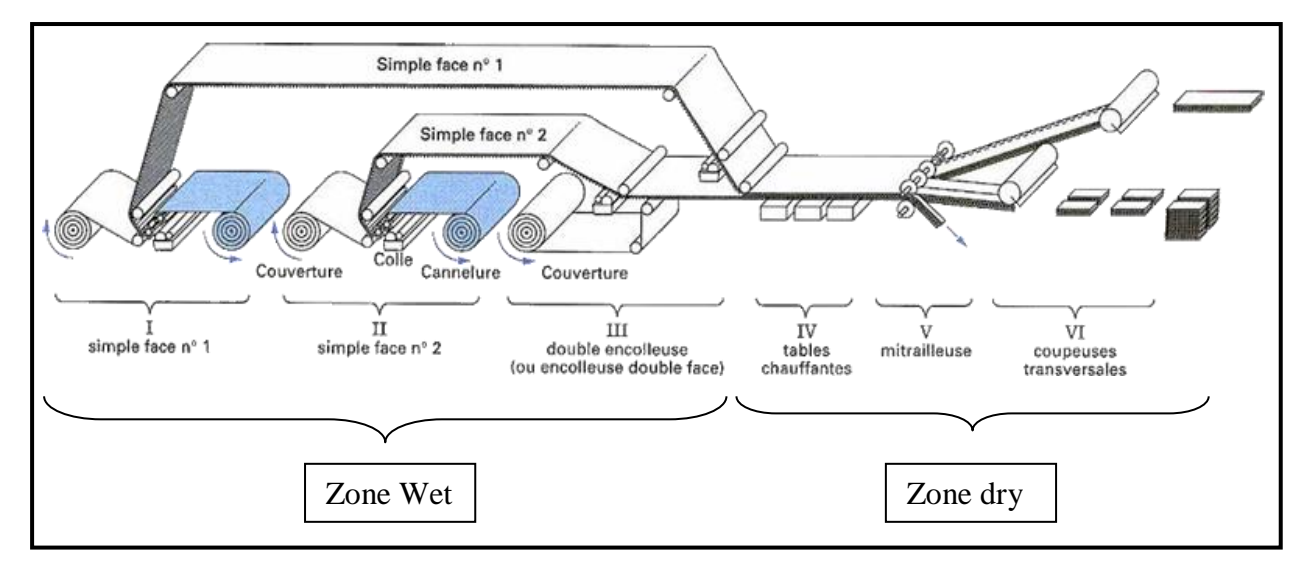

#### **Figure II.1 : Ligne d'ondulation (FOSBER)**

 Elle combine deux feuilles de papier collées appelées « couverture » à un papier ondulé appelé « cannelure ». Ces trois couches de papier sont assemblées d'une manière qui donne à la structure générale une résistance bien supérieure à celle de chaque couche. Ces machines peuvent produire jusqu'à 300 mètres de carton ondulé par minute. Les réglages dont elles disposent permettent de faire varier les ondulations des cannelures en fonction des usages auxquels est destiné le carton ondulé.

#### **II .2.2. Machines de transformations :**

 Les plaques onduleuses vont passer successivement sur un certain nombre de **machines de transformation,** de manière à produire l'emballage attendu par le client. Les emballages peuvent être des **caisses américaines** simples (décrites par le standard **FEFCO**) (figure II.2), de caisses découpées complexes (études CAO ; formes de découpe nécessaires) (figure II.3) et bien encore d'ensembles PLV composés de plusieurs éléments.

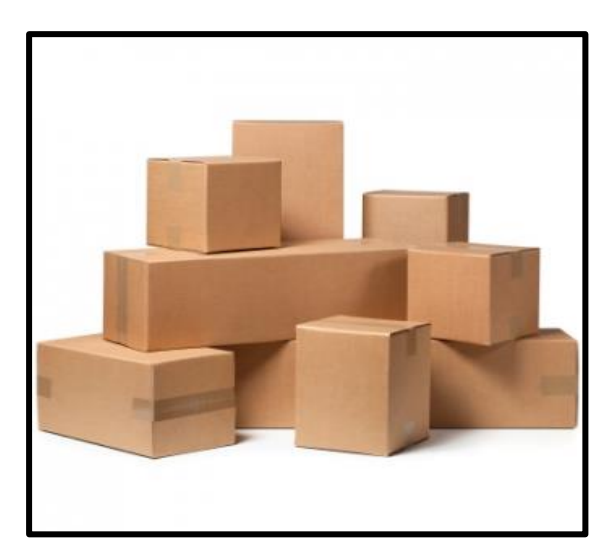

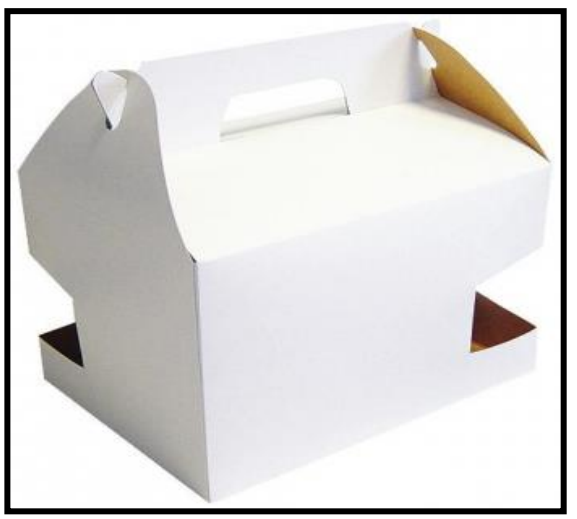

 **Figure II .2 : Caisse américaine (FEFCO) Figure II .3 : Caisse à découpe spéciale (CAO)** 

#### **II .2.3. Auto platines :**

 Cette machine (figure II.4) est de marque TMZ fait l'Introduction de la feuille en dessous par un caisson d'aspiration avec des roues transporteuse à réglage de pression électronique, décorticage à double action, et à réception des feuilles en paquets comptés et parfaitement empilés.

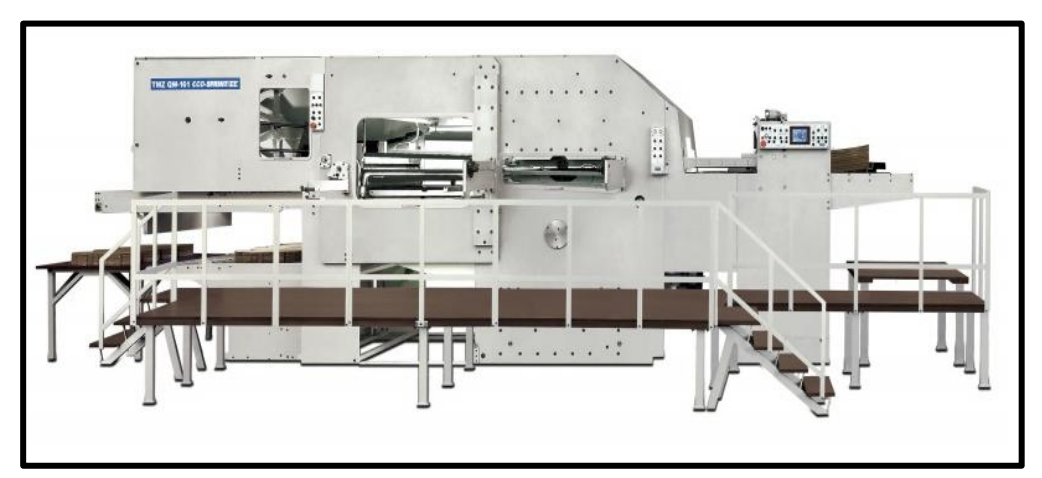

 **Figure II.4 : Auto platines (TMZ)**

#### **II .2.4. Platines de découpe :**

 Cette machine (figure II.5), de la marque **Rabolini** du model **Imperia**, intègre la gamme de presses à découper SUTEAU-ANVER. Elle est dédiée à la découpe des matériaux souples et semi-rigides (papier, cartons, plastiques, etc.).

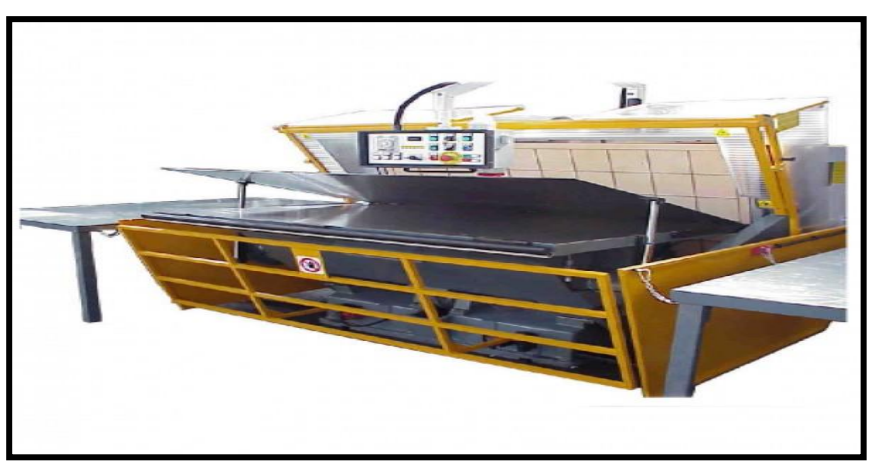

 **Figure II.5 : Platines de découpe (Rabolini)**

#### **II .2.5. Imprimeuses :**

 Cette machine (figure II.6), de la marque CURONI model 2500 SUPER PLUS 4 CORE, se compose de plusieurs parties qui réalisent plusieurs travaux :

- 4 unités d'impressions (rouleaux céramiques Anilox et chambre à racle) et de transfert sous vide.
- Slotter automatique.
- Découpeuse rotative.
- Pileuse colleuse avec section de pliage assistée par vide et colleuse électronique ERO.
- Compteur éjecteur.

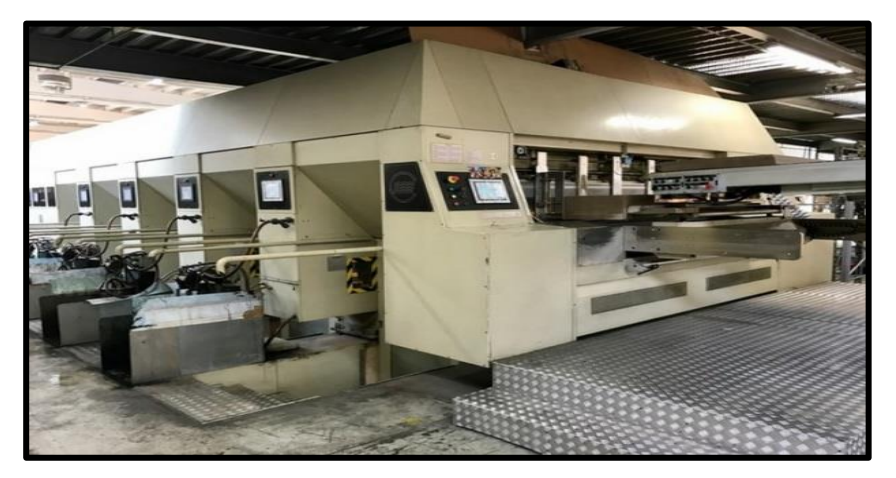

**Figure II.6 : Imprimeuses (Curoni)**

#### **II .2.7. Groupes découpeurs rotatifs :**

 Cette machine (figure II.7) est de la marque CURONI model 2200 NT 3 couleurs. Elle se compose de plusieurs parties qui réalisent plusieurs travaux :

- Introducteur à vide.
- 3 Imprimantes flexo.
- Découpeuse rotative.
- Caisson de décorticage.
- Empileur déjà démontée.

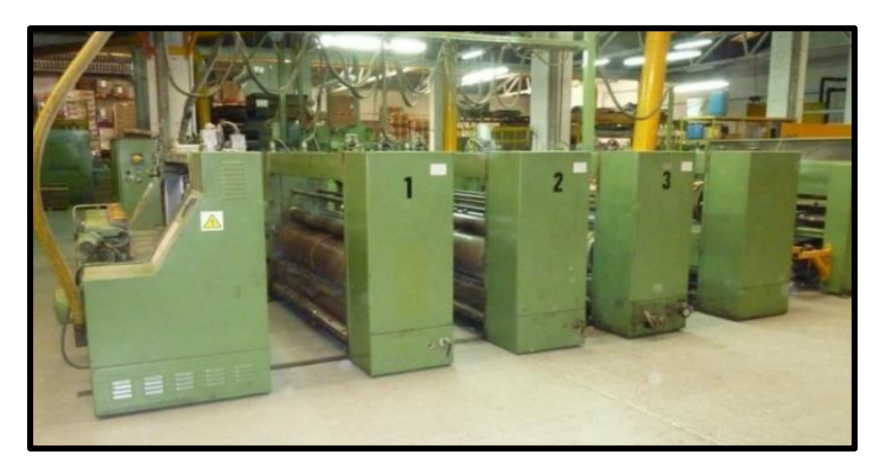

 **Figure II.7 : groupes découpeurs rotatifs (Curoni)**

#### **II .2.8. Slotters imprimeurs :**

 Le solotter-imprimeur automatique à grande vitesse (figure II.8) est principalement destiné aux cartonneries pour la fabrication de divers cartons, tels que des cagettes en carton, des cartons de bière, des cartons pour boissons, des cartons pour vêtements, des cartons pour équipements électroniques etc.

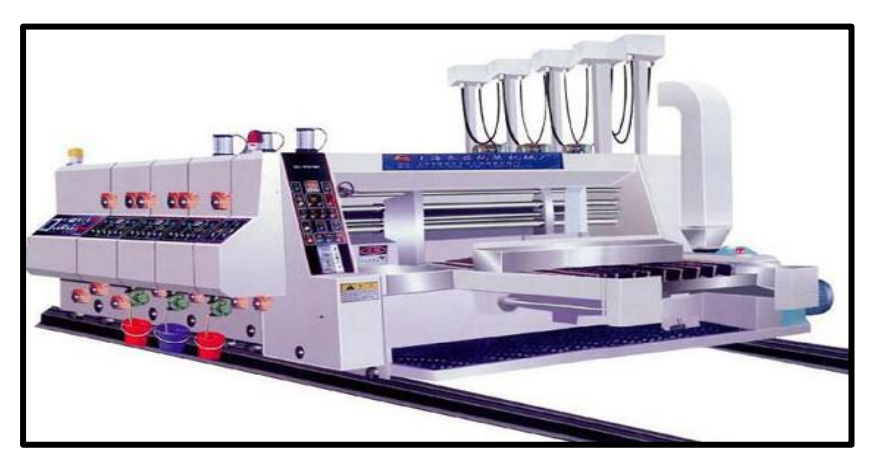

 **Figure II 8 : Slotters imprimeurs**

#### **II .2.9. Plieuses colleuses :**

 La plieuse colleuse de carton automatique de la marque CURONI (figure II.9) est un équipement indispensable sur la ligne de production de carton. Cet équipement est principalement utilisé pour le collage automatique et le pliage du carton afin de former du carton complet, cette machine de fabrication de carton permet de résoudre les problèmes courant rencontrés sur les équipements traditionnels.

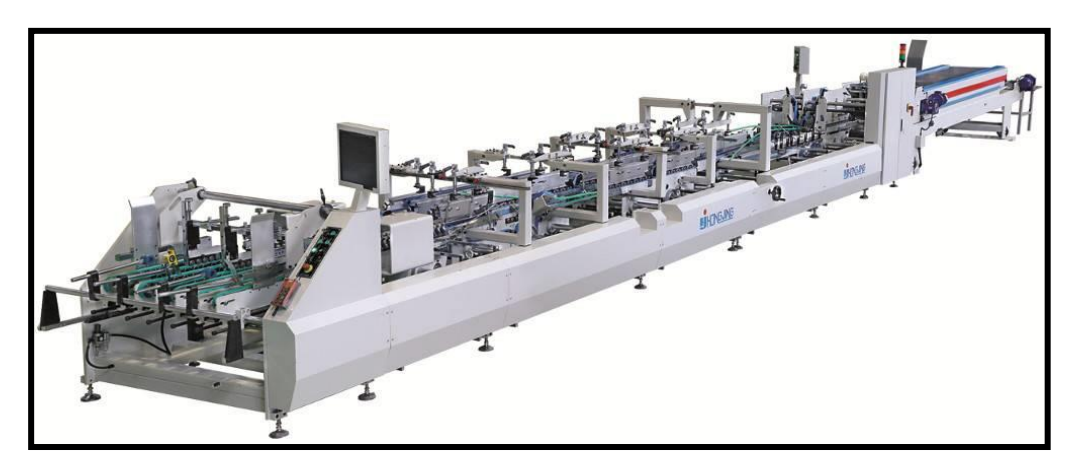

 **Figure II .9 : Plieuses colleuses**

#### **II .2.10. Ficeleuses :**

Cette machine (figure II.10), de la marque **Emmepi**, sert principalement au cerclage des charges sur palettes (ficeler entre elles des charges de manière à faciliter leur transport sur transpalettes, utilisation possible de feuillards en plastiques, polypropylènes ou polyester, ou feuillards aciers).

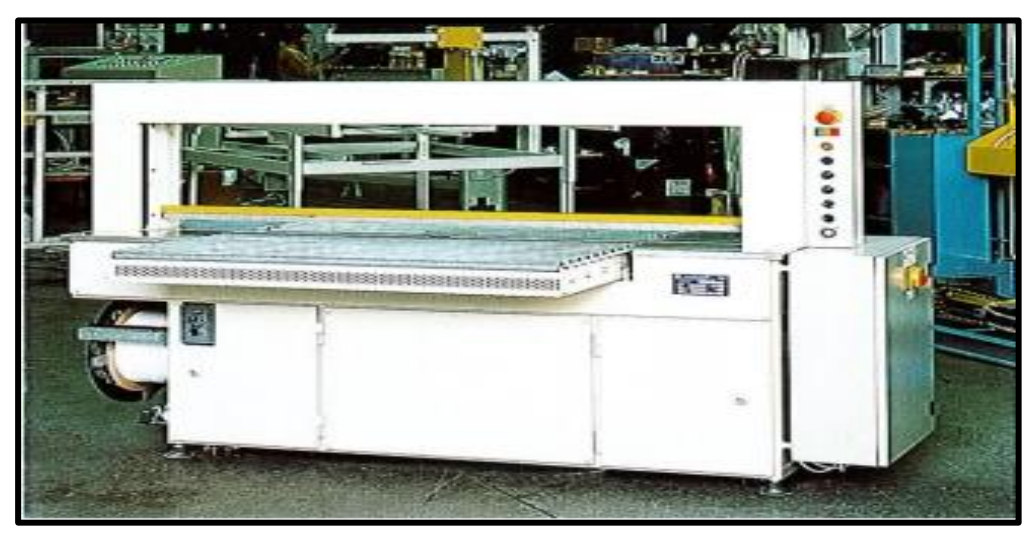

**Figure II.10 : Ficeleuses Emmepi**

#### **II .3. Banderoleuse :**

#### **II .3. 1. Description de la banderoleuse :**

 La machine banderoleuse automatique à bras tournant (figure II.11), de marque Pieri model **silver** agile, est une machine utilisée pour le conditionnement des palettes dans l'industrie. Le principe est d'appliquer un film plastique très fin (13 à 30µm) autour de la palette pour assurer une flexibilité totale de l'emballage (idéal pour envelopper des paquets de différentes formes et tailles, protéger et stabiliser le produit avant son stockage et son transport). Elle est équipée d'une unité de préhension, découpe et soudage de film en polyéthylène étirable.

 Elle est très répandue dans l'industrie à forte production, où un opérateur ne peut pas suivre la cadence à la main. Les banderoleuses semi-automatiques peuvent supporter une trentaine de palettes à l'heure, une soixantaine pour les machines automatiques.

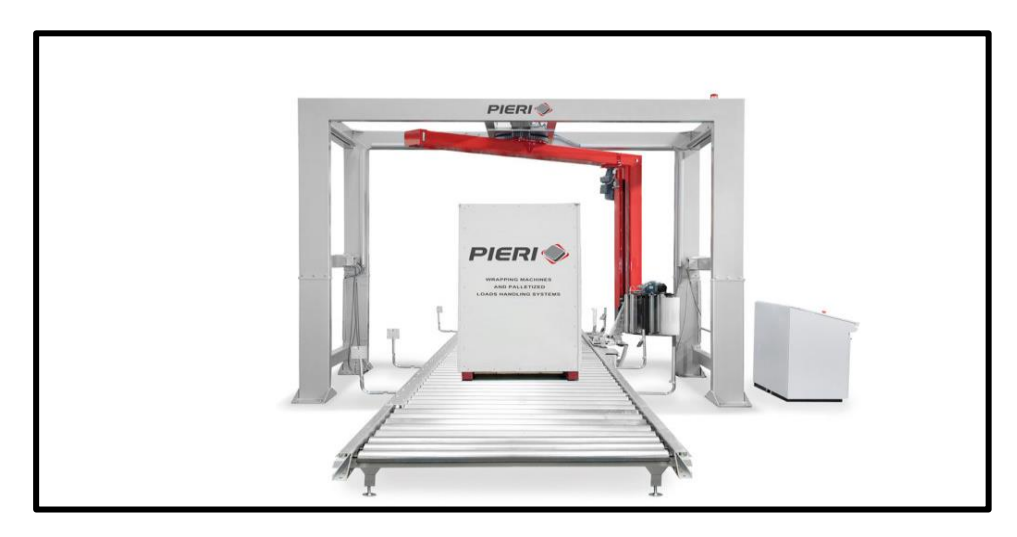

 **Figure II .11 : Banderoleuse automatique Pieri model Silver Agile**

#### **II .3.2 Types des banderoleuses et principe de fonctionnement :**

 Il existe deux modes de fonctionnement d'une banderoleuse : automatique et semiautomatique. Pour chaque mode on trouve plusieurs types :

#### **II .3.2.a) Banderoleuse semi-automatique** :

Ici, l'intervention d'un agent est nécessaire, mais le fonctionnement est globalement le même que celui des banderoleuses automatiques. Il ya trois types (figure II.12):

- 1. Banderoleuse à plateau tournant.
- 2. Banderoleuse à bras tournant éligible à l'AFS Filmeuse+.
- 3. Robot à banderole.

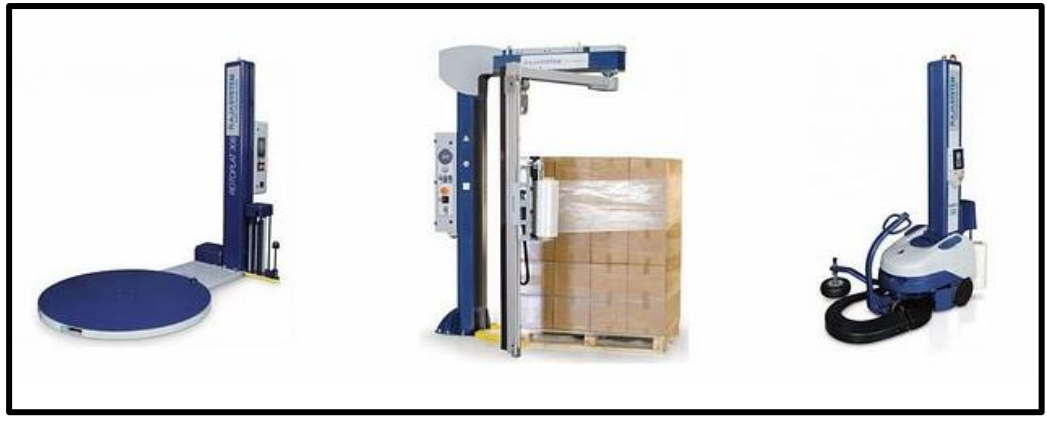

 **Figure II .12 : Les types des banderoleuses semi-automatique** 

Son mode de fonctionnement est comme suit :

- L'agent amène la palette dans la zone de filmage.
- L'agent accroche le film sur la palette, puis lance son programme de banderolage.
- L'opérateur coupe le film et retire la palette.

 La banderoleuse semi-automatique est capable d'assurer l'emballage jusqu'à une trentaine de palettes à l'heure.

#### **II .3.2.b) Banderoleuse automatique** :

Ce modèle de banderoleuse (figure II.13) n'implique pas l'intervention d'un agent.

Il existe deux types :

- 1. Banderoleuse à plateau tournant.
- 2. Banderoleuse à bras tournant.

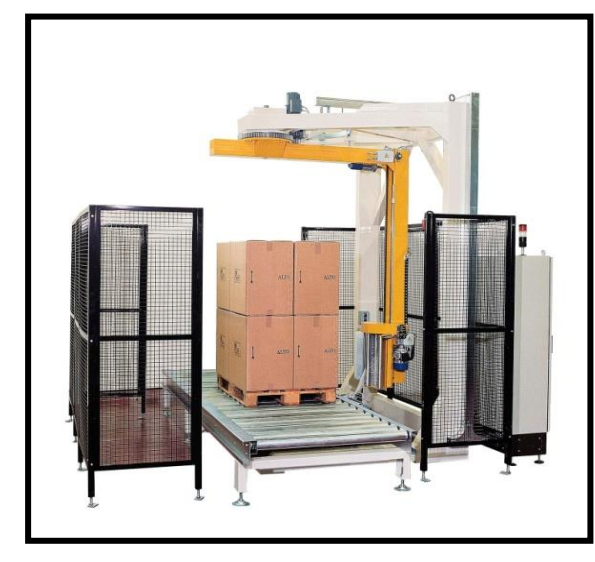

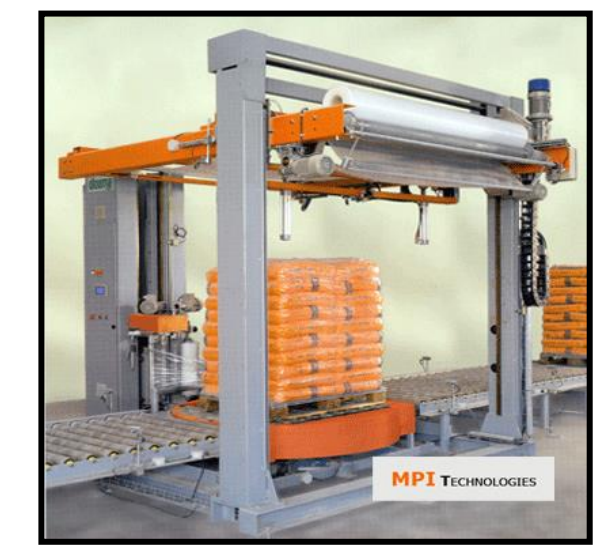

**Figure. II .13 : Les types des banderoleuses automatique** 

Son mode de fonctionnement est comme suit :

- La palette avance sur un convoyeur en direction de la banderoleuse
- La banderoleuse détecte la présence de la palette et arrête son avancée
- Le film se dépose, s'enroule et se coupe de manière automatique

 Une fois le « Banderolage » est terminé, le convoyeur se remet en route pour sortir la palette.

 Cette machine d'emballage est très volumineuse et s'intègre généralement dans une chaine de production entièrement automatisée. La banderoleuse automatique est capable d'assurer l'emballage dans certains cas jusqu'à plus de 180 palettes / heure.

#### **II .3.3. La différence entre l'emballage avec une banderoleuse automatique et l'emballage manuel (avantages et inconvénients) :**

Les avantages et les inconvénients de chaque machine sont résumés dans le tableau II.3.

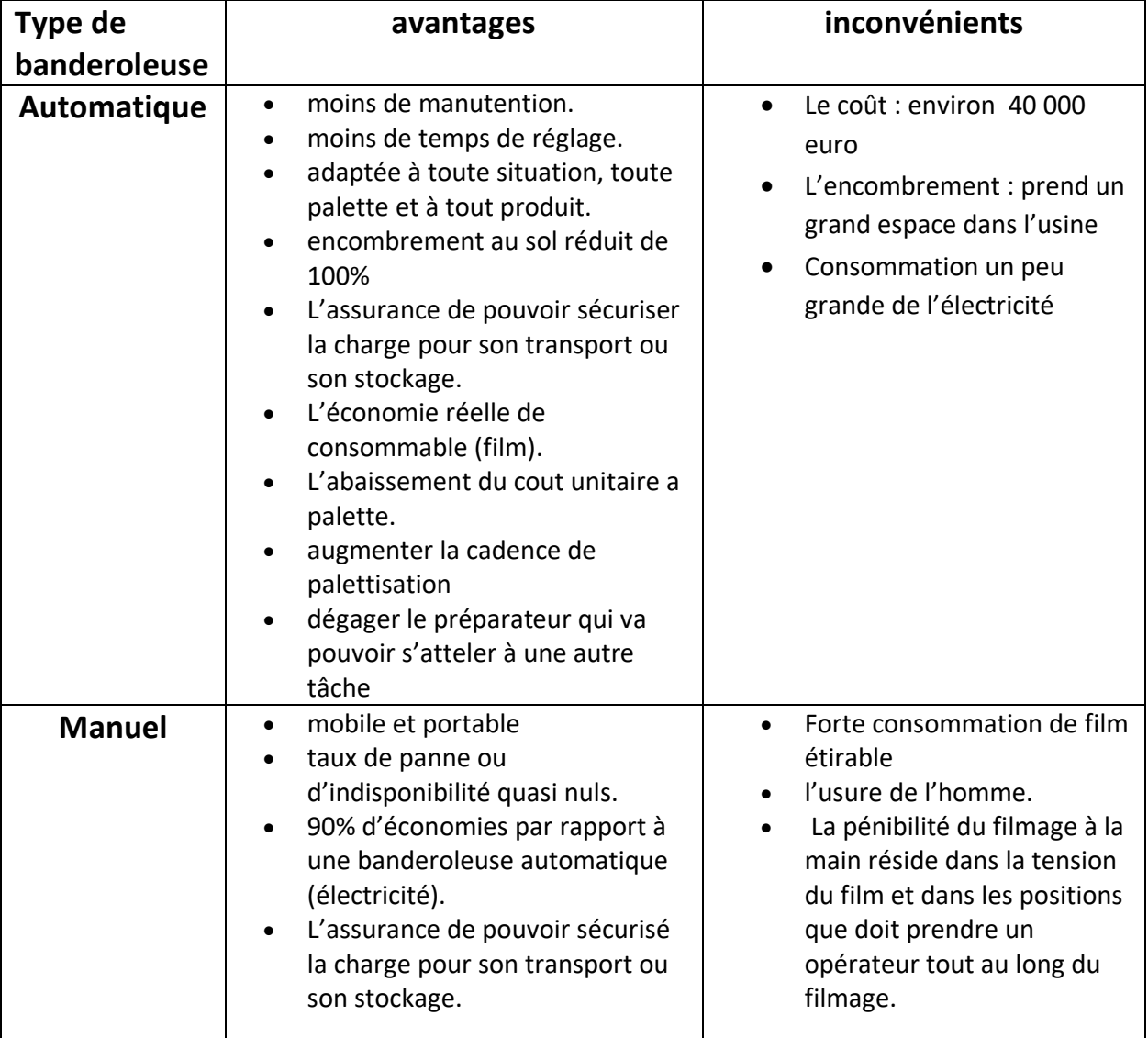

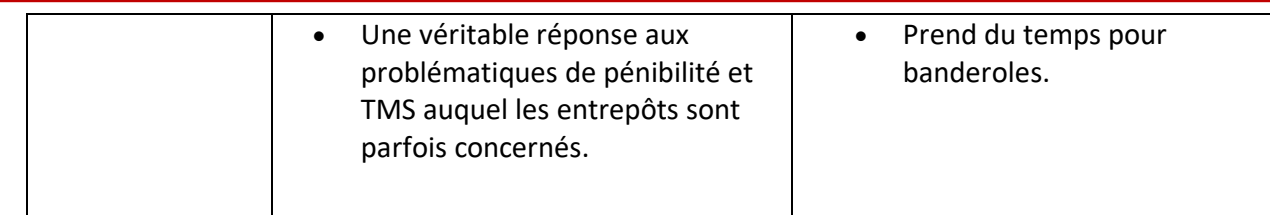

#### **Tableau II. 3**. **Avantage et inconvénient d'une banderoleuse automatique et l'emballage manuel**

#### **II .4. Alimentation des distributeurs et vérins :**

 Les énergies pneumatiques et hydrauliques sont fréquemment utilisées dans les systèmes industriels. Selon les besoins et les caractéristiques de nos machines, on peut choisir le type d'alimentation entre les deux.

Le tableau suivant (tableau II.1) résume les différents avantages, inconvénients et lieux d'utilisation d'un système hydraulique et système pneumatique :

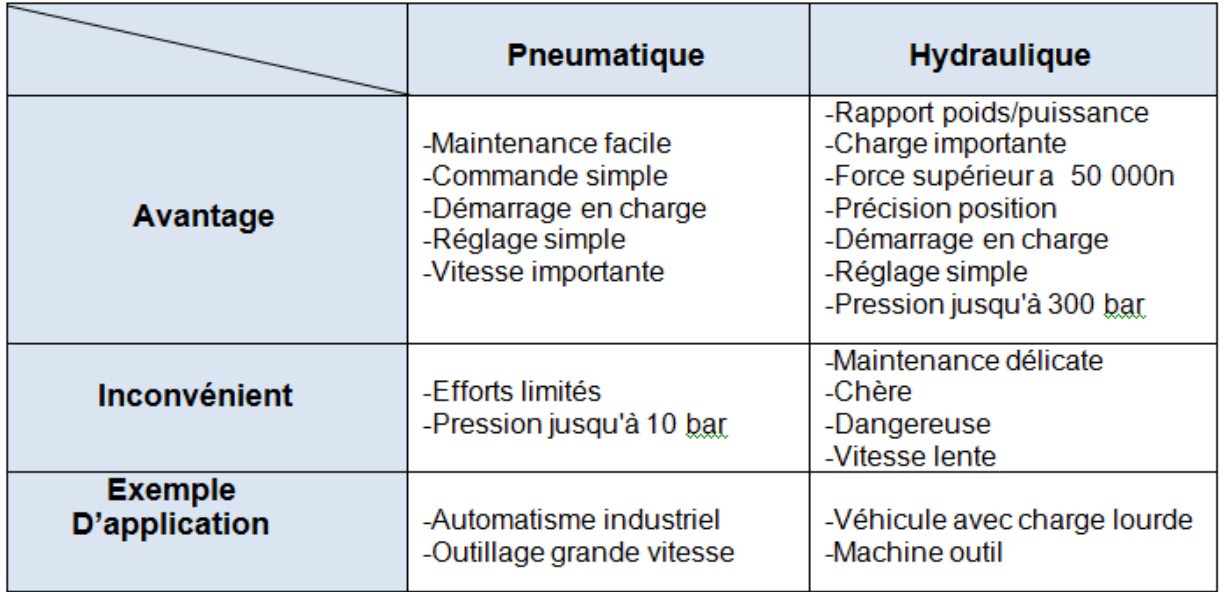

#### **Tableau II. 1**. **La différence entre l'alimentation pneumatique et hydraulique**

 Dans notre cas, nous utilisons un système pneumatique pour alimenter les vérins de la banderoleuse.

#### **II .4. 1. Système pneumatique :**

 L'énergie pneumatique utilise l'air comprimé comme fluide pour le transport de l'énergie et sa transformation en énergie mécanique avec un compresseur d'air entraîné avec un moteur électrique. L'air est aspiré puis compressé dans une cuve sous pression. De ce réservoir partent les canalisations pour la distribution.

#### **II .4. 2 .Circuit pneumatique :**

 L'emploi de l'énergie pneumatique permet de réaliser des automatismes avec des composants simples et robustes à moindre coup, notamment dans les milieux hostiles à hautes températures, milieux déflagrants, milieux humides.

 Pour réaliser une installation pneumatique, on connecte des actionneurs (vérin, moteur), qui transforment l'énergie pneumatique en énergie mécanique et des prés actionneurs (distributeur), des organes de commandes (capteurs, bouton poussoir), des composants d'automatisme (fonctions logiques : OU, ET).

 Le schéma suivant (figure II.14) peut nous donner le déroulement du circuit pneumatique, commençant par le compresseur jusqu'au dernier dispositif :

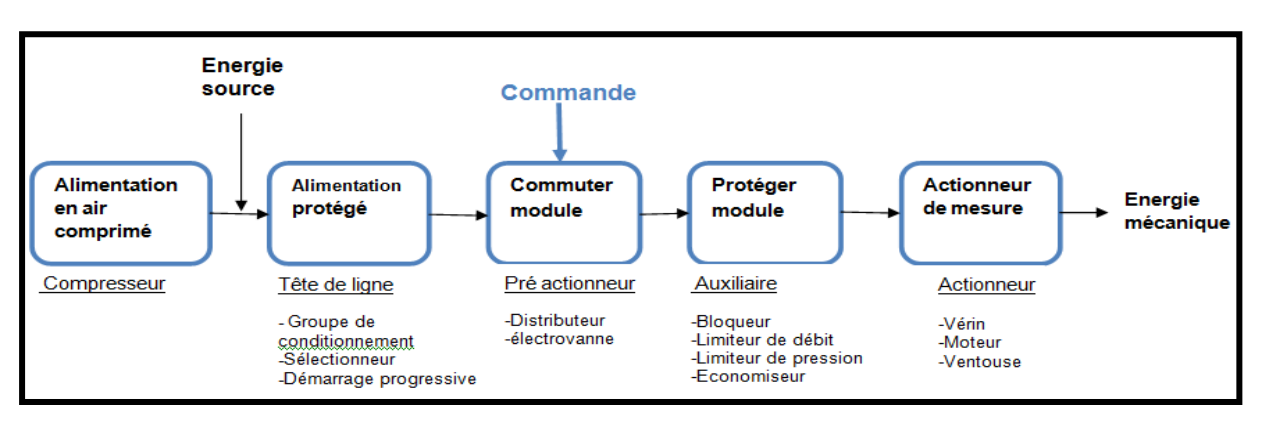

 **Figure. II 14 : Déroulement du circuit pneumatique**

#### **II .4. 3. Constituants pneumatique :**

#### **gt**

#### **II .4. 3 .a) Le Compresseur :**

 C'est le premier élément dans le circuit pneumatique. Le fonctionnement d'un compresseur d'air est relativement simple, il utilise un moteur (électrique ou thermique) pour actionner un cylindre qui comprime de l'air dans une cuve étanche de plus ou moins grande capacité. A une certaine pression donnée, le moteur s'arrête. L'ensemble moteurcylindre est nommé groupe de compression.

 A partir de la station de compresseurs, à travers un bloqueur qui permet l'isolement de la machine de la ligne d'alimentation pneumatique, l'aire doit être propre et sec. L'aire humide et/ou salle peut endommager l'installation et réduire la durée de tous les éléments pneumatique. Une unité de conditionnement **FLR** qui adapte l'énergie pneumatique au système est utilisée.

#### **II .4. 3 .b) Alimentation protégé :**

L'alimentation pneumatique contient les dispositifs suivants :

- **Robinet :** pour éliminer la pression pneumatique à l'intérieur de la machine.
- **Régulateur pression avec filtre et manomètre :** il règle la pression générale de l'installation pneumatique. Tourner la poignée pour varier les valeurs de pression indiquée sur le manomètre.
- **Pressostat :** il relève la valeur de la pression d'exercice lorsqu'elle descend à la valeur minimale.
- **Dispositif démarreur progressif :** il sert pour faire entrer l'air dans l'installation de façon graduelle.
- **Valve de décharge rapide :** elle sert pour éliminer la pression pneumatique à l'intérieur de la machine en cas d'arrêt d'urgence.

 Avant d'utiliser l'air, il faut le filtrer, l'assécher, le graisser et réguler sa pression. Ainsi, avant chaque installation pneumatique on place une unité de conditionnement **FRL** (tête de ligne) qui adapte l'énergie pneumatique au système (Figures 15 et 16). Cette unité **FRL** est constituée d'un Filtre, d'un Régulateur et d'un Lubrificateur.

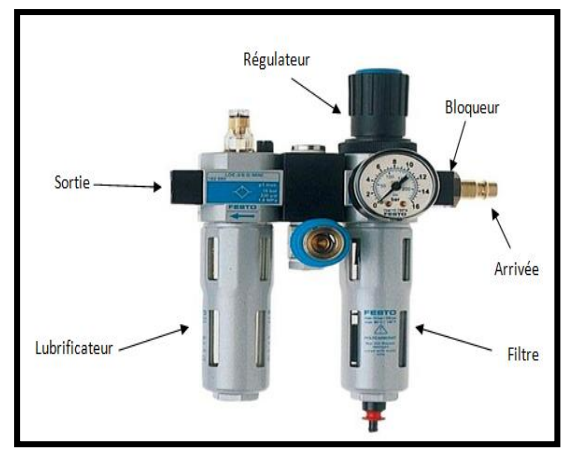

 **Figure II .15: Unité de conditionnement Figure.II .16: Unité de conditionnement (symbole)**

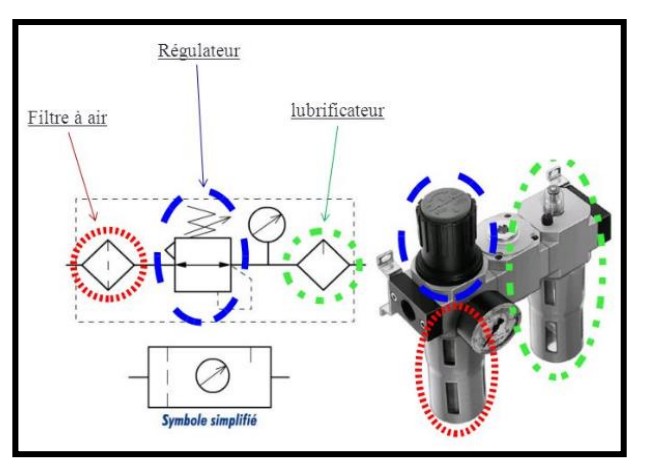

#### **II .4. 4. Les distributeurs :**

 La majorité des systèmes automatisés industriel ont pour une partie de commande un **API** (Automate programmable industriel). Cet automate est incapable de distribuer directement l'énergie nécessaire à l'actionneur car il traite de l'information sous forme d'énergie de faible niveau. Les prés actionneurs sont donc la pour s'occuper de distribuer une énergie forte adaptée à l'actionneur en fonction de la commande (énergie faible) venant de l'**API** (figure II.17).

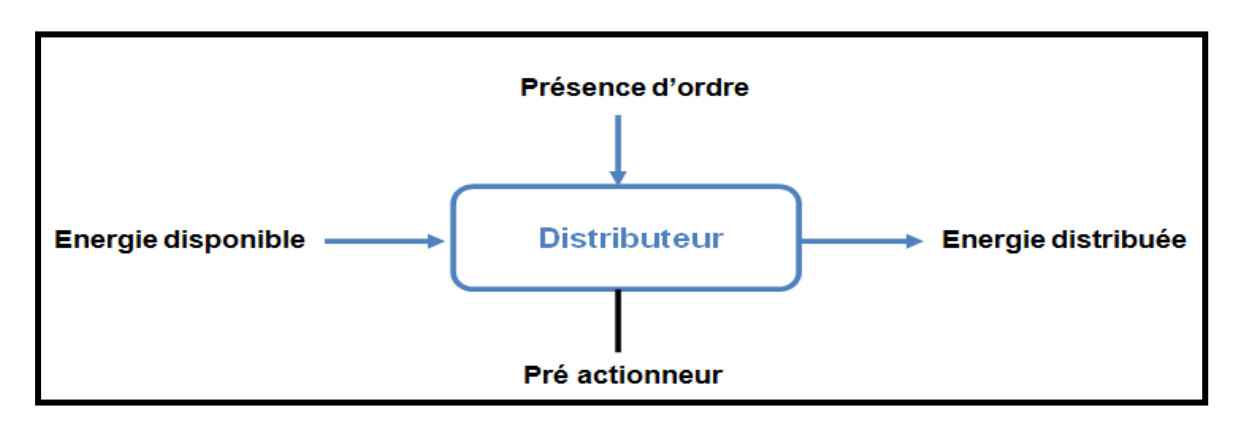

**Figure II .17: Traitement de l'énergie par les distributeurs**

#### **II .4. 4. a) Distributeurs pneumatiques :**

Les distributeurs se devisent en plusieurs types et modèles (figure II.19), selon les caractéristiques suivants :

- Le type de commande (Manuel, électrique, hydraulique, **pneumatique**,…).
- Le nombre de position et le nombre d'orifices : Les positions c'est le nombre des chambres, et orifices c'est le nombre d'E/S.
- La stabilité (monostable, bistable).

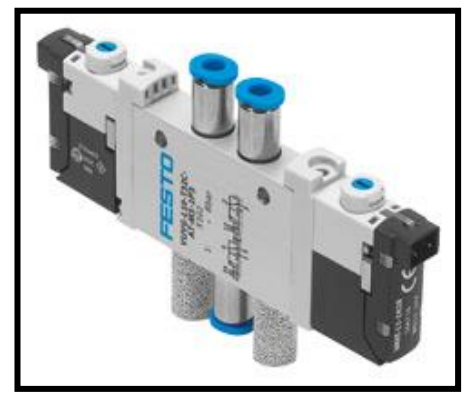

 **Figure II .18 : Distributeur pneumatique**

 **- Monostable :** on dit un distributeur monostable s'il a besoin d'un ordre pour faire passer de sa position de repos à sa position de travail, et le retour à sa position de repos s'effectue automatiquement lorsque l'ordre disparait.

 **-Bistable :** on dit un distributeur bistable s'il a besoin d'un ordre pour passer de sa position de repos à sa position de travail et qu'il reste en position de travail à la disparition de cet ordre. Il ne peut revenir à sa position de repos que s'il reçoit un second ordre.

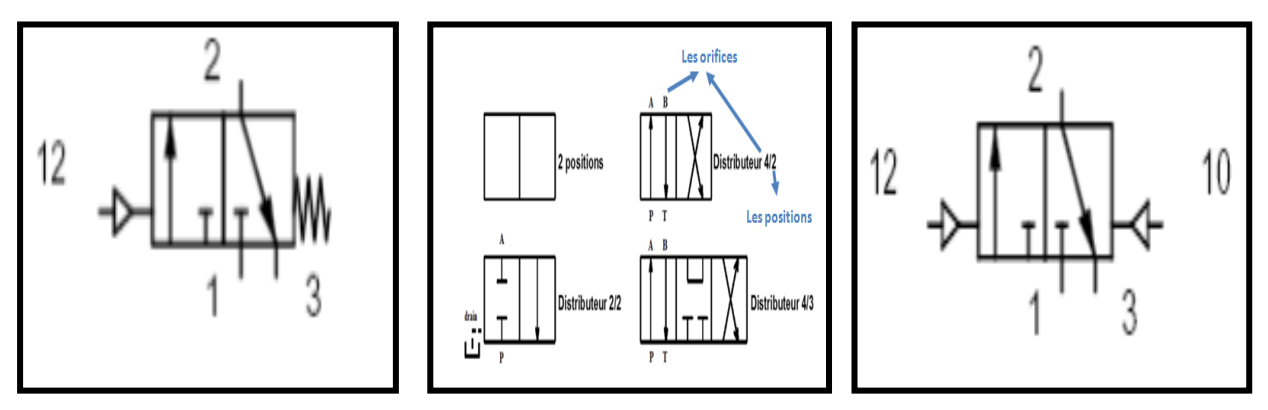

 **Figure II .19 : Les différents types des distributeurs.**

#### **II .4. 5**. **Les vérins :**

 Les vérins (figure II.20) sont des actionneurs linéaires, ils permettent de déplacer de façon linéaire divers mécanismes, ils transforment l'énergie d'un fluide sous pression en

énergie mécanique (mouvement avec effort). Ils peuvent soulever, pousser, tirer, serrer, tourner, percuter,…..

 Leur classification tien compte de la nature du fluide (pneumatique selon notre alimentation), et du mode d'action de la tige qui se divise en deux**, simple** et **double** effet.

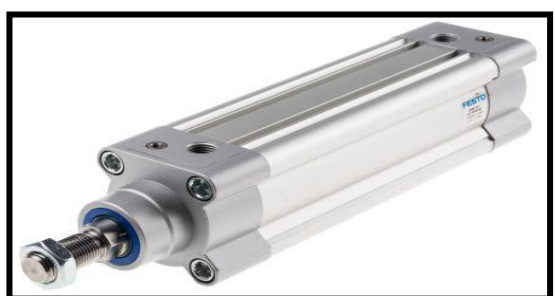

**Figure II .20 : Vérin pneumatique.**

#### **Les vérins simples effet :**

 C'est un composant monostable (figure II.21). L'ensemble tige-piston se déplace dans un seul sens sous l'action du fluide sous pression. Le retour est effectué par un autre moyen (Ressort, charge,…)

Pendant le retour, l'orifice d'admission de l'air comprimé est mis à l'échappement.

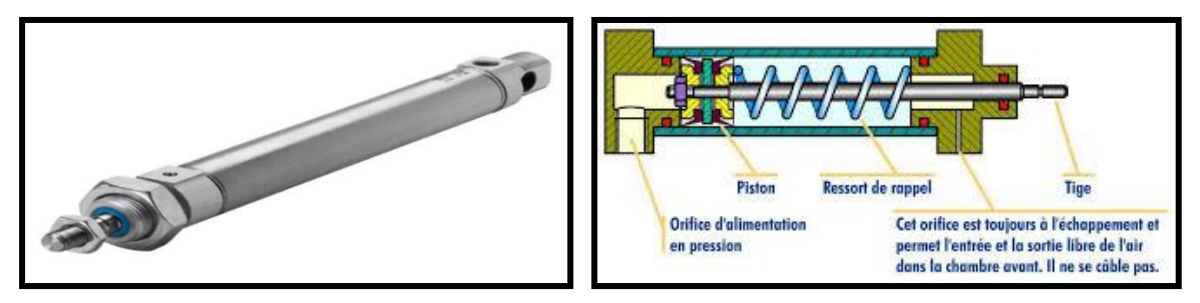

**Figure. II .21: Vérin simple effet**

#### **Les vérins à double effet :**

 C'est un composant bistable (figure II.22), il se déplace dans les deux sens grâce a la pression de l'air comprimé (Comporte deux orifices d'admission et échappement alternativement)

Les vérins à double effet son utilisés là où la force est exercée dans les deux sens.

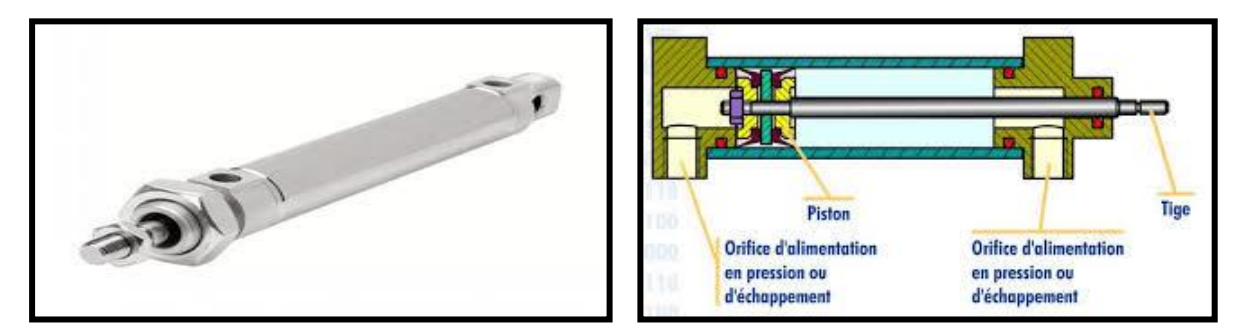

**Figure. II .22 : Vérin double effet**

#### **II .4. 5. a) Constituants de base d'un vérin :**

 Quelque soit le vérin, son type et son constructeur, il sera constitué des mêmes éléments (figure II.23). Le piston est solidaire de la tige qui peut se déplacer à l'intérieur du corps. Le corps est limité par le nez et le fond dans lequel sont aménagés des orifices d'alimentation en air comprimé. Les espaces vides qui peuvent être remplis par l'air comprimé s'appellent les chambres.

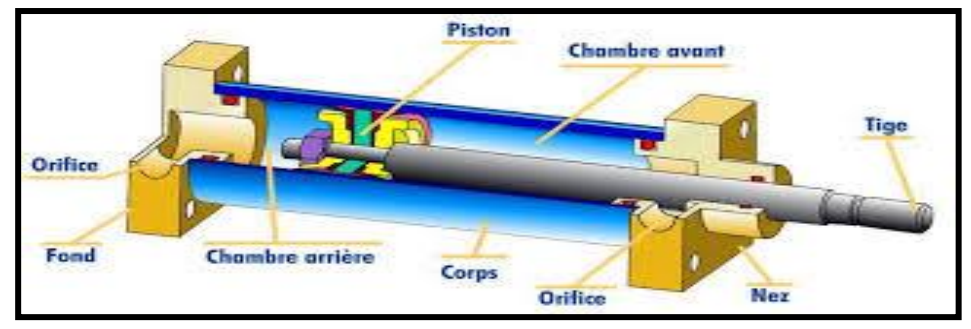

**Figure II .23: Constitution d'un vérin.**

Dans notre banderoleuse nous avons utilisé des vérins à doubles effet de la marque **festo**.

#### **II .4. 5. b) Utilisation des vérins dans la banderoleuse :**

 Pour avoir une machine 100% automatisé, nous sommes obligés d'utiliser des outils de finition, c'est pour ça dans notre banderoleuse, nous avons utilisé quatre vérins pneumatiques à double effet pour faire les opérations suivantes :

- **Vérin n°01 (Bras) :** Utilisé pour séparer la dernière couche du film pendant l'emballage, et ça pour faciliter le travail du crochet et de la résistance.
- **Vérin n°02 (vérin de rotation)** : Utilisé pour faire la rotation du dispositif porteur du matériel de finition.
- **Vérin n°03 (Crochet) :** Utilisé pour garder le film prêt à chaque utilisation sans intervention humaine.
- **Vérin 04 (équipement crochet-résistance) :** Il porte le vérin n°03 (crochet) et le dispositif de résistance pour couper le film.

#### **II .5. La partie électrique de la banderoleuse :**

 Notre machine contient beaucoup d'éléments électriques, nous citons dans cette partie les plus importants.

#### **II .5. 1. Bouton Poussoir :**

 Il en existe deux types : les boutons poussoirs à fermeture et les boutons poussoirs à ouverture (figure II.24). Ils servent à ouvrir ou fermer un circuit électrique. Dès qu'on relâche ils reviennent dans leur position initiale. Le corps, qui par sa référence, indiquera si c'est un bouton poussoir NO ou NC.

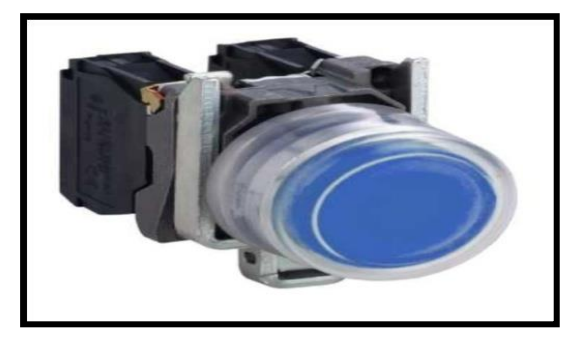

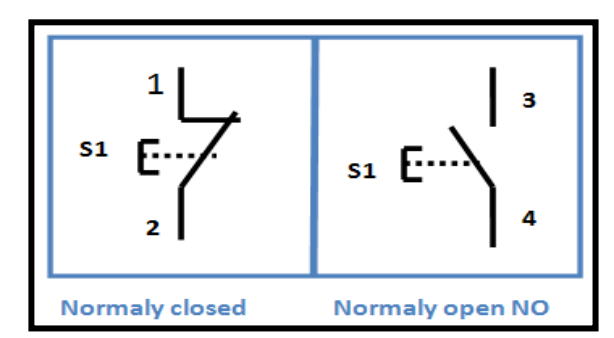

 **Figure II .24 : Bouton poussoir**

#### **II .5. 2. Arrêt d'urgence :**

 Les boutons d'arrêt d'urgence (figure II.25) sont des actionneurs importants pour la sécurité avec une fonction de cliquètement mécanique. Les boutons d'arrêt d'urgence peuvent également être utilisés pour la fonction d'arrêt d'urgence et déclencher simultanément différentes catégories d'arrêt (selon l'application de sécurité).

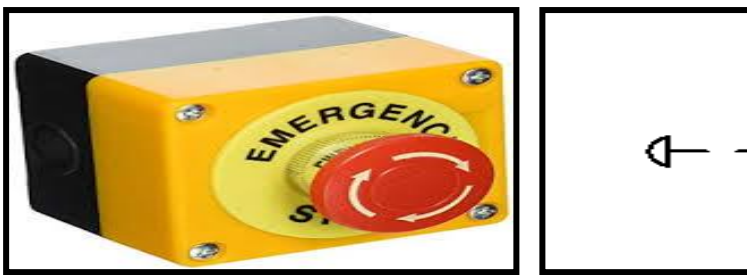

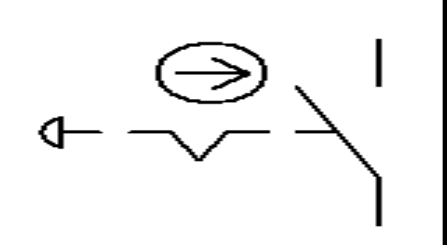

**Figure II .25 : Arrêt d'urgence.**

#### **II .5. 3. Un encodeur :**

 Un encodeur est appelé aussi [codec,](https://fr.wikipedia.org/wiki/Codec) transforme les informations en données informatiques compressées.

 Un [encodeur électromécanique,](https://fr.wikipedia.org/wiki/Codeur_rotatif) [linéaire](https://fr.wikipedia.org/w/index.php?title=Encodeur_lin%C3%A9aire&action=edit&redlink=1) ou [rotatif,](https://fr.wikipedia.org/w/index.php?title=Encodeur_rotatif&action=edit&redlink=1) génère un signal électrique selon la position ou le déplacement.

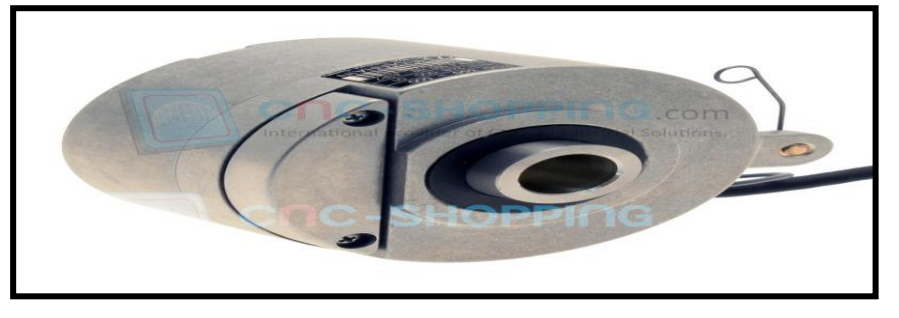

**Figure II .26: L'encodeur HEIDENHAIN**

#### **II .5. 4. Disjoncteur :**

 C'est un appareil de protection qui comporte deux relais, relais magnétique qui protège contre les courts circuits et un relais thermique qui protège contre les surcharges (figure II.27).

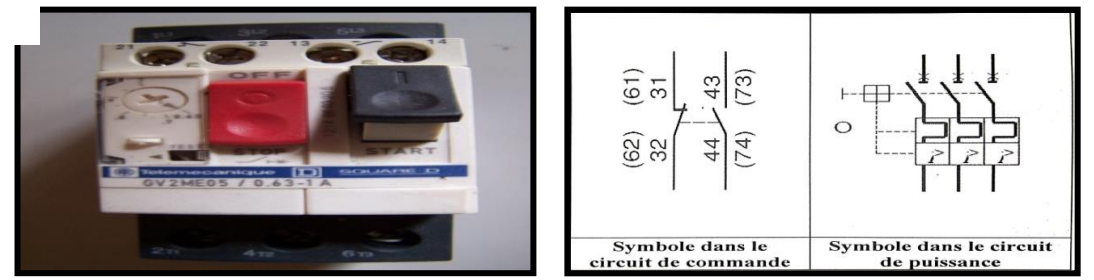

**Figure II .27 : Disjoncteur**

#### **II .5. 5. Commutateur de position rotative :**

 Le commutateur rotatif est un organe de commande manuelle à positions multiples (figure II.28). Il permet d'établir, d'orienter ou de couper le courant électrique entre des bornes de connexion. Sa mécanique et la façon de le câbler implémentent des fonctions combinatoires simples ou complexes.

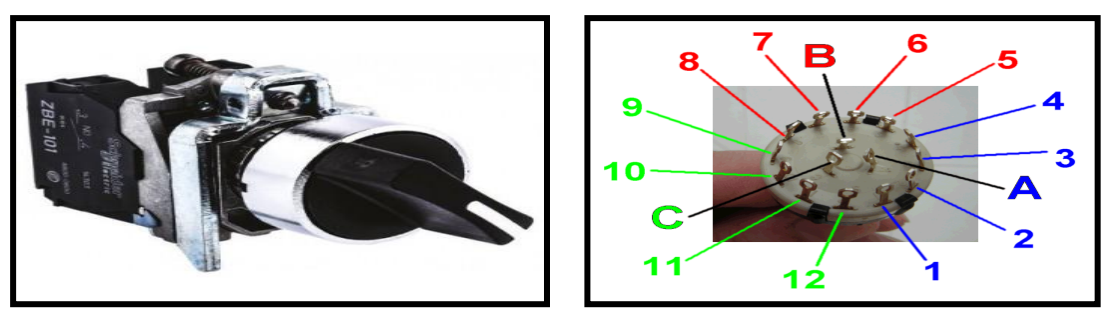

**Figure II .28 : Commutateur de position rotative**

#### **II .5. 6. Photos cellules électriques :**

 Un détecteur photoélectrique (figure II.29) réalise la détection d'une cible, qui peut être un objet ou une personne, au moyen d'un faisceau au lumineux.

 Les détecteurs photoélectriques (figure II.30) se composent essentiellement d'un émetteur de lumière associé à un récepteur photosensible. Il contient trois fils, deux pour l'alimentation et un pour le signal.

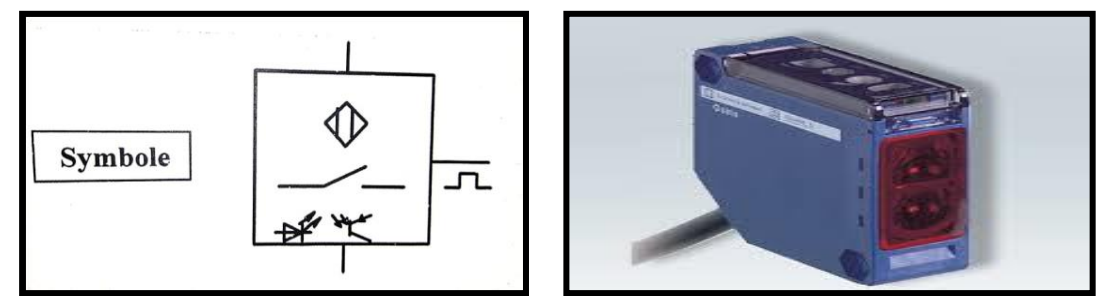

**Figure II .29 : Les photos cellules électrique**

#### **II .5. 6. a) Avantages :**

- Détection a très grande distance (jusqu'au 30m).
- Pas de contacte physique avec l'objet détecté.
- Sortie statique pour la rapidité de réponse ou sortie à relais pour la commutation de charges jusqu'à 2 A.
- Détection d'objet de toutes formes et de matériaux de toutes natures.
- Généralement en lumière infrarouge invisible, indépendante des conditions d'environnement.

#### **II .6. 6. b) Détection :**

- Tout objet.
- Dépend de l'opacité et de la réflexion de l'objet.

 Il a un porté de détection jusqu'à plusieurs mètres.

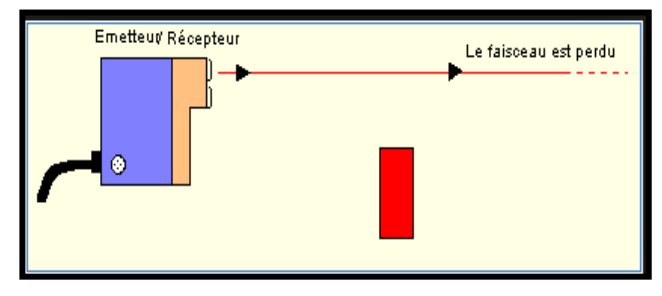

 **Figure II .30 : Fonctionnement des photocellules**
## **II .5. 7. Détecteur de position (fin de course) :**

 Les capteurs mécaniques de position (figure II.31), appelés aussi interrupteurs de position, sont surtout employés dans les systèmes automatisés pour assurer la fonction "détecter les positions". On parle aussi de détecteurs de présence. Il détecte tout les objets solides. Il contient deux fils, un pour le plus et l'autre pour le GND.

### **II .5. 7. a)Avantages :**

- Sécurité de fonctionnement élevée.
- Bonne fidélité sur les points d'enclenchement (jusqu'à 0.01mm).
- Séparation galvanique des circuits.
- Bonne aptitude à commuter les courants faibles.
- Tension d'emploi élevée.
- Mise en œuvre simple, fonctionnement visualisé.
- Grande résistance aux ambiances industrielles.

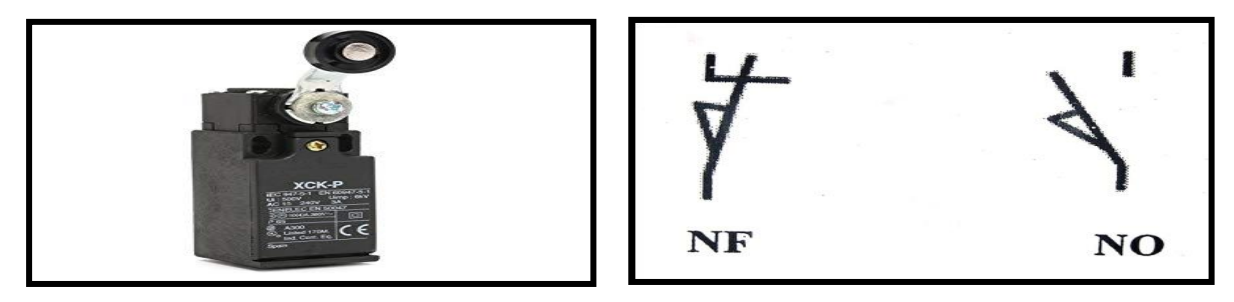

**Figure II .31 : Détecteur de position**

## **II .5. 8. Serrure électrique de sécurité :**

 Les interrupteurs de sécurité à verrouillage verrouillent efficacement les dispositifs de protection et empêchent l'accès aux zones sécurisées par ces dispositifs. Les interrupteurs de sécurité à verrouillage garantissent les points suivants : les personnes ne peuvent pas ouvrir les dispositifs de protection tant qu'une situation dangereuse, comme des mouvements consécutifs de machines, ou des processus machine qui ne doivent pas être interrompus, n'ont pas pris fin.

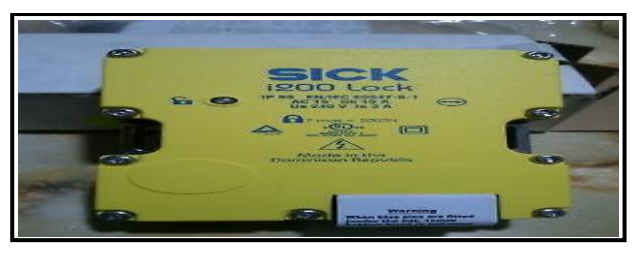

 **Figure II .32 : Serrure électrique.**

## **II .5. 7. Autres Composantes :**

 Il existe d'autre composantes électrique comme : pupitre de contrôle, bouton démarrage cycle, arrêt cycle, by-pass barrière, les relais thermiques, les contacteurs, bloc auxiliaire temporisé (ou temporisateur), les fusibles, les commutateurs de position rotative, transformateurs, les variateurs de vitesse, etc.

# **II .6 . La partie mécanique de la banderoleuse :**

# **II .6 . 1. Moteur électriques :**

 Les moteurs asynchrones (figure II.33), appelés aussi moteurs à induction, constituent plus de 60% des machines tournantes qui assurent la conversion de l'énergie électrique en énergie mécanique. Le moteur asynchrone est robuste et d'un prix de revient relativement insignifiant, ce qui fait de lui le plus utilisé dans l'industrie. Nous avons utilisé ce type de moteur dans le bras de notre banderoleuse qui se déplace verticalement.

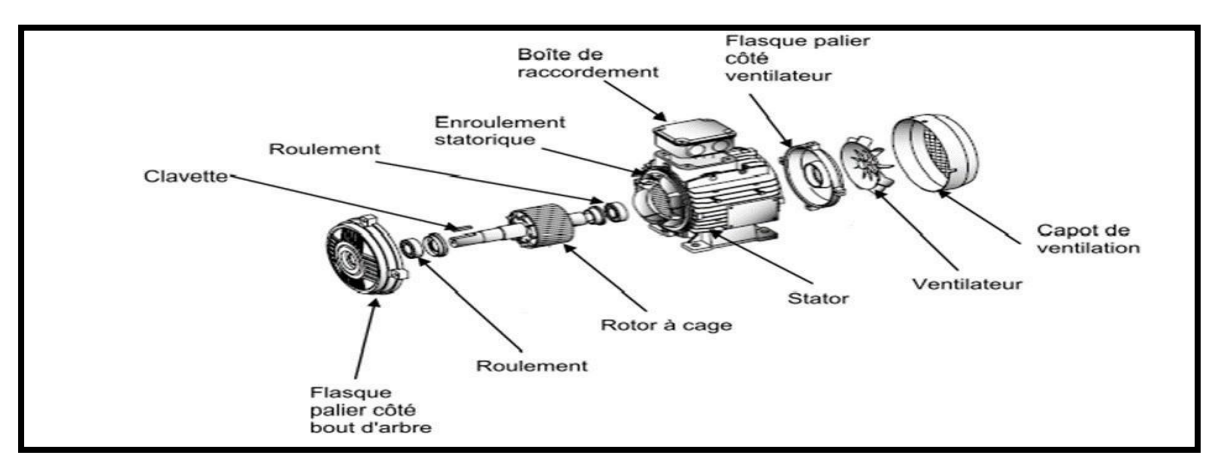

**Figure II .33 : Composantes d'un moteur électrique**

## **II .6. 2. Motoréducteur :**

 Le motoréducteur (figure II.34) est un appareil composé d'un moteur et d'un réducteur. Le but qu'on recherche en utilisant un motoréducteur est de réduire la vitesse du moteur tout en augmentant le couple. Par exemple, lorsqu'on dit qu'un motoréducteur a un rapport de 1/40, cela veut dire que le réducteur tourne 40 fois moins vite que le moteur lui-même. Mais en même temps, il a 40 fois plus de couple. Ce rendement du motoréducteur est aussi dû à son axe de sortie. On retrouve des axes moteurs déportés qui interviennent dans la réduction de la puissance. Les axes positionnés perpendiculairement à l'axe de sortie ont aussi une grande influence sur l'augmentation du couple et la réduction de la vitesse d'un motoréducteur.

 Nous avons utilisé ce moteur dans le bras rotatif et dans les trois convoyeurs pour avoir une bonne commande de vitesse et déplacement.

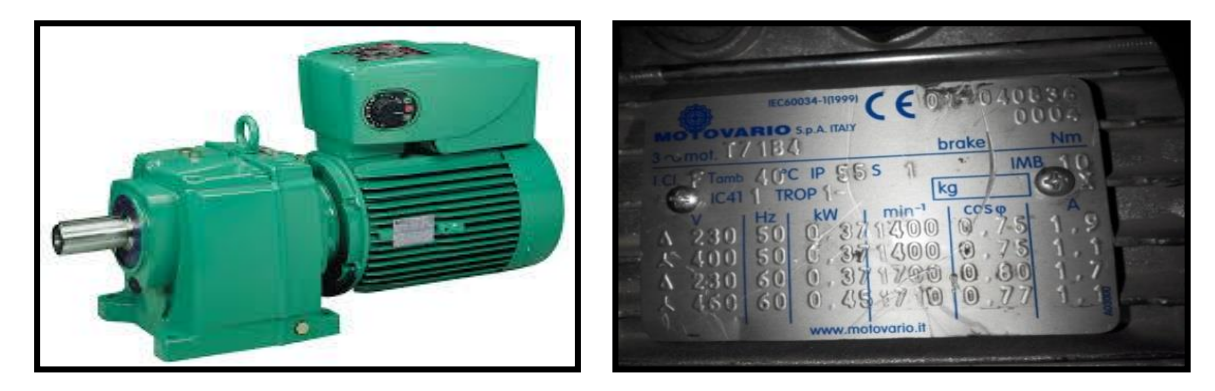

**Figure II .34 : Motoréducteur**

# **II .6. 3. Autres outils utilisés :**

 Le bras de guidage de translation verticale, mécanisme porteur groupe de pré étirage (film), des poulies et chaîne porte câbles chariot, mécanisme de finition (pince, résistance, crochet), des convoyeurs…etc.

# **II .7.La banderoleuse étudié :**

## **II .7.1.Installation de la banderoleuse:**

L'installation de la machine et leur ligne de transport de la palette au sein de l'unité de conditionnement de carton d'emballage est illustrée sur la figure suivante (figure II.35, Tableau II.2):

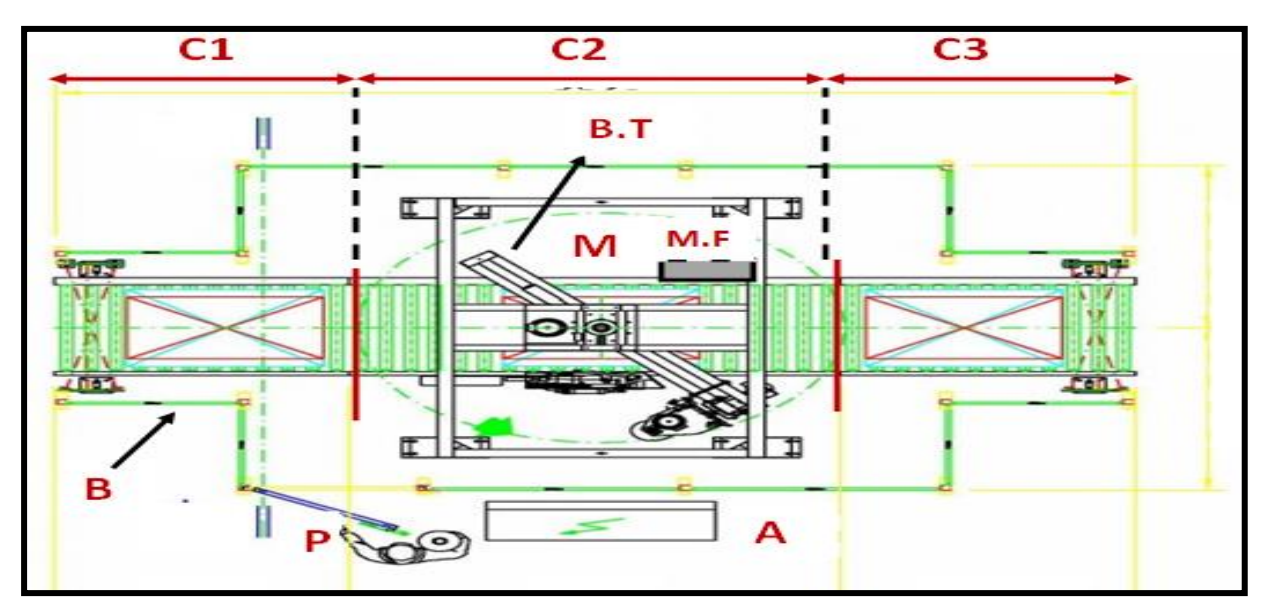

**Figure.II .35 : Vue de haut de l'installation de la banderoleuse**

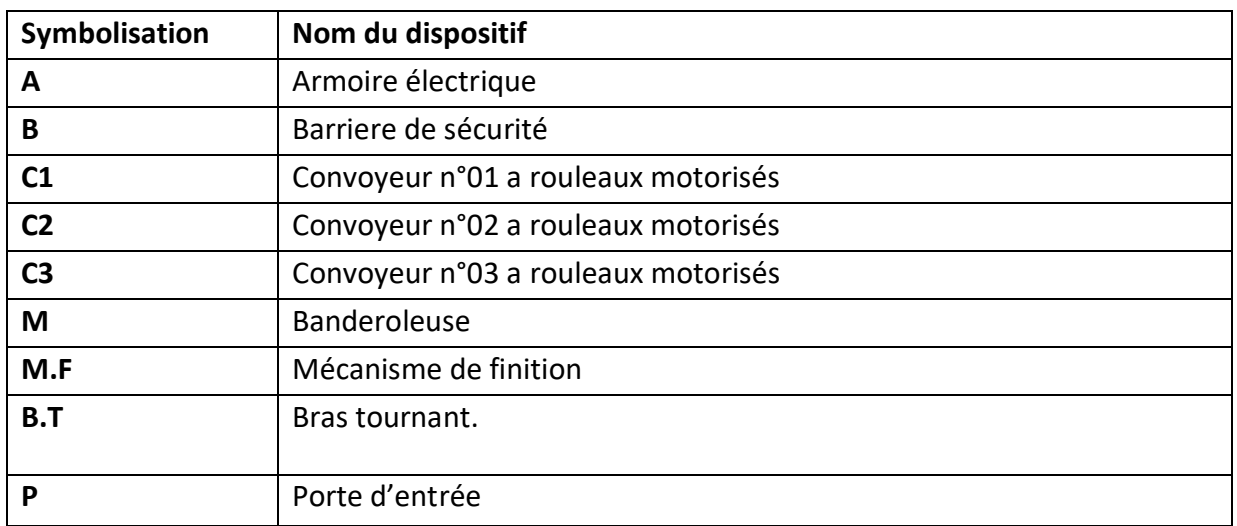

#### **Tableau II. 2**. **Identification des composants de la banderoleuse**

### **II .7. 2. Mode de fonctionnement de la banderoleuse :**

#### **II .7. 2. a) Groupe des convoyeurs :**

 Le convoyeur de palette à rouleau motorisé est spécialement adapté pour la manutention des palettes et autre charges lourdes à fond plat, il est de conception fiable et robuste. Le convoyeur peut convoyer des charges lourdes.

Le transport de la palette est garanti par une série de convoyeurs (figure II.36) qui sont à l'ordre suivant :

#### **Le convoyeur C1 :**

 Un convoyeur à rouleau motorisé transporte les palettes à partir du plan glissant vers le convoyeur 2, muni des capteurs de détection de présence, le premier (Cp01) est placé au début et incliné vers l'extérieur, et (Cp02) est placé dans à la fin du convoyeur.

#### **Le convoyeur C2 :**

 Le convoyeur C2 est de même conception que C1, il transporte les palettes à partir du convoyeur C1 vers convoyeur C3, et traverse le milieu de la banderoleuse. Grâce à cet emplacement et à des capteurs qui sont repartis au milieu de la palette, il s'arrête au centre de la banderoleuse. Il y a trois capteurs utilisés dans le convoyeur C2, (Cp03) et (Cp4) sont dans une forme de lettre 'V' avec projection vers l'extérieur, et au milieu on a un capteur d'objet qui assure la présence de la palette.

#### **Le convoyeur C3 :**

 Un convoyeur à rouleau motorisé, comme les deux premiers, transporte les palettes à partir du convoyeur C2 vers la fin du convoyeur C3 pour les stocker ou bien déplacer par d'autres outils manuels. Cette étape est la dernière dans une chaine de production.

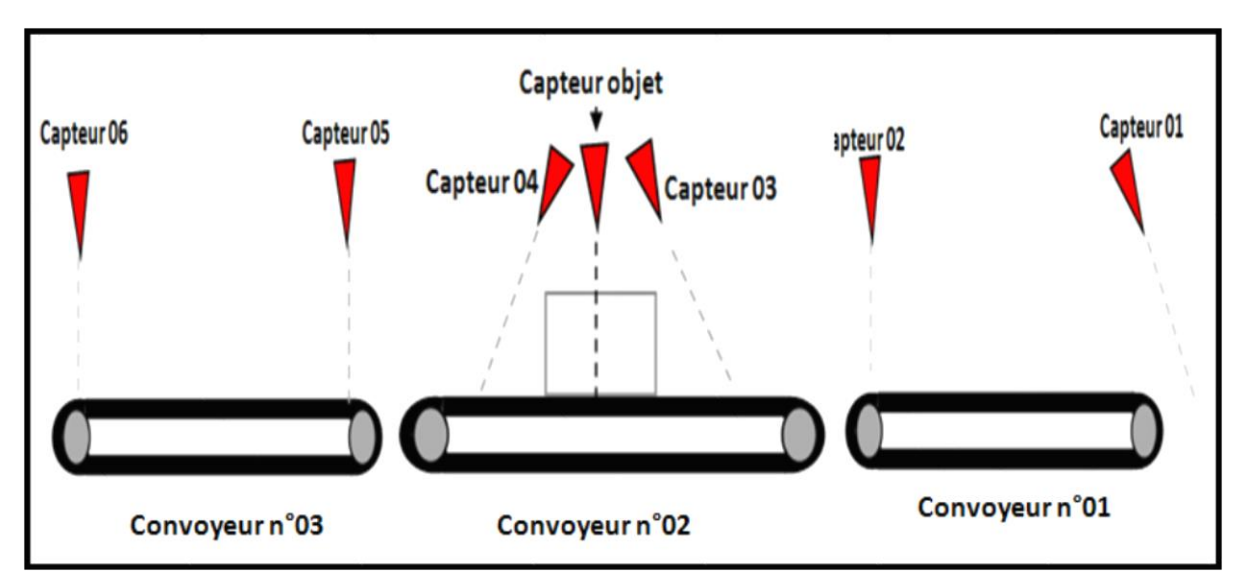

**Figure II .36 : L'enchainement des convoyeurs avec l'emplacement des capteurs**

#### **II .7. 2. b) Banderoleuse :**

 C'est une banderoleuse automatique (figure II.37) à bras tournant avec un motoréducteur qui contient un variateur et un frein automatique, il tourne autour de la palette pour filmer le carton. Le nombre des rotations de ce bras est calculé par un capteur de fin de course (**Cap\_Rotation**).

 Ce bras contient un anneau qui porte la bobine du film. Cette bobine est déplacée verticalement par un motoréducteur lié à une chaine qui permet de faire un déplacement vers le haut et le bas pour filmer le carton. L'intervalle de ce déplacement est limité par une photocellule mobile placer sur la bobine porteuse du filme (**Cap-mobil**), et un capteur fin de course en bas (**Cap\_Bas**).

 On trouve aussi dans ce bras deux capteurs fin de course, en haut et en bas pour la protection contre les dégâts (**Protection1** et **protection2**).

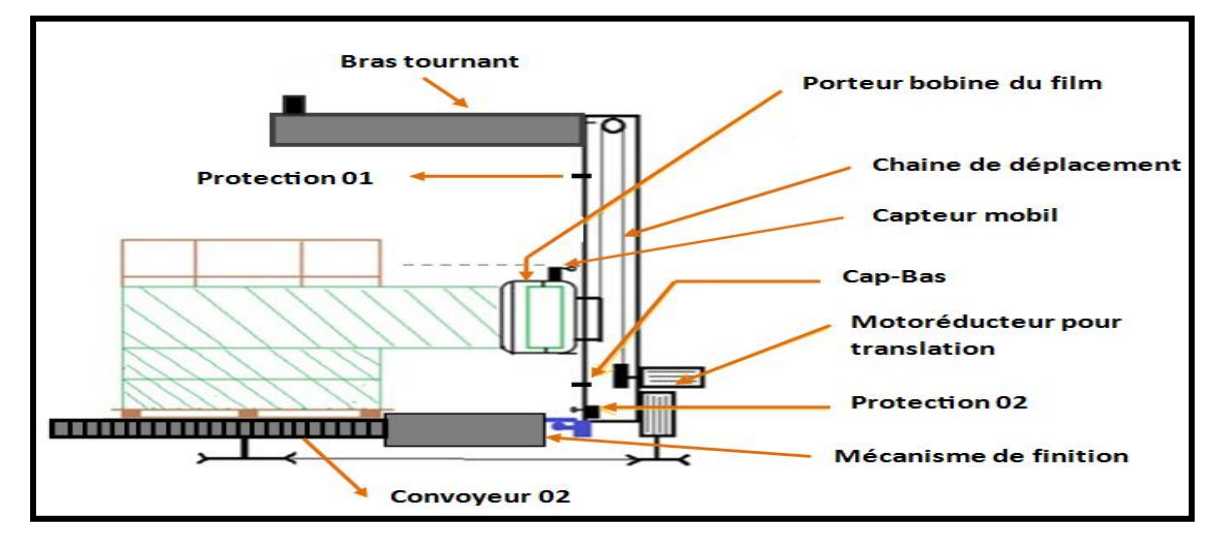

**Figure II .37 : Installation de la banderoleuse**

#### **II .7. 2. c) Mécanisme de finition :**

 Le mécanisme de finition est un dispositif utilisé pour rendre un système 100% automatisé, ce mécanisme est composé de quatre vérins :

## **Vérin n°01 (Bras) :**

 Le bras (figure II.38) monte verticalement en 90° par le vérin n°01 pour fixé le boitier du mécanisme de finition. Le rôle de ce bras (attaché au vérin) est de séparer la dernière couche du film pendant l'emballage; ceci pour faciliter le travail du crochet et de la résistance.

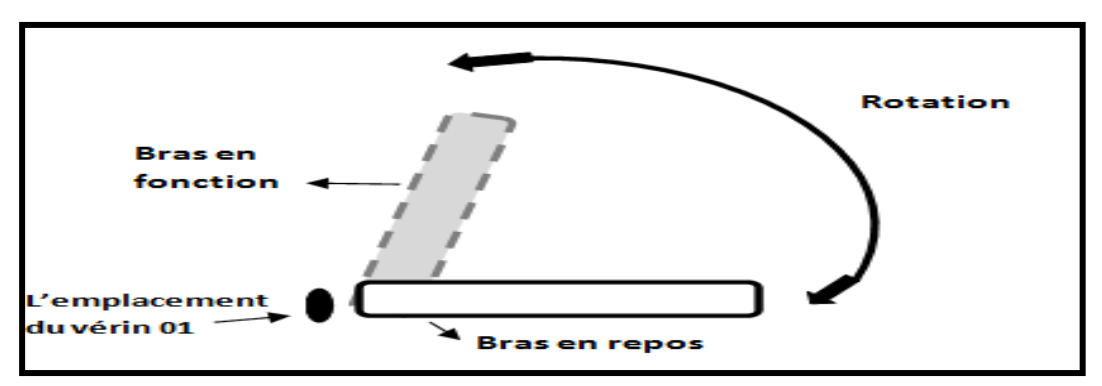

**Figure II .38 : Mouvement du bras (Vérin n°01)**

## **Vérin n°02 (Rotation de l'équipement de finition):**

Le vérin n°02 (figure II.39) s'ouvre pour permettre au boitier de faire une rotation de 60% vers les palettes. Ce déplacement sera repéré par les deux détecteurs **V1.In** et **V1.Fi**.

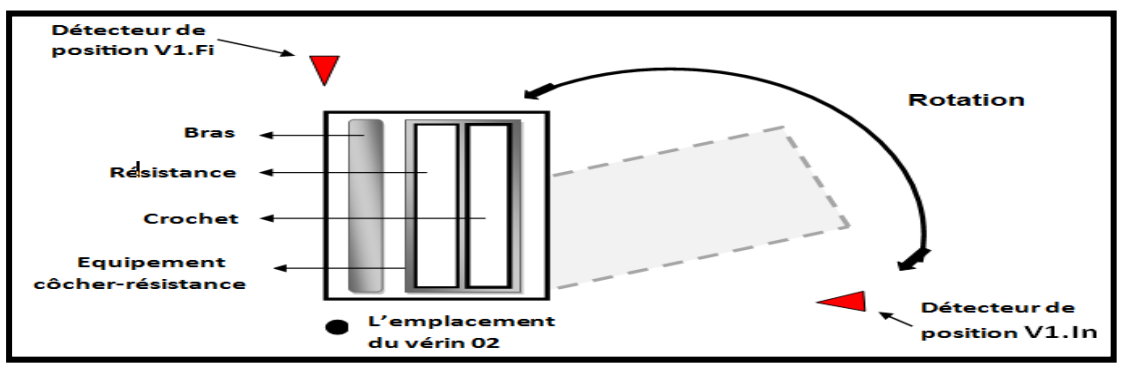

**Figure II .39 : Rotation de l'équipement de finition (Vérin n°02)**

# **Vérin n°03 (Crochet) :**

 Pour attacher le film il faut que le vérin n°03 s'ouvre, ce qui permet de lâcher/fixer le film a la prochaine utilisation sans intervention humaine (figure II.40).

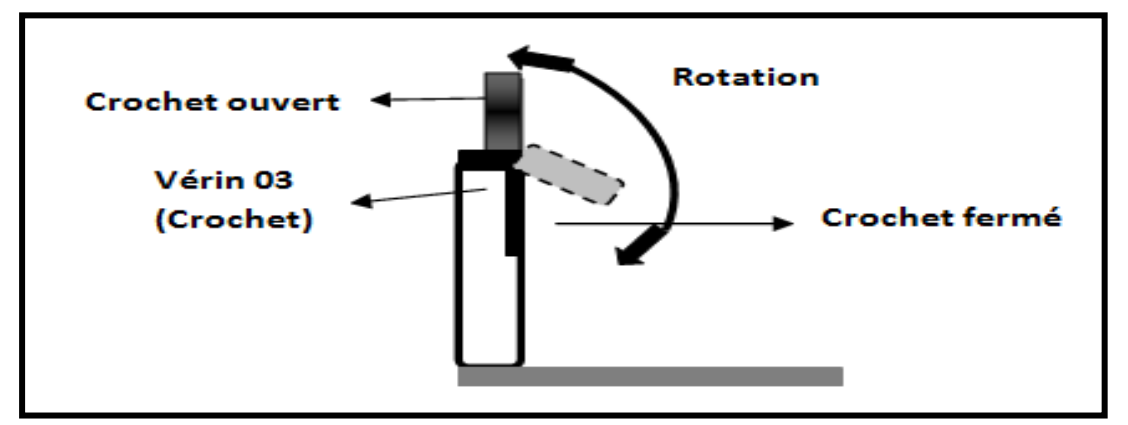

**Figure II .40 : Mécanisme du crochet (Vérin n°03)**

# **Vérin n°04 (Equipement Crochet-Resistance) :**

L'ouverture de ce vérin permet de passer par deux positions, une pour couper le film (capteur résistance) et l'autre pour fermer le crochet (Capteur **V4.Fi**), revenant vers l'état initiale (Capteur **V4.In**) (figure II.41).

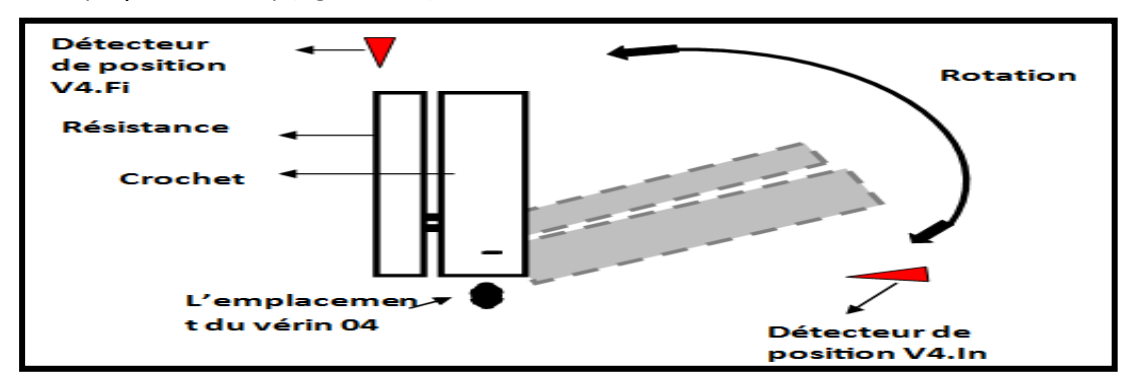

**Figure II .41: Mouvement de l'équipement Crochet-Resistance**

### **II .7. 3. Déroulement des étapes de fonctionnement :**

- 1. Si un objet est détecté par le **capteur n°01**, le convoyeur **n°01** démarre.
- 2. Si un objet est détecté par le **capteur n°02**, le convoyeur **n°01** démarre.
- 3. Dès que la palette se positionne entre les deux capteurs **n°03** et **n°04**, et le **capteur objet** détecte la palette, le convoyeur **n°02** s'arrête, le convoyeur **n°01** s'arrête aussi s'il existe une palette détectée par le **capteur n°02** et **le vérin n°2** fait une rotation de 60° vers le convoyeur **n°02**.
- 4. L'arrivé du vérin **n°02** au capteur (**V1\_Fi**), donne un signal au moteur de rotation qui commence à faire tourner le bras.
- 5. Après le premier tour le crochet (**Vérin n°3**) lâche le film. Le bras fait deux autres tours et donne l'ordre au moteur **n°02** pour déplacer la bobine du film vers le haut, ce qui permet de faire trois couches de film en bas et toucher la partie médiane du carton.
- 6. Dès que le chams du **capteur mobil** de la bobine dépasse l'extrémité du carton le moteur montant s'arrête pour filmer la partie supérieure.
- 7. Le bras fait trois tours et donne l'ordre au moteur pour descendre, et fait d'autres tours croisé au milieu de la palette. Le moteur sera arrêté par le capteur fin de cours (**Cap\_Bas**).
- 8. L'arrivé de la bobine en bas donne un signal au bras (**vérin n°1**) pour séparer les deux dernières couches du film.
- 9. Le bras tournant fait les deux derniers tours. Dans le premier tour le variateur commence à diminuer la vitesse du moteur, ce qui permet de freiner sans perturbation à la fin du deuxième tour.
- 10. Dès que le bras tournant s'arrête, l'**équipement crochet-résistance** est mis en position par le vérin **n°4**. Il se positionne grâce au capteur de fin de course (**V4\_Fi**), le crochet fixe le film et la résistance mis en fonctionnement pendant quatre secondes.
- 11. Le retour de cet équipement se fait après la fixation et le coupage (quatre secondes). Le bras aussi revient à l'état initial (**V4\_Ini**) et le mécanisme de finition revient à ça position initiale repérée par le capteur **V4.In**.
- 12. Le retour au capteur **V4.In** redémarre le convoyeur **n°02** pour déplace la palette filmée.
- 13. Dès qu'elle touche le **capteur n°04**, le convoyeur **n°03** commence à marcher.
- 14. A la fin du convoyeur **n°03**, il y a le **capteur n°06**, son rôle est de :
	- Désactiver le convoyeurs **n°03** en attendant le déplacement de la palette filmée.
	- Désactiver le convoyeur **n°02** si le **capteur n°04** détecte un objet.
	- Désactiver le convoyeur **n°01** si les **capteurs n°02** et **n°04** détecte un objet.

**A Noté :** Il existe deux capteurs de sécurité fixé au début du convoyeur n°01 et à la fin du convoyeur n°03 pour protéger les employeurs (Le passage de n'importe quel objet déclanche une alarme et désactive la machine).

# **II .8. Conclusion**

 Dans ce chapitre, nous avons présenté en première partie les équipements qui nous permettent de développer une large gamme d'emballages avec impression de haute qualité. Ensuite, dans la deuxième partie, nous avons décrit la banderoleuse et expliqué son mode de fonctionnement. Nous avons aussi mis en évidence les avantages et les inconvénients de l'utilisation d'une banderoleuse automatique et une banderoleuse manuelle.

# **III .1. Introduction :**

 Dans un monde plein d'évolution technologique, où la compétitivité est l'objectif essentiel, l'automatisation est devenue une nécessité dans le monde industriel. L'utilisation de l'automate programmable industriel a pour but principale d'automatiser les systèmes industriels que ce soit pour améliorer le rendement de la production ou pour faciliter l'usage du matériel utilisé et pour remédier aux problèmes provoqués par les anciennes techniques.

 Ce chapitre consiste à décrire de manière globale l'automate programmable industriel, l'afficheur, les logiciels **somachine** et le **vijeo desinger** et d'une manière plus détaillée l'automate Schneider Modicon TM221CE40R et l'afficheur HMIGXU 3512.

# **III .2. Définition du matériel de programmation (API, Ecran tactile industriel**) **:**

## **III .2.1 : L'automate programmable industriel (API):**

 Un automate programmable industriel (figure III.1), ou API, est un dispositif électronique [programmable](https://fr.wikipedia.org/wiki/Programmation) destiné à la commande de processus [industriels](https://fr.wikipedia.org/wiki/Industrie) par un traitement séquentiel. Il envoie des ordres vers les pré actionneurs (partie opérative ou *PO* côté actionneur) à partir de [données](https://fr.wikipedia.org/wiki/Donn%C3%A9e_(informatique)) d'entrées ([capteurs\)](https://fr.wikipedia.org/wiki/Capteur) (partie commande ou *PC* côté capteur), de [consignes](https://fr.wikipedia.org/wiki/Valeur_de_consigne) et d'un [programme informatique.](https://fr.wikipedia.org/wiki/Programme_informatique)

## **III .2.2 : Les écrans tactiles industriels (HMI) :**

 Un écran tactile(figure III.2) est une interface homme-machine (HMI) qui combine dispositif d'affichage et de pointage .Ce périphérique informatique permet donc de se passer de dispositif de pointage classique, comme la souris ou les claviers, et assure de ce fait une interaction souvent plus facile avec l'utilisateur , d'afficher différents types d'information concernant la machine et de modifier les réglages.

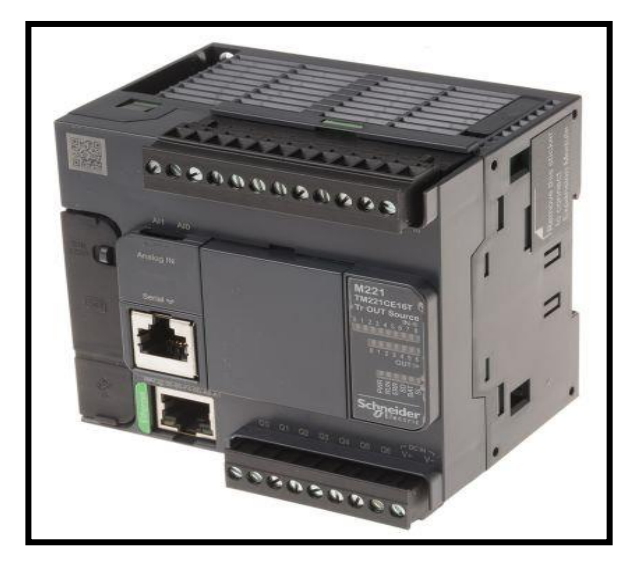

 **Figure. III .1 : L'Automate programmable Figure. III .2 : L'écran tactile (HMI) Industriel (API)**

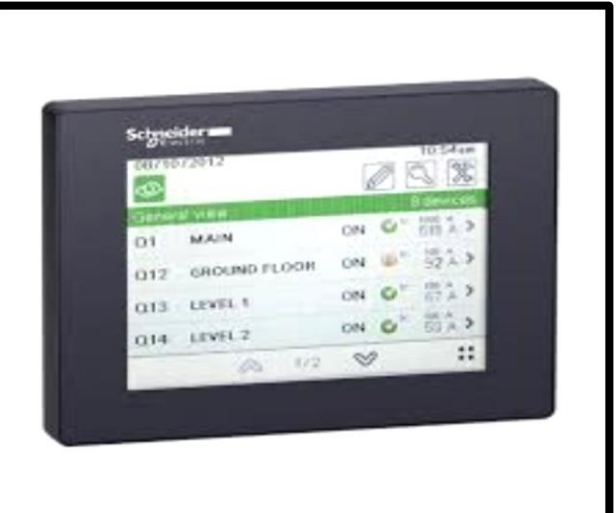

# **III .3. Domaines d'emploi :**

# **III .3.1. Pour l'automate programmable industriel :**

 On utilise les API dans tous les secteurs industriels pour la commande des machines (convoyage, emballage ...) ou des chaînes de production (automobile, agroalimentaire, ...) ou il peut également assurer des fonctions de régulation de processus (métallurgie, chimie ...). Il est de plus en plus utilisé dans le domaine du bâtiment (tertiaire et industriel) pour le contrôle du chauffage, de l'éclairage, de la sécurité ou des alarmes. Les automates électroniques présentent les intérêts suivants :

 -Les éléments qui les composent sont particulièrement robustes (absence de mécanique tournante pour le refroidissement et le stockage des données, matériaux renforcés) leur permettant de fonctionner dans des environnements particulièrement hostiles.

 -Ils possèdent des circuits électroniques optimisés pour s'interfacer avec les entrées et les sorties physiques du système, les envois et réceptions de signaux se font très rapidement avec l'environnement.

 -Ils conviennent parfaitement pour des systèmes de sécurité ferroviaire, des machineries d'ascenseur, des commandes de chaînes de production ou tout autre type d'activité exigeant du réflexe plutôt que de la réflexion.

 -Pour la gestion des feux de circulation d'un carrefour, ce sont des automates particuliers et totalement différents, qui sont utilisés et dédiés à cette tâche.

# **III .3.2 . Pour les écrans tactiles industriels** :

 Les écrans tactiles industriels peuvent être intégrés dans toutes les machines industrielles automatiques ou bien semi automatiques.

# **III .4. API Modicon TM221 de Schneider :**

## **III .4. 1. Définition :**

 Le TM221C Logic Controller (figure III.3) est doté de puissantes fonctionnalités et peut servir à une large gamme d'applications. La configuration, la programmation et la mise en service sont effectuées à l'aide du logiciel SoMachine Basic.

## **III .4. 2. Langage de programmation :**

Le logiciel SoMachine Basic prend en charge les méthodes de programmation suivantes :

- IL : liste d'instructions (Instruction List).
- LD : schéma à contacts (Ladder Diagram).
- Grafcet (liste).
- Grafcet (SFC).

# **III .4. 3. Alimentation :**

Le TM221C Logic Controller est alimenté en 24 V CC ou en 100 à 240 V.

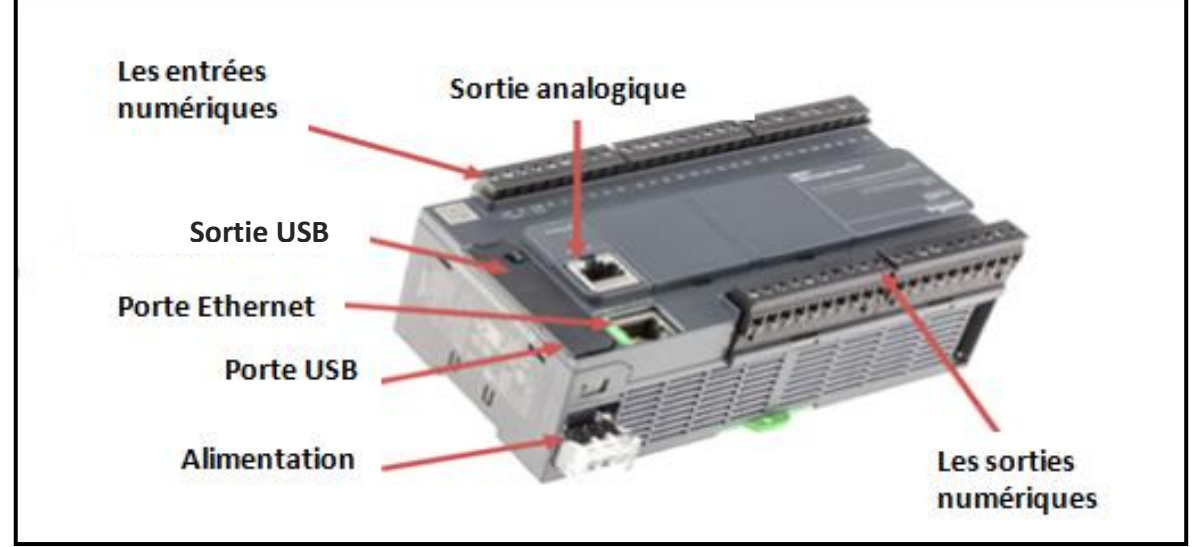

**Figure. III .3 : L'automate programmable industriel Schneider Electric TM221CE40R**

# **III .4. 4. Les caractéristiques de l'API Modicon TM221CE40R :**

Les caractéristiques de cet automate sont données dans le tableau III.1 :

#### **Principale :**

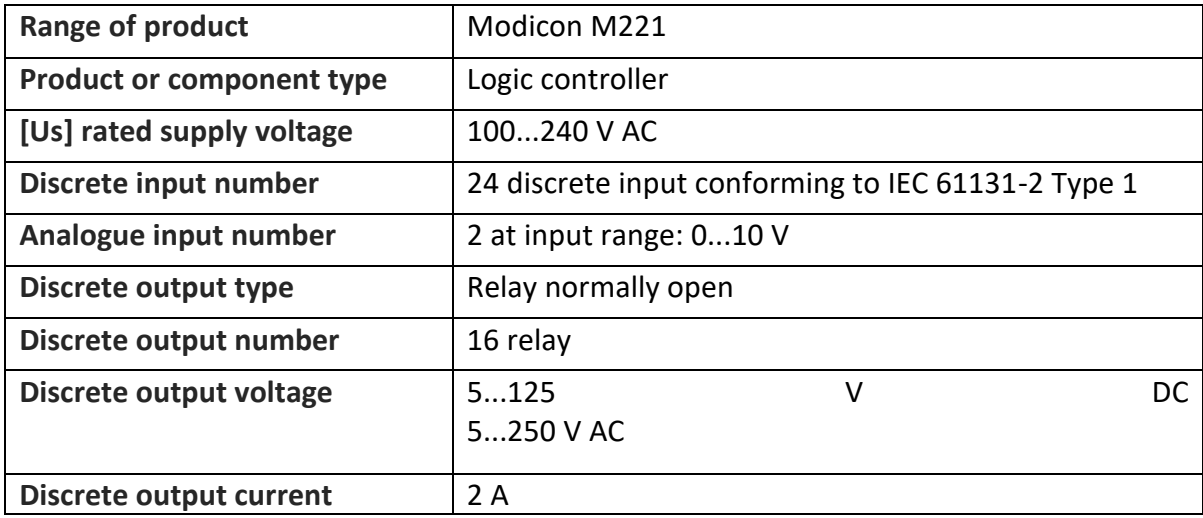

#### **Complémentaire :**

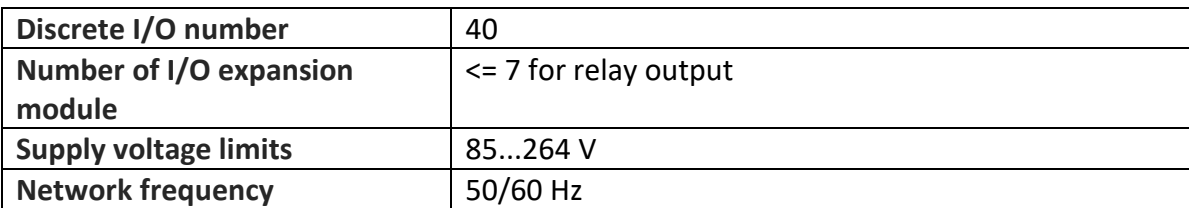

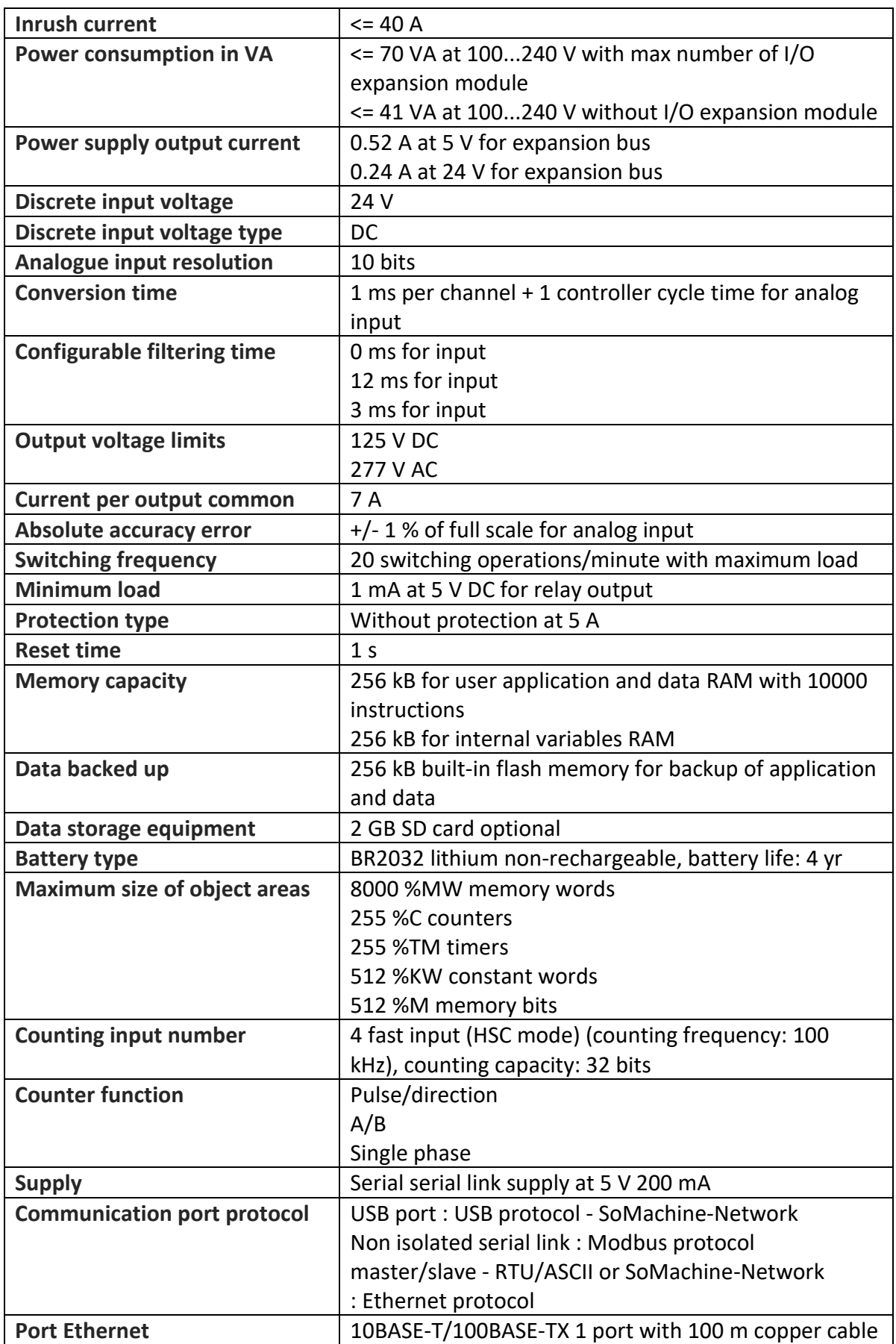

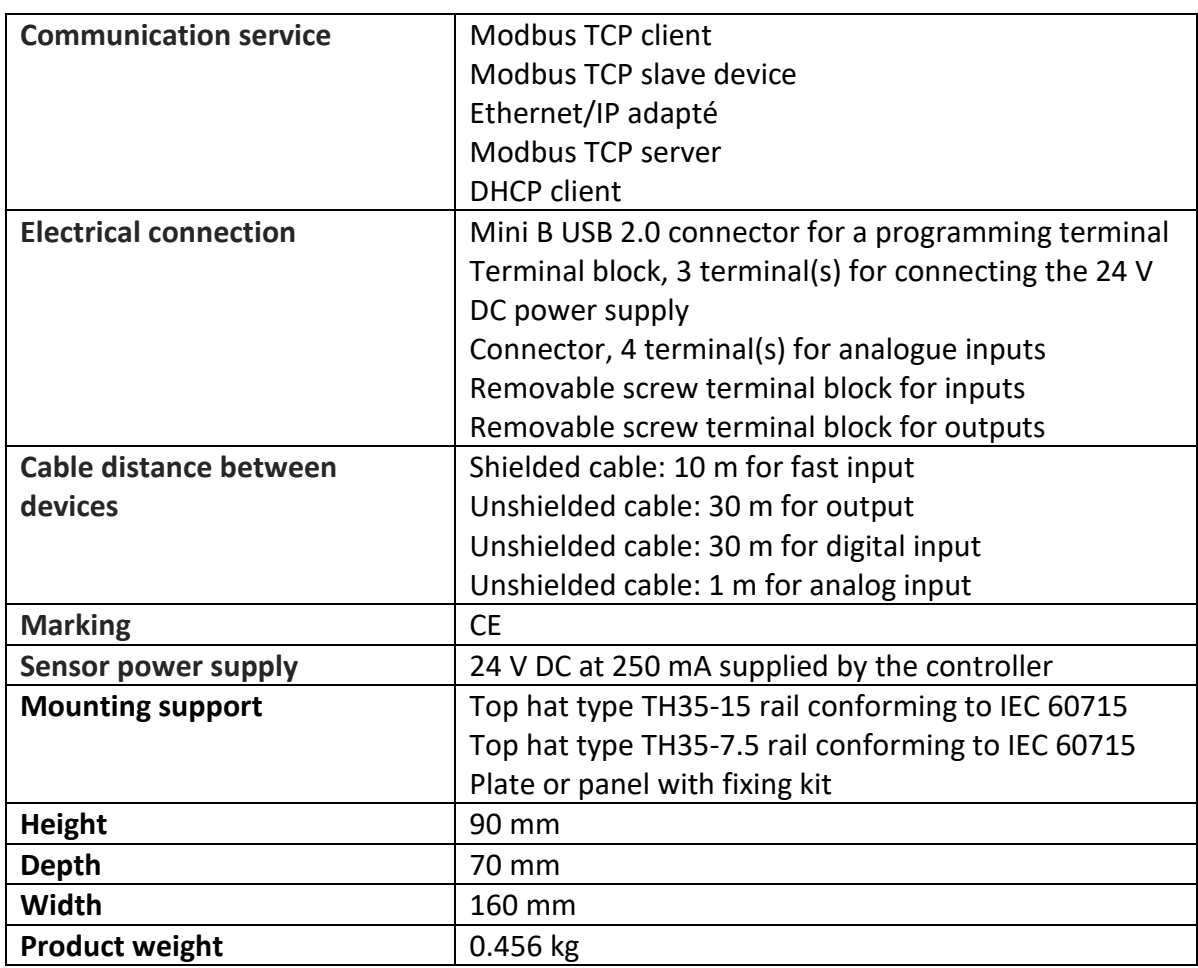

## **Environnement :**

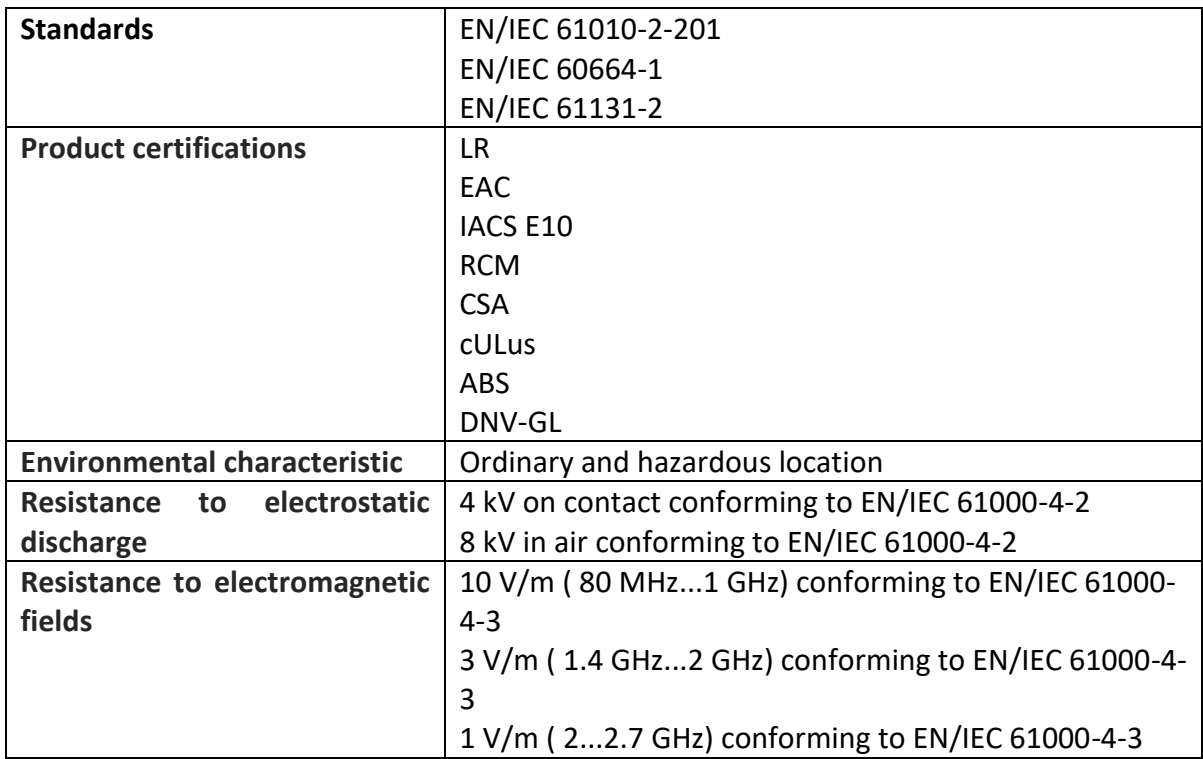

# **Chapitre III L'Automate programmable industriel Et l'afficheur HMIGXU 3512**

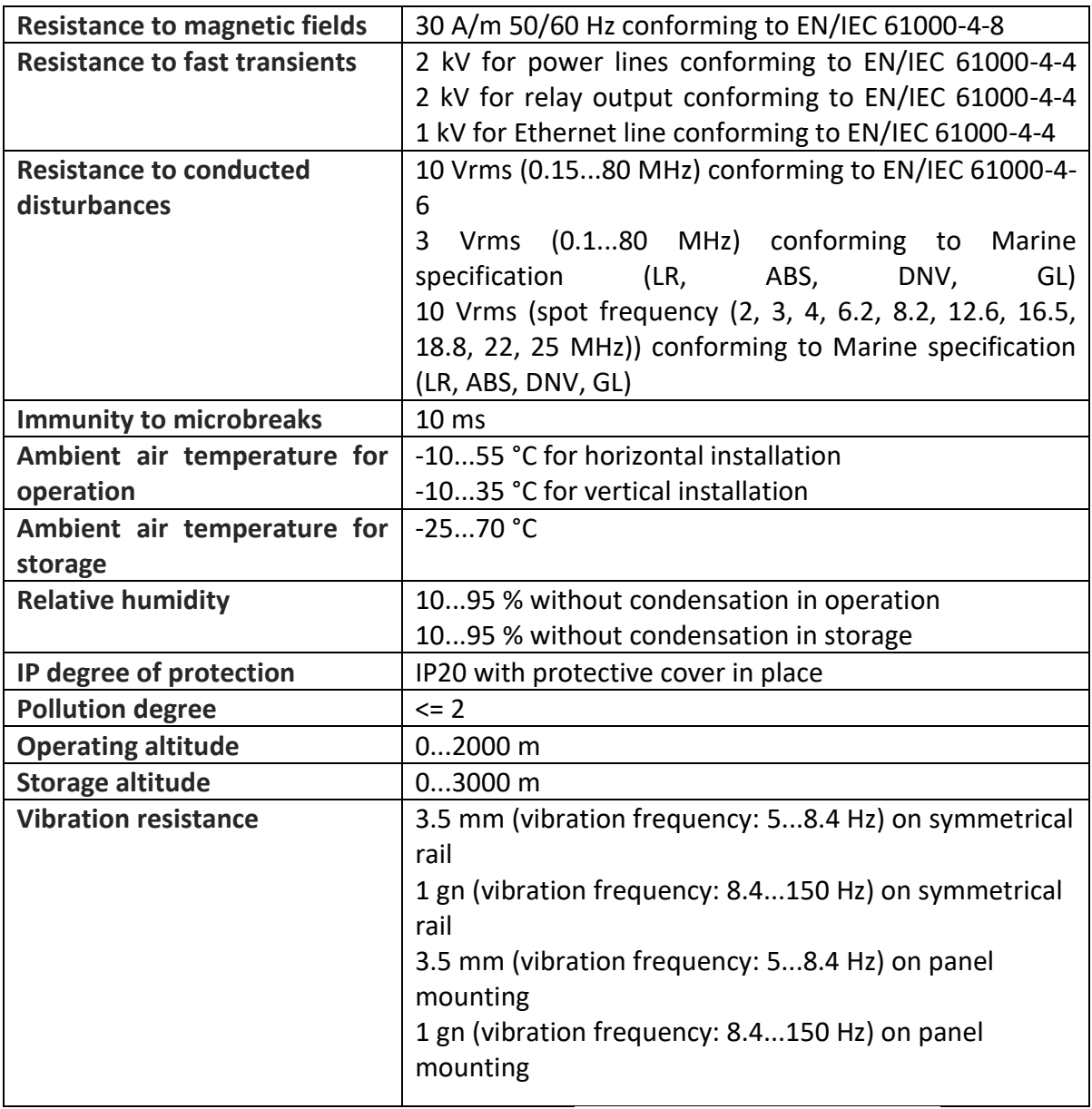

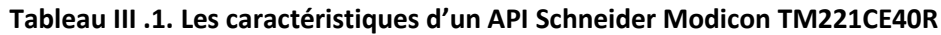

#### **III .4. 5. Domaines d'utilisation :**

 Le TM221 Logic Controller est utilisé dans plusieurs domaines, nous citons par exemples les applications suivantes :

- Application typiques : machine répétitives
- Emballage : machine de recyclage
- Machine de textile-habillement
- Equipment commercial : lavage automatique, panneaux publicitaire
- Construction / services : contrôle d'accès et d'entrée des systèmes automatisés
- Autres secteurs : travail du bois, agriculture, pisciculture, incubateurs, piscines …

# **III .4. 6. Avantages :**

Les automates Modicon M221C offrent plusieurs avantages, nous citons :

- Programmation intuitive avec les applications et les blocs fonctions prêts à l'emploi du logiciel SoMachine Basic.
- Elles intègrent toutes les fonctionnalités dont nous avons besoin pour concevoir et construire des machines de façon plus rentable.
- Elles offrent un contrôle de machine souple et évolutif ce qui permet une mise à niveau simplifiée vers des plates-formes performantes pour améliorer l'efficacité.
- Des serveurs Web connectés en permanence, offrant un accès sans fil, simplifient l'intégration et la maintenance des machines.

# **III .5 . Ecran tactile Magelis Easy HMIGXU 3512 :**

# **III .5. 1 .Définition :**

 La gamme de terminaux à écran tactile Magelis Easy GXU (figure III.4) a été conçue pour les fabricants de machines simples, ils sont conçus pour répondre aux besoins essentiels des technologies de l'information et de la communication, selon le modèle, incluent :

- Niveau de communication essentiel (liaison multiple en série, port de téléchargement USB).
- Niveau de communication élevé (Ethernet intégré, liaisons multiples).
- Stockage de données externe (sur une clé USB) pour stocker les données de production et sauvegarde des applications.
- Gestion des équipements périphérique :

Imprimantes, lecteurs de codes à barres, etc. Ces terminaux offrent un excellent niveau de performance technique et sont conçus destiné principalement aux clients OEM.

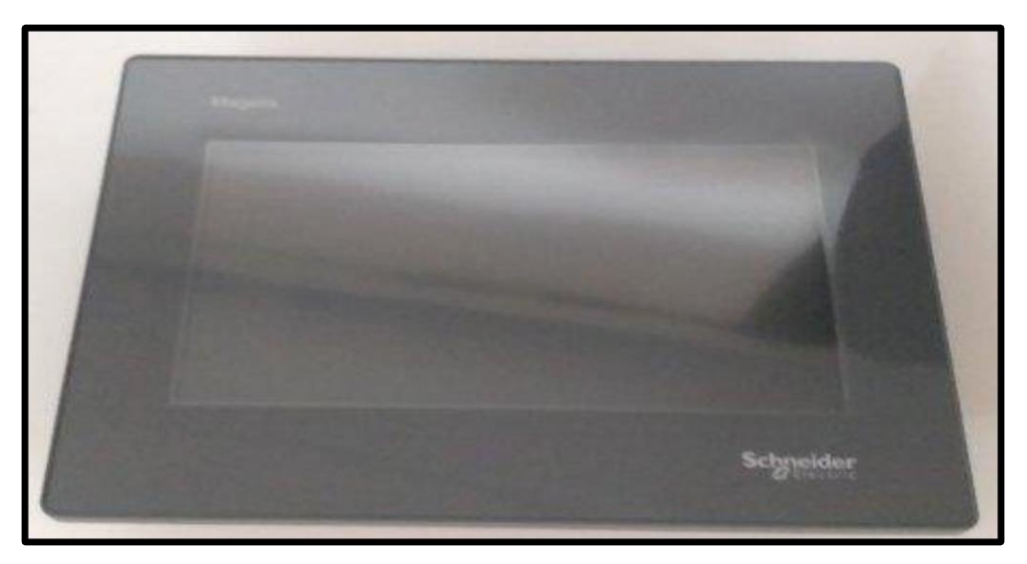

**Figure. III .4: L'Ecran tactile Magelis Easy HMIGXU 3512**

# **III .5. 2 .Configuration de l'Ecran tactile HMIGXU 3512 :**

 Les terminaux à écran tactile Magelis Easy GXU est configuré à l'aide de Vijeo Designer. Ce logiciel de configuration simplifié possède une interface utilisateur intuitive avec de nombreuses fenêtres configurables, permettant aux projets d'être développé rapidement et facilement.

# **III .5. 3 .Communication de l'Ecran tactile HMIGXU 3512 :**

 Les terminaux Magelis Easy à écran tactile GXU communiquent avec l'automate Modicon M221 via une ou deux liaisons séries intégrées, utilisant des protocoles de communication:

- Schneider Electric (Modbus).
- Tiers: Mitsubishi Electric, Omron et Siemens.

## **III .5. 4 .Les caractéristiques technique de l'Ecran tactile HMIGXU 3512 :**

Les différentes caractéristiques de l'afficheur sont données dans le tableau III.2 suivant :

#### **Principale :**

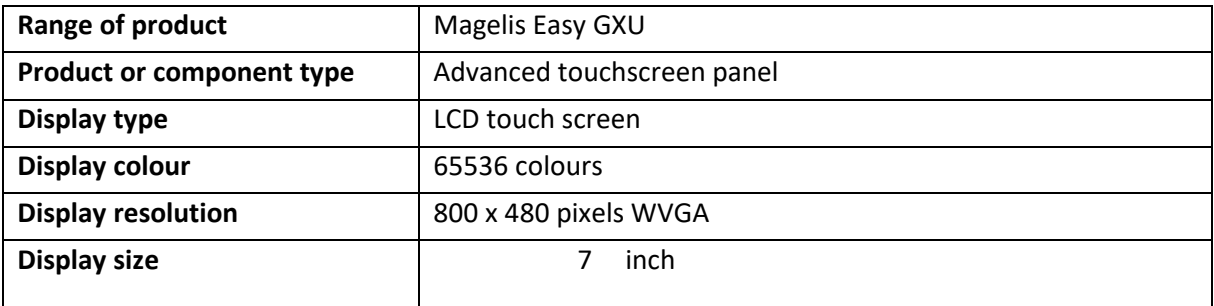

#### **Complémentaire :**

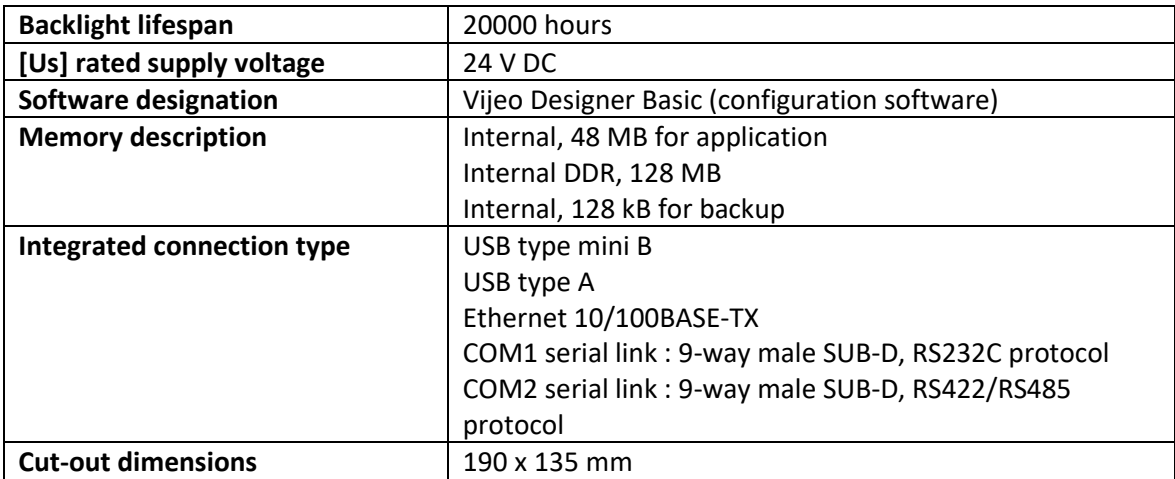

**Environnement :**

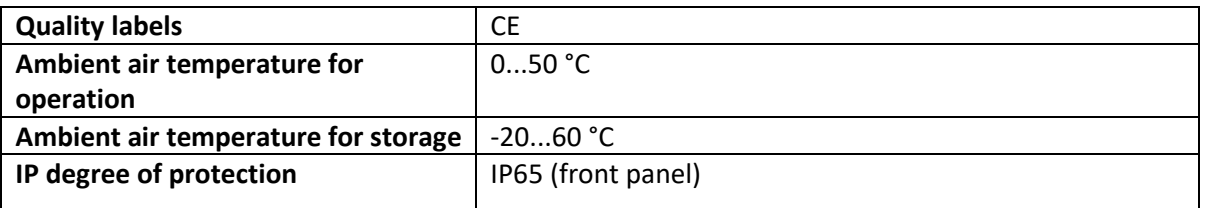

**Tableau III .2 : Caractéristiques de l'Ecran tactile HMIGXU 3512**

# **III .5. 5. Domaine d'utilisation de l'ecran tactile HMIGXU 3512 :**

 Les écrans tactiles Megalis Easy GXU offrent des fonctions multiples qui permettent de l'utilisés dans plusieurs domaines comme:

- Affichage d'imitations animées avec 8 types d'animation (en appuyant sur l'écran tactile, changement de couleur, remplissage, mouvement, rotation, taille, visibilité et affichage des valeurs).
- Contrôle, modification des valeurs numérique et alphanumérique.
- Courbes en temps réel et courbes de tendance avec log.
- Affichage des alarmes, journal des alarmes et gestion des groupes d'alarme.
- Gestion multifenêtre.
- Appels de page inities par l'operateur.
- Gestion d'application multilingue (10 langues simultanément).
- Gestion des recettes.
- Traitement de données via java script.
- Application et journaux stocké sur la carte mémoire d'application externe.
- Gestion de l'imprimante et du lecteur de codes à barre.
- Affichage de la date et de l'heure.

# **III .6 . Logiciel SoMachine :**

## **III .6 . 1. Définition :**

 Somachine basic (figure III.5) est un logiciel de programmation efficace et ouverte. C'est la solution logicielle pour OEM (Original Equipment Manufacturer) qui permet de développer, configurer et mettre en service l'intégralité d'une machine dans un environnement logiciel unique. Il inclut la programmation des contrôleurs et des IHM, la commande de moteurs, et la mise en œuvre des réseaux.

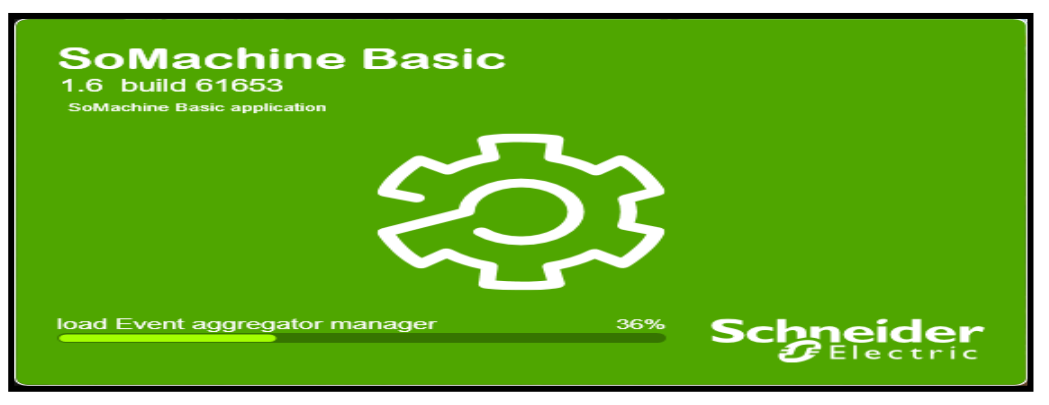

**Figure. III .5 . Somachine**

# **III .6 . 2. Création d'un projet avec Somachine Basic :**

 Somachine Basic est un outil de programmation graphique conçu pour faciliter la configuration, le développement et la mise en service de programmes pour des Logic Controller. La figure III.6 montre le déroulement de la programmation avec SoMachine.

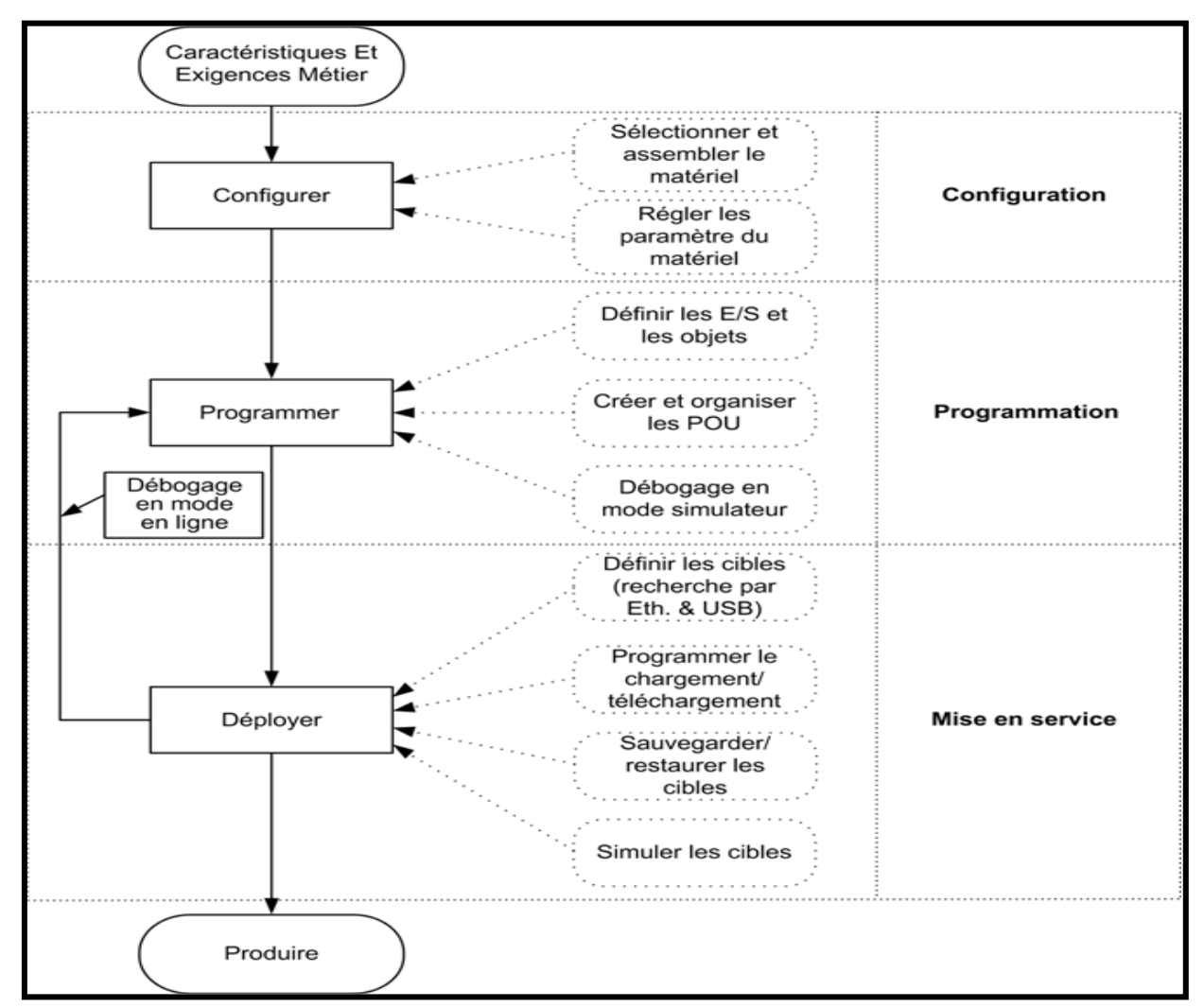

**Figure. III .6 .Déroulement de la programmation avec Somachine**

*III .6 . 2. 1. Zones de module :*

 Une fois sélectionner un projet, SoMachine Basic affiche la fenêtre principale. Dans la partie supérieure de la fenêtre, on trouve une barre d'outils contenant des icônes qui permettent d'effectuer des tâches courantes, comme revenir à la fenêtre Page de démarrage.

 A côté de la barre d'outils, la barre d'état affiche des messages sur l'état actuel de la connexion au Logic Controller. Sous cette barre d'outils, la fenêtre principale est divisée en plusieurs modules. Chaque module contrôle une étape différente du cycle de développement. Pour y accéder, on clique sur un onglet en haut de la zone des modules. Pour développer une application, on utilise les modules de la gauche vers la droite :

- **Propriétés :** Configurer les propriétés du projet.
- **Configuration :** Définir la configuration matérielle du Logic Controller et des modules d'extension associés.
- **Programmation :** Développer le programme dans l'un des langages de programmation pris en charge.
- **Mise en service :** Gérer la connexion entre SoMachine Basic et le Logic Controller. charger/télécharger des applications, tester et mettre en service l'application.

#### *III .6 . 2. 2. Modes de fonctionnement :*

 Les modes de marche permettent de contrôler le développement, le débogage, la surveillance et la modification de l'application lorsque le contrôleur est connecté ou non à **SoMachine** Basic.

SoMachine Basic peut fonctionner dans les modes suivants :

- Mode local.
- Mode connecté.
- **Mode simulation.**

#### **Mode hors ligne :**

 SoMachine Basic fonctionne en mode hors ligne lorsqu'aucune connexion physique à un Logic controller n'a été établie. En mode hors ligne, nous configurons SoMachine Basic en fonction des composants matériels que nous ciblons, puis nous développons notre application.

#### **Mode en ligne :**

SoMachine Basic fonctionne en mode connecté si :

- Un Logic Controller est physiquement connecté au PC.
- SoMachine Basic simule un Logic Controller virtuel (également appelé mode simulateur).

#### **Mode simulateur :**

 SoMachine Basic fonctionne en mode simulateur lorsqu'une connexion a été établie avec un Logic Controller simulé. En mode simulateur, aucune connexion physique à un Logic

controller n'est établie. SoMachine Basic simule une connexion à un Logic Controller et aux modules d'extension pour exécuter et tester le programme.

# **III .6 . 3. Présentation de somachine basic :**

### *III .6 . 3 .1 . Fonctionnement et démarrage de SoaMchine basic :*

 La fenêtre **Page de démarrage** s'affiche systématiquement lorsqu'on lance le SoMachine. La fenêtre page de démarrage comporte les sections suivantes (figure III.7) :

- Registre : Pour enregistrer le logiciel SoMachine Basic et afficher les informations sur la licence.
- Projets : Pour créer ou ouvrir un projet.
- Connecter : Pour se connecter à un Logic Controller, charger/télécharger l'application vers le contrôleur ou à partir de celui-ci, sauvegarder/restaurer la mémoire du contrôleur, et faire clignoter les voyants du contrôleur connecté.
- Modèles : Pour créer un projet à partir d'un modèle.
- Aide : Pour afficher l'aide en ligne.
- A propos de : Pour afficher des informations sur SoMachine Basic.
- Quitter : Pour fermer SoMachine Basic.

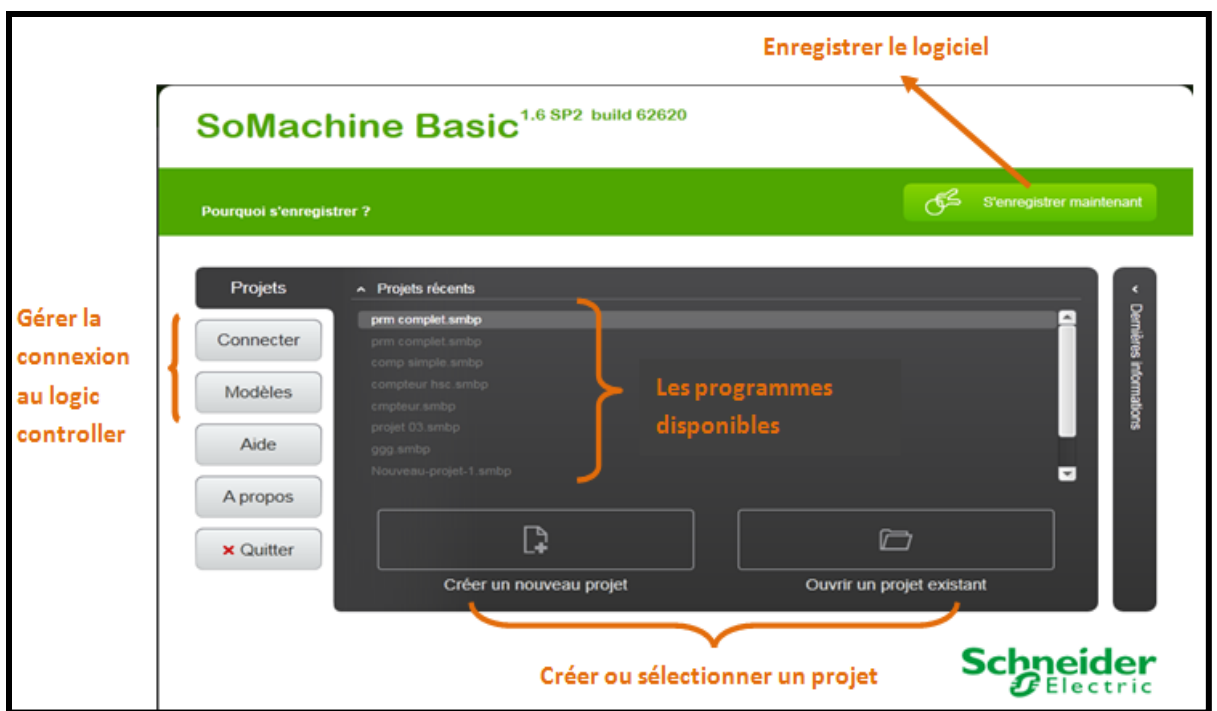

**Figure. III .7: Démarrage du programme principal**

## *III .6 . 3 .2. Les icones de la barre d'outils :*

 La barre d'outils en haut de la fenêtre Somachine Basic facilite l'accès aux fonctions les plus utilisées. La figure III.8 montre le rôle de chaque icône :

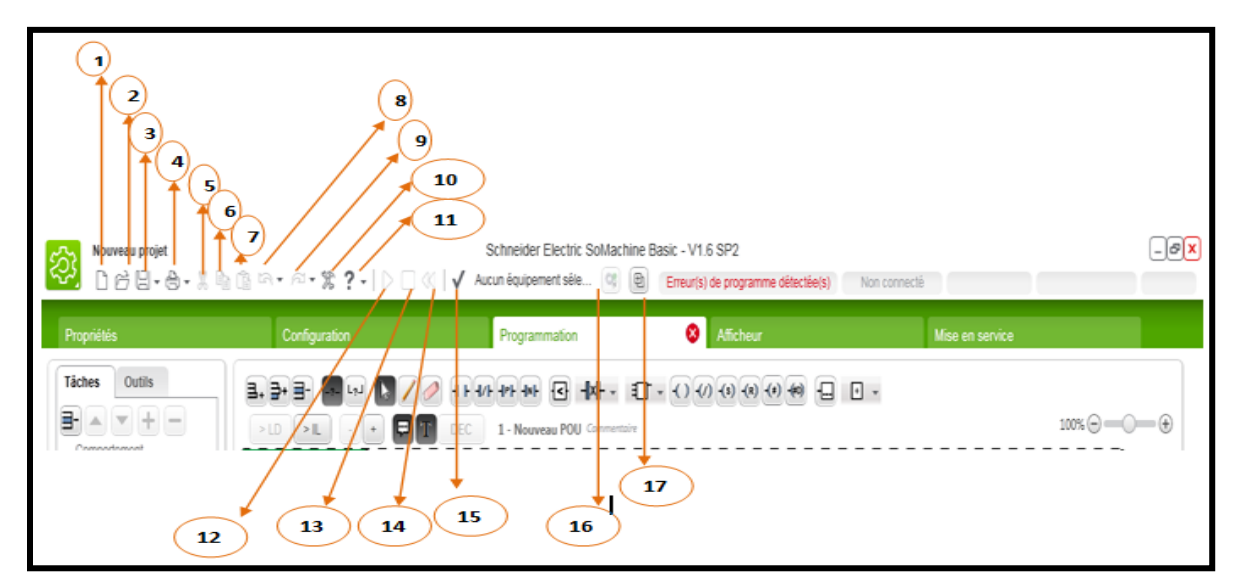

**Figure. III .8 . Barre d'outils**

- **Identification :**
- 1. Créer un projet (CTRL+N).
- 2. Ouvrir un projet existant (CTRL+O).
- 3. Enregistrer le projet en cours (CTRL+S). Cliquer sur la flèche vers le bas pour accéder à un menu contenant des options d'enregistrement supplémentaires.
- 4. Imprimer un rapport (CTRL+P). Cliquer sur la flèche vers le bas pour sélectionner le rapport à imprimer ou pour configurer le contenu ou le format du rapport.
- 5. Couper (Ctrl+X)
- 6. Copier (Ctrl+C)
- 7. Coller (Ctrl+V)
- 8. Annuler (CTRL+Z). Cliquer une fois pour annuler la dernière action effectuée dans l'éditeur de programme. Cliquer sur la flèche vers le bas et sélectionner une action dans la liste pour annuler toutes les actions jusqu'à l'action sélectionnée, celle-ci incluse. On peut annuler jusqu'à 10 actions.
- 9. Rétablir (CTRL+Y). Cliquer une fois pour rétablir la dernière action annulée. Cliquer sur la flèche vers le bas et sélectionner une action dans la liste pour rétablir toutes les actions jusqu'à l'action sélectionnée, celle-ci incluse. On peut rétablir jusqu'à 10 actions.
- 10. Affiche la fenêtre Paramètres système.
- 11. Afficher l'aide en ligne (F1). Pour afficher l'aide contextuelle, appuyez sur MAJ+F1 et cliquer sur l'élément pour lequel on souhaite afficher de l'aide.
- 12. Démarrer le contrôleur logique (CTRL+M). Disponible uniquement en mode en ligne et lorsque le contrôleur n'est pas déjà à l'état RUN.
- 13. Arrêter le contrôleur logique (CTRL+L). Disponible uniquement en mode en ligne et lorsque le contrôleur est à l'état RUN.
- 14. Réinitialiser le contrôleur logique. Disponible uniquement en mode en ligne.
- 15. Compiler le programme.
- 16. Connexion au contrôleur sélectionné (CTRL+G) ou déconnexion du contrôleur sélectionné (CTRL+H).

 **NOTE :** Le nom du contrôleur sélectionné s'affiche à gauche de ce bouton.

17. Lancer (CTRL+B) ou arrêter (CTRL+W) le simulateur Somachine Basic.

## *III .6 . 3 .3. La zone d'état :*

 Située en haut de la fenêtre principale, la zone d'état affiche des informations concernant l'état actuel du système (figure III.9) :

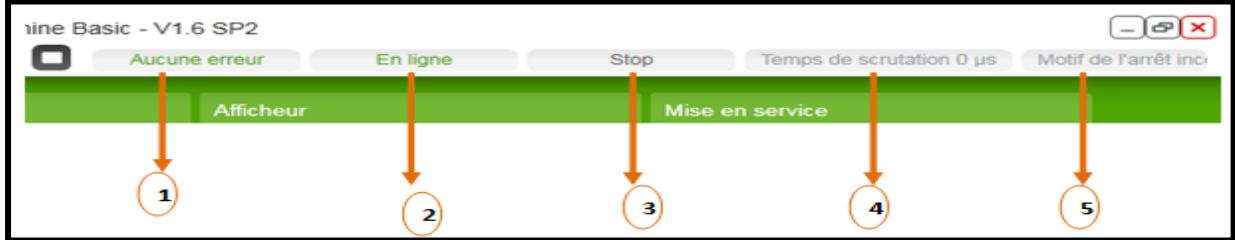

**Figure. III .9 .Zone d'état**

- 1. Etat du programme : Indique si des erreurs ont été détectées pour le programme.
- 2. Etat de la connexion : Indique l'état de la connexion entre Somachine Basic et soit le contrôleur logique soit le contrôleur logique simulé.
- 3. Etat du contrôleur : Indique l'état actuel du contrôleur logique (RUNNING, STOPPED, HALTED, etc.).
- 4. Temps de scrutation : Indique la durée de la dernière scrutation.
- 5. Dernière erreur du contrôleur : Indique la dernière erreur détectée. Les informations sont extraites des bits système et des mots système si le contrôleur logique est à l'état STOPPED ou HALTED.

#### *III .6. 3 .4. Fenêtre Propriétés :*

 L'onglet Propriétés (figure III.10) permet de spécifier des informations sur le projet et de protéger ce dernier par un mot de passe :

- Détails concernant le développeur et la société qui développe le projet.
- Informations sur le projet lui-même.
- Si le projet doit être protégé, mot de passe à saisir correctement pour ouvrir le projet dans Somachine Basic.
- Si l'application stockée dans le Logic Controller doit être protégée, mot de passe à saisir correctement pour charger l'application dans un projet Somachine Basic.

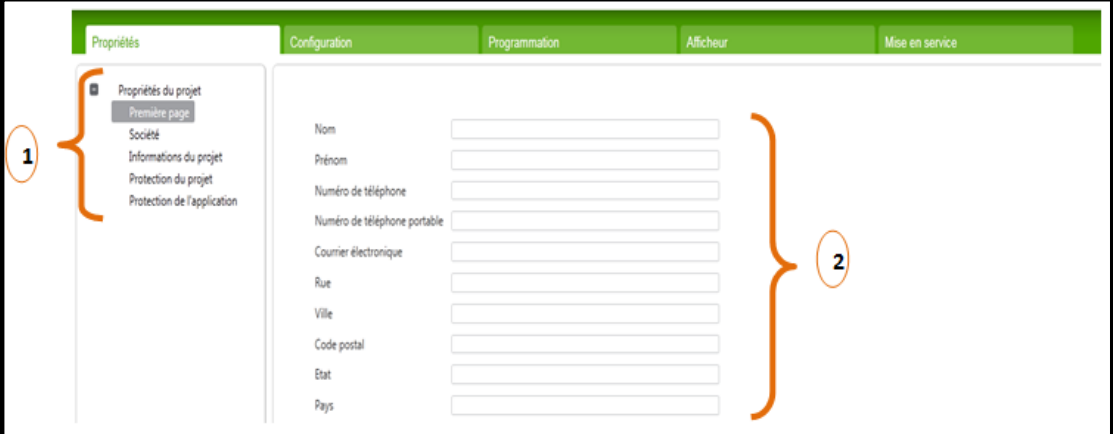

**Figure. III .10 .Fenêtre de propriétés**

### **Identification :**

- 1. La partie de gauche affiche la liste des propriétés disponibles.
- 2. La partie de droite affiche les propriétés de l'élément sélectionné dans la partie de gauche.

## *III .6 . 3 .4. Propriétés du projet :*

On utilise la fenêtre Propriétés pour fournir des détails sur l'utilisateur de SoMachine Basic, la société qui développe l'application, et le projet. Dans cette fenêtre, on peut également protéger par un mot de passe le fichier du projet et l'application stockée dans le Logic Controller. On peut par la propriété :

- Saisir des propriétés du développeur de l'application.
- Saisir des propriétés de la société.
- Saisir des informations du projet.
- Protéger le projet par un mot de passe.
- Supprimer la protection par un mot de passe d'un projet.
- Protéger une application par un mot de passe.
- Supprimer la protection par un mot de passe d'une application.

## *III .6 .3. 5. Fenêtre configuration :*

On utilise la fenêtre Configuration (figure III.11) pour recréer la configuration matérielle du Logic Controller et des modules d'extension ciblés par le programme.

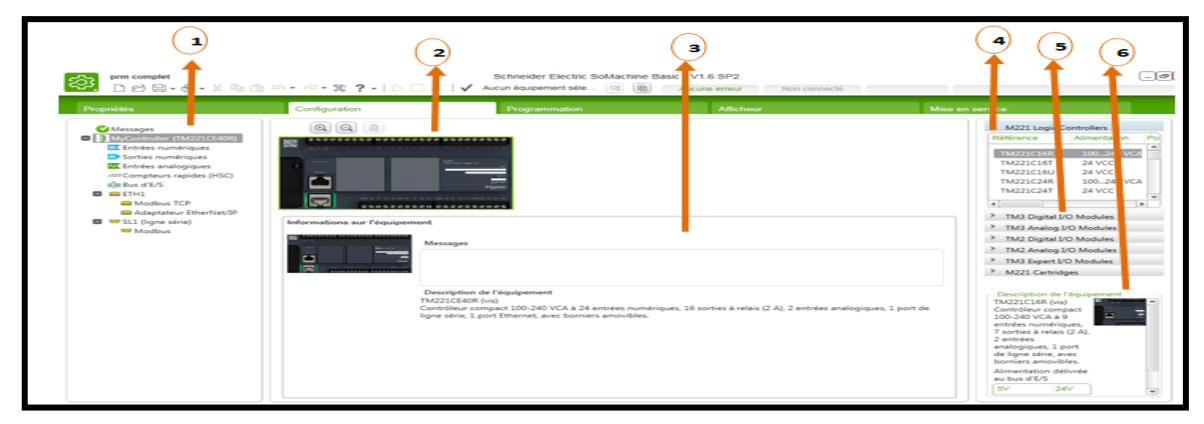

**Figure. III .11 .Fenêtre de configuration**

#### **Identification :**

- 1. Arborescence du matériel : vue structurée de la configuration matérielle.
- 2. Configuration : un contrôleur logique et des modules d'extension.
- 3. Références des composants matériels (contrôleur logique et modules d'extension) pris en charge et figurant dans le catalogue. Pour ajouter un composant à la configuration matérielle, faites-le glisser sur celle-ci.
- 4. choix de l'automate utilisé.
- 5. choix du module lié avec l'automate.
- 6. Description de l'équipement utilisé.

# *III .6 . 3 .6. La fenêtre de la programmation :*

Présentation de l'espace de travail de programmation (figure III.12) :

| Propriétés                                                                                | Configuration                                             |                                                                            | Programmation                                                                    | <b>Afficheur</b> |                          | Mise en service |                                                            |
|-------------------------------------------------------------------------------------------|-----------------------------------------------------------|----------------------------------------------------------------------------|----------------------------------------------------------------------------------|------------------|--------------------------|-----------------|------------------------------------------------------------|
| Outlis<br>Táches                                                                          | B. B. H                                                   |                                                                            | 4 8 4 9 4 4 4 日 中 日 日 - 〇 の の の の 例 日 日 -                                        |                  |                          |                 |                                                            |
| Messages                                                                                  |                                                           |                                                                            |                                                                                  |                  |                          |                 | $\mathsf{100M}\otimes\cdots\otimes\cdots\otimes\mathsf{b}$ |
| 9. Tables d'animation<br>CC Objets mémoire<br>۰                                           | $210 - 28$<br>Corps du reseau - 1                         | е<br>DEC<br>$\sim$<br>340.7                                                | 1 - Nouveau POU Commentaire                                                      |                  |                          |                 |                                                            |
| <b>Q</b> Objets système<br><b>D III</b> Objets d'E/S                                      |                                                           | 520.2<br>NJD 5<br>-1/1                                                     | 102013<br>1409.12<br>$+1/1$                                                      |                  |                          |                 | %00.1<br>イハン                                               |
| <b>E3</b> em Objeto de réseau                                                             |                                                           | Conveyor 3<br>Communic 2                                                   |                                                                                  | $\sim$           |                          |                 |                                                            |
| <b>ED RT</b> Closells logicials<br>@Temporisateurs                                        |                                                           | <b>CAPTEUR 4</b><br><b>CAPTEURS</b><br>120.3<br>120.6                      |                                                                                  |                  |                          |                 |                                                            |
| <b>69 Compteurs</b>                                                                       |                                                           | - 1                                                                        |                                                                                  |                  |                          |                 |                                                            |
| - Messages<br>AN Registres LIFO/FIFO                                                      |                                                           | Convoyeur 3<br>Commercial 2<br>CAPTIME <sub>2</sub><br>CAPTEUR 5           | Commercial<br>Continue 2<br>Commercial 2<br>CAPTEUR 4<br>CAPTEUR ORIET CAPTEUR 2 | $\sim$           |                          |                 |                                                            |
| <b>Ballion</b>                                                                            |                                                           | 7,20,3<br>NJD.4<br>120.2<br>4/8                                            | 1,20.5<br>140.1<br>4/8                                                           |                  |                          |                 |                                                            |
| les Registres à décalage<br>Compteurs d'étapes                                            |                                                           | ⊣ ⊦                                                                        |                                                                                  |                  |                          |                 |                                                            |
| <b>THE Blocs horodateur</b><br><b>CRRTC</b>                                               | $U$ LD = Rung4                                            | and Communication                                                          |                                                                                  |                  |                          |                 |                                                            |
| Am PIO                                                                                    |                                                           | Desarthanton R., Retour vers le bas Vietn 2<br>ACT DESACT.<br><b>CYCLE</b> | Convenient 3<br><b>Black O</b><br>VERIN DE ROT CAP VI INITIAL CAPTIUR 5          |                  |                          |                 | <b><i><u>Advanced</u></i></b><br>COMMOVEUR3                |
|                                                                                           |                                                           |                                                                            |                                                                                  |                  |                          |                 | 1.002                                                      |
| <b>12</b> Journalisation des donné                                                        | Corps du néseau *                                         | han 5<br>1409.12<br>TUCKS III                                              | 120.13<br>120.4                                                                  |                  |                          |                 |                                                            |
| <br>Clapes Grafcet                                                                        |                                                           | $+$<br>⊣ ⊧<br>$\sim$                                                       | -1/1<br>$\sim$<br>$\sim$                                                         | $\sim$           |                          |                 | ⊸ৰে ৯<br>$\sim$                                            |
|                                                                                           |                                                           | Commercial 2<br>CAPTEUR <sub>4</sub>                                       |                                                                                  |                  |                          |                 |                                                            |
| [8] Rechercher et remplacer                                                               |                                                           | action of                                                                  |                                                                                  | மை               |                          |                 |                                                            |
| DC Référence croisée<br>Liste de symboles                                                 | Propriétés Drum                                           |                                                                            |                                                                                  |                  | Allocation Automatic e - | Nore d'objets 5 |                                                            |
| Utilisation de la mémoire                                                                 | Uhilisé<br><b>Adresse</b>                                 | Symbole                                                                    | Configuration Commentaire                                                        |                  |                          |                 |                                                            |
|                                                                                           | $\Box$<br><b>NLDRD</b>                                    | COMPTAGE EN BAS                                                            | Le basil<br>$\sim$                                                               |                  |                          |                 |                                                            |
|                                                                                           | $\begin{bmatrix} \nabla \mathbf{I} \end{bmatrix}$<br>SOR1 | COMPTAGE EN HAUT                                                           | Le haut<br>$\overline{\phantom{a}}$                                              |                  |                          |                 |                                                            |
|                                                                                           | $\begin{array}{c} \hline \end{array}$<br>SLDR2            | FREINAGE                                                                   | Arret moteur                                                                     |                  |                          |                 |                                                            |
|                                                                                           | $[ \nabla ]$<br>SOR3                                      | CROCHET_                                                                   | lache crochet                                                                    |                  |                          |                 |                                                            |
|                                                                                           |                                                           |                                                                            |                                                                                  |                  |                          |                 |                                                            |
| $\rightarrow$<br>__                                                                       |                                                           |                                                                            |                                                                                  |                  |                          |                 |                                                            |
| $-1$                                                                                      |                                                           |                                                                            |                                                                                  |                  |                          |                 |                                                            |
|                                                                                           |                                                           |                                                                            |                                                                                  |                  |                          |                 |                                                            |
| <b>D</b> Ad Objets PTO<br><b>CO</b> em Objets de variateur<br>Q % Objets de communication |                                                           |                                                                            |                                                                                  |                  |                          |                 | Alloués : 5, disponibles : 8<br>Appliquer. Annuler         |
|                                                                                           |                                                           |                                                                            |                                                                                  |                  | з                        |                 |                                                            |

**Figure. III .13 : Fenêtre de la programmation**

- **Identification :**
- 1. L'arborescence de programmation permet de sélectionner les propriétés du programme et de ses objets, les fonctions ainsi qu'un certain nombre d'outils permettant de surveiller et déboguer le programme.
- 2. La partie centrale supérieure correspond à l'espace de travail de programmation, dans lequel on entre le code source du programme.
- 3. La partie centrale inférieure permet d'afficher et de configurer les propriétés de l'élément sélectionné dans l'espace de travail de programmation ou l'arborescence de programmation.

## *III .6 . 3 .7. Les éléments graphiques des schémas réalisés:*

 Pour insérer des instructions dans les schémas à contacts, on glisse des éléments graphiques depuis la barre d'outils au-dessus de l'espace de travail de programmation dans une cellule de l'agrile, et déposez-les (figure III.13) .

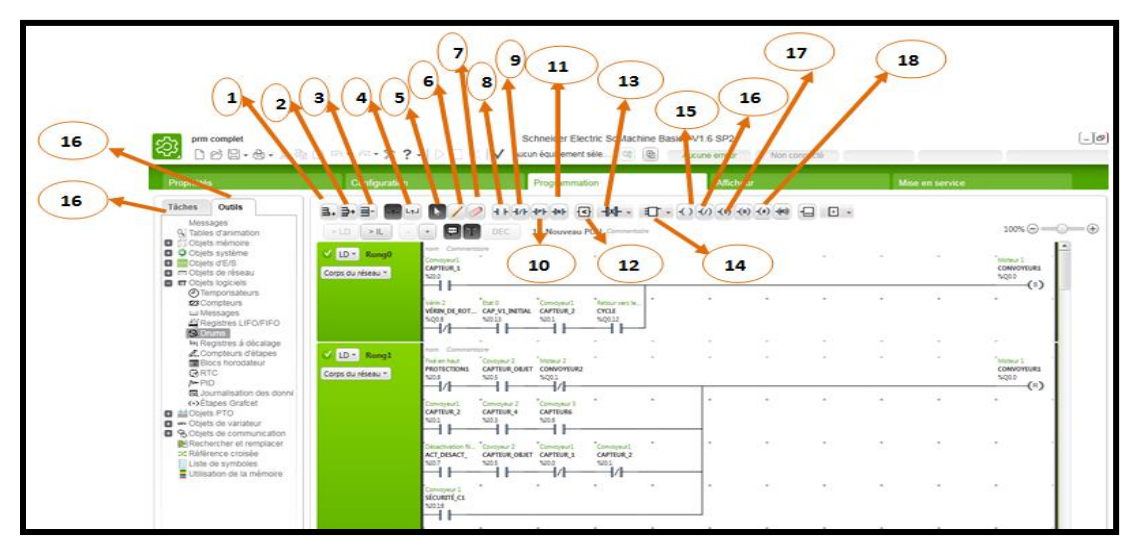

**Figure. III .14 .Présentation des éléments de programmation**

- **Identification :**
- 1. Ajouter un nouveau réseau (Cntr+R).
- 2. Insérer un nouveau réseau (Cntrl+I).
- 3. Supprimer le réseau (Délete).
- 4. Mode de branchement.
- 5. Mode de sélection.
- 6. Dessiner une ligne avec la souris.
- 7. Effacer une ligne avec la souris.
- 8. Ajouter un contacte.
- 9. Ajouter un contacte inversé.
- 10. Ajouter un contacte front montant.
- 11. Ajouter un contacte front descendant.
- 12. Bloc de comparaison.
- 13. XOR.
- 14. Ajouter une fonction.
- 15. Ajouter une bobine.
- 16. Ajouter une bobine inversée.
- 17. Activer une bobine
- 18. Réinitialiser la bobine.
- 19. Tâches : Contient les réseaux, les blocs, les fonctions et tous les événements définis.
- 20. Les outils utilisés dans le programme.

#### *III .6. 3 .8. Mise en service :*

La fenêtre Mise en service vous permet d'effectuer les opérations suivantes (figure III.14):

- Connexion à un Logic Controller (ou déconnexion de celui-ci).
- Mise à niveau (ou retour à une version antérieure) du micro logiciel du Logic Controller.

 -Gestion de la mémoire du Logic Controller (par exemple, à l'aide d'opérations de sauvegarde et de restauration).

- Affichage d'informations concernant le Logic Controller auquel vous êtes connecté.

- Gestion de l'horodateur (RTC) du Logic Controller.

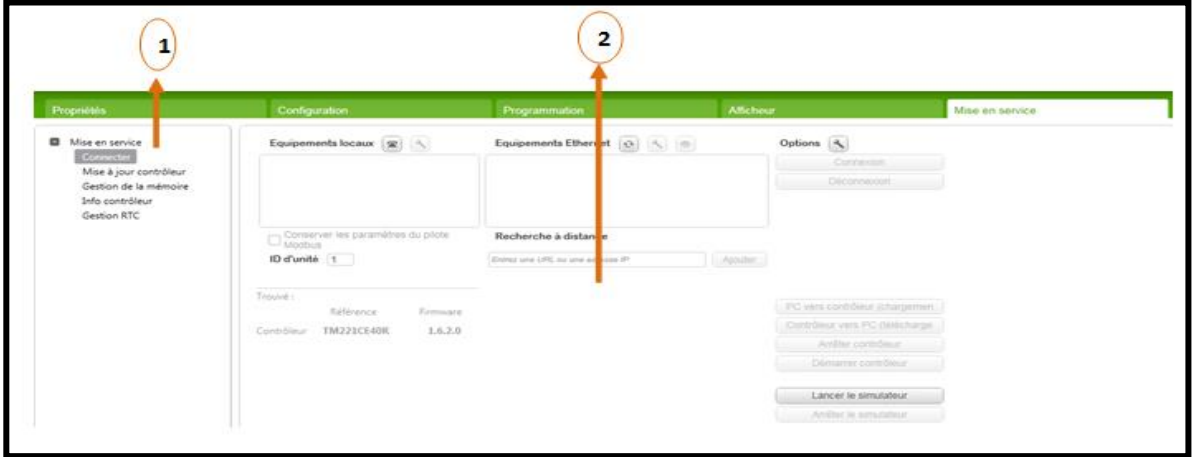

**Figure. III .15 .Représentation de l'icône mise en service**

- **Identification :**
- 1. L'Arborescence de mise en service affiche les tâches de mise en service disponibles.
- 2. La zone de droite vous permet d'effectuer des opérations de la tâche de mise en service

 On clique sur **Connecter** dans la fenêtre mise en service pour gérer la connexion au contrôleur Logique.

# **III .6 . 4. La Création du projet :**

 Apres l'explication donnée les étapes précédentes, nous pouvons maintenant donner les différentes étapes de déroulement de la programmation :

**Etape n°01 :** Crée un nouveau projet (figure III.15).

Nous ouvrons la fenêtre de Somachine et nous sélectionnons **'Crée un nouveau projet'.**

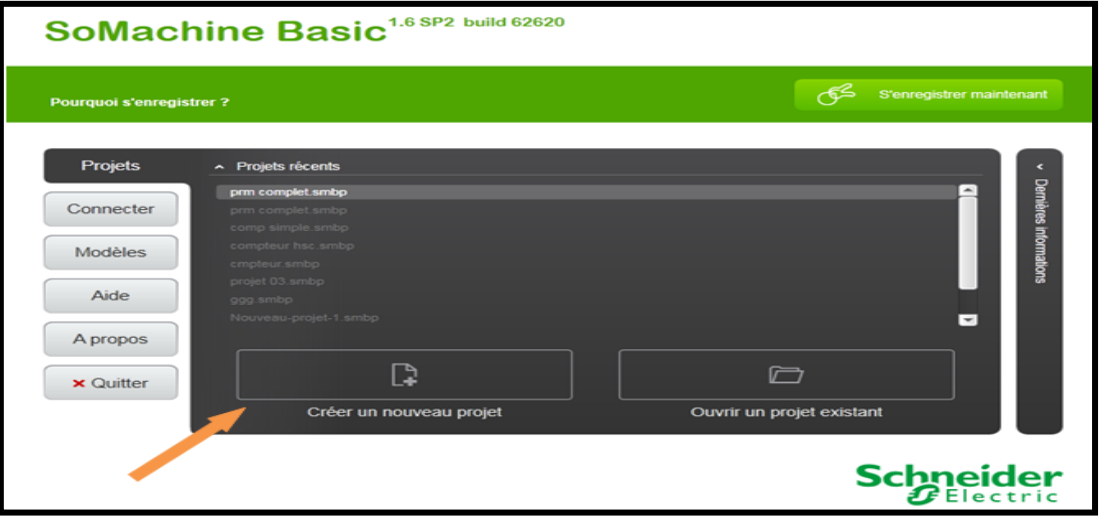

**Figure. III .16 .Page principale**

 **Etape n°02 :** Choix de l'automate utilisé (figure III.16). Nous sélectionnons l'automate programmable utilisé, et nous le glissons de 1 vers 2.

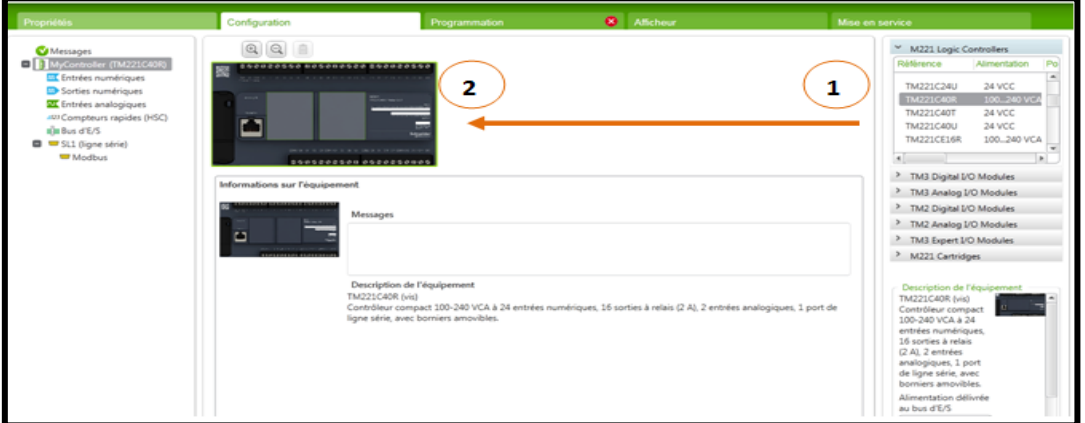

**Figure. III .17 : Choix de l'automate**

**Etape n°03 :** Indications des entrées et sorties du système (figures III.17 et III.18) :

 Dans notre programme il existe 20 entrées et 14 sorties occupés, nous donnons la symbolisation de chaque E/S et nous les commentons

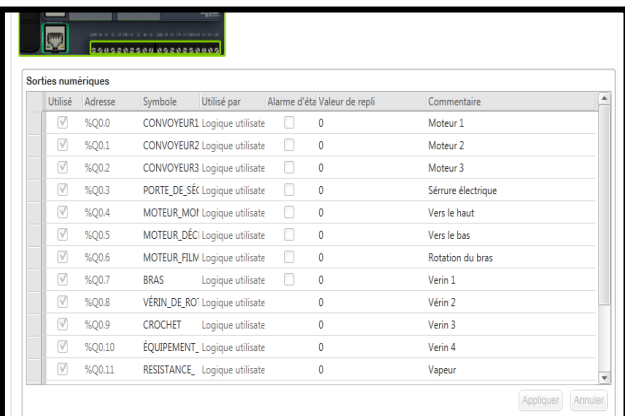

| <b>Utilisé</b>  | Adresse | Symbole                        | Utilisé par Filtrage | Mémoris Run/Stop | Evénemen Priorité Sous-programme Commentaire |               |  |
|-----------------|---------|--------------------------------|----------------------|------------------|----------------------------------------------|---------------|--|
| V               | %10.0   | CAPTEUR 1                      | Filtrage, Log 3 ms   |                  |                                              | Convoyeur1    |  |
| $\triangledown$ | %10.1   | CAPTEUR <sub>2</sub>           | Filtrage, Log 3 ms   |                  |                                              | Convoyeur1    |  |
| V               | %10.2   | CAPTEUR 3                      | Filtrage, Log 3 ms   |                  | Inutilisé                                    | Convoyeur2    |  |
| $\triangledown$ | %10.3   | CAPTEUR 4                      | Filtrage, Log 3 ms   |                  | Inutilisé                                    | Convoyeur 2   |  |
| $\triangledown$ | %I0.4   | CAPTEUR 5                      | Filtrage, Log 3 ms   |                  | Inutilisé                                    | Convoyeur 3   |  |
| $\triangledown$ | %I0.5   | CAPTEUR_OBJ Filtrage, Log 3 ms |                      |                  | Inutilisé                                    | Covoyeur 2    |  |
| $\triangledown$ | %10.6   | CAPTEUR6                       | Filtrage, Log 3 ms   |                  |                                              | Convoyeur 3   |  |
| $\triangledown$ | %10.7   | ACT DESACT Filtrage, Log 3 ms  |                      |                  |                                              | Désactivation |  |
| $\triangledown$ | %10.8   | PROTECTION1 Filtrage, Log 3 ms |                      |                  |                                              | Fixé en haut  |  |
| V               | %10.9   | CAP_MOBILE Filtrage, Log 3 ms  |                      |                  |                                              | Capteur mobil |  |
| $\triangledown$ | %I0.10  | ARRIVÉ BAS                     | Filtrage, Log 3 ms   |                  |                                              | Filme en bas  |  |
| V               | %10.11  | PROTECTION. Filtrage, Log 3 ms |                      |                  |                                              | Fixé en haut  |  |

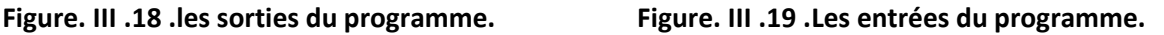

**Etape n°04 :** Réalisation des schémas (figures III.19 et III.20):

 Nous utilisons les icones de la barre d'outils pour dessiner les schémas souhaités. Les icones utilisés sont numérotés dans la figure suivante :

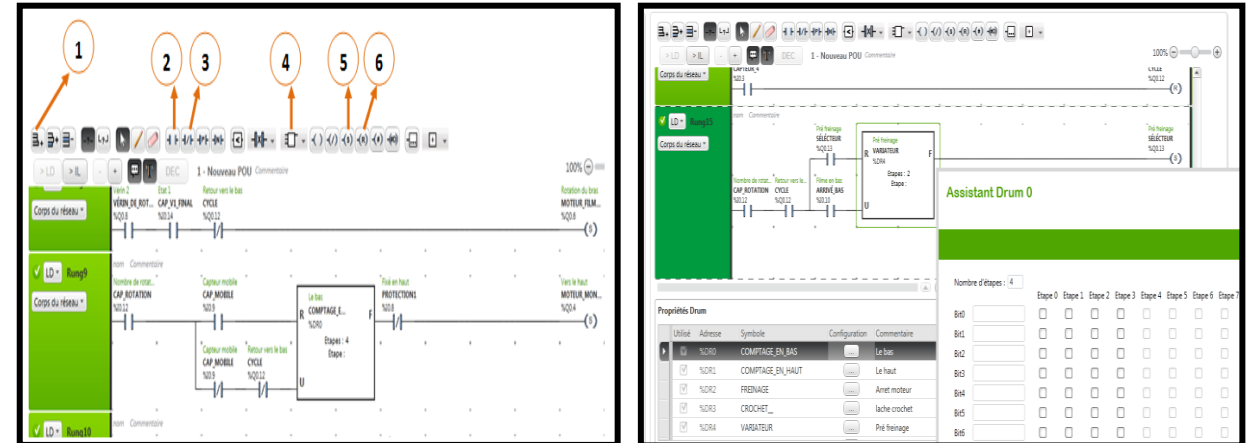

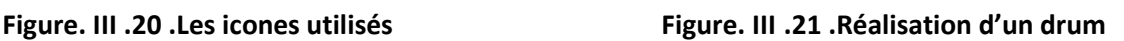

## **Identification :**

- 1. Créer un réseau pour réaliser un schéma.
- 2. Ajouter un contacte.
- 3. Ajouter un contacte inversé.
- 4. Ajouter une fonction : (compteur et drum), la figure III.20 montre le choix d'un drum, le nombre d'étapes et la configuration.
- 5. Activer une bobine.
- 6. Réinitialiser une bobine.

 **Etape n°05 :** Transfert du programme vers l'automate et la simulation (figure III. 21) : Nous passons à l'icône 'Mise en service', avant de suivre les étapes de la figure III.21 :

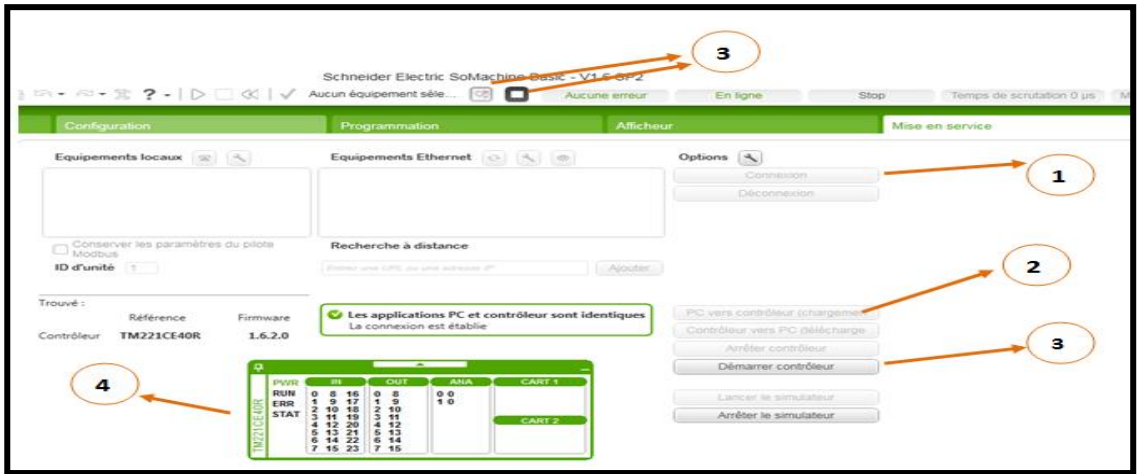

**Figure. III .22 : Exécution d'un programme**

- **Identification :**
- 1. Connexion de l'automate utilisé avec le câble USB ou Ethernet.
- 2. Faire le transfert du programme vers l'automate.
- 3. Lancer la simulation.
- 4. Table de commande de la simulation.

# **III .7 . Logiciel vijeo desinger :**

# **III .7. 1 .Définition :**

 Vijeo Designer est un logiciel de pointe permettant de réaliser des écrans opérateur et de configurer les paramètres opérationnels des périphériques d'Interface Homme Machine (IHM). Il fournit tous les outils nécessaires à la conception d'un projet IHM, de l'acquisition des données jusqu'à la création et à la visualisation de synoptiques animés.

# **III .7 2 .Les caractéristiques du vijeo designer :**

Vijeo Designer utilise deux types de données :

- les données internes créées dans l'application utilisateur ;
- les données fournies par des périphériques externes comme les automates et les modules d'E/S distants.

 Les objets graphiques, les scripts et les écrans créés avec Vijeo Designer peuvent être sauvegardés dans la bibliothèque d'objets afin de pouvoir être réutilisés dans d'autres projets. La possibilité de réutilisation de ces données nous aide à optimiser le développement des nouvelles applications et à standardiser les écrans des applications codéveloppées.

- **Connectivité multi-automate :** Grâce à Vijeo Designer, nous pouvons configurer l'écran IHM pour communiquer simultanément avec plusieurs périphériques différents de Schneider Electric et d'autres fournisseurs.
- **Création d'un écran IHM :** Vijeo Designer permet de créer des écrans IHM dynamiques. Il combine différentes fonctions, telles que les objets en mouvement, les zooms, les indicateurs de niveau et de marche/arrêt et les commutateurs, le tout dans une simple application. L'utilisation de symboles animés permet de générer et de modifier un écran graphique très simplement.
- **Actions :** Vijeo Designer vous permet d'effectuer des actions comme l'activation d'une variable ou l'exécution d'un script lors de l'exécution.
- **Propriétés :** Vijeo Designer intègre une fonction avancée qui simplifie la gestion des variables utilisées dans les écrans d'animation. L'utilisation d'une fenêtre Inspecteur de propriétés vous permet de configurer ou de modifier les variables et les caractéristiques des objets.
- **Messagerie multilingue :** Vijeo Designer permet de stocker, pour une même application, des chaînes de texte pour les alarmes, des étiquettes et des objets texte dans 10 langues différentes. Un simple commutateur peut modifier l'affichage dans la langue choisie.
- **Edition des variables provenant d'autres applications :** Vijeo Designer permet d'importer et d'exporter les variables et les recettes sous forme de fichiers CSV. De même, des variables créées dans Vijeo Designer peuvent être exportées vers d'autres applications.

# **III .7. 3. Présentation de vijeo designer:**

#### *III .7 . 3 .1 . Fonctionnement et démarrage de vejio desinger :*

La **Page de démarrage** (figure III.22) s'affiche systématiquement lorsqu'on lance le vijeo designer, la fenêtre Page de démarrage comporte les sections suivantes :

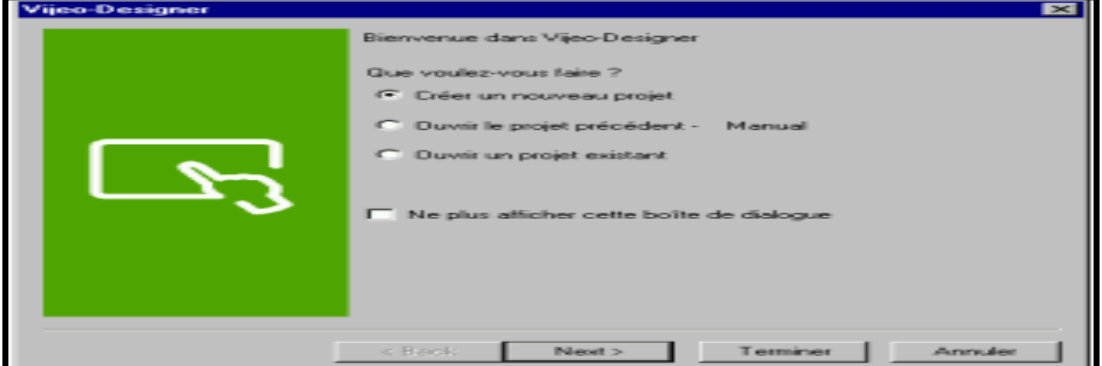

**Figure. III .23: L'inspecteur de propriété**

## *III .7 . 3 .2 . Les icones de la barre d'outils :*

La figure III.23 indique les différents boutons de la barre d'outils.

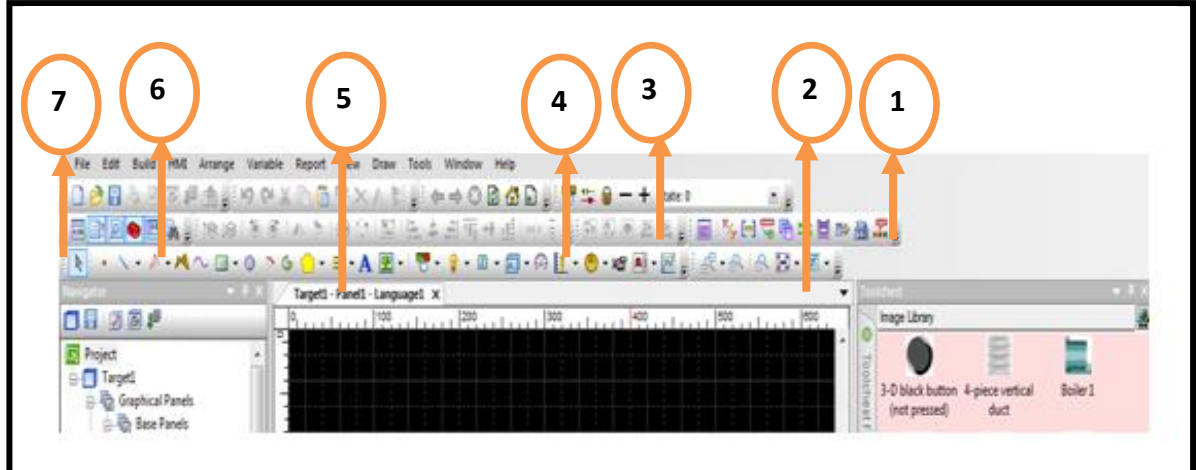

**Figure. III .24 .Constitution de la barre d'outils**

- **Identification :**
- 1. Information d'objet.
- 2. Panneau de configuration.
- 3. Option d'état.
- 4. Option de sélection multiple.
- 5. Outil graphique.
- 6. Organiser.
- 7. Outils.

## *III .7 . 3 .3 Autres fenêtres :*

 Il existe d'autres fenêtres et propriétés pour réalisé un projet sur vijeo designer, les plus utilisés sont donner dans la figure ci-dessous (figure III.24) :

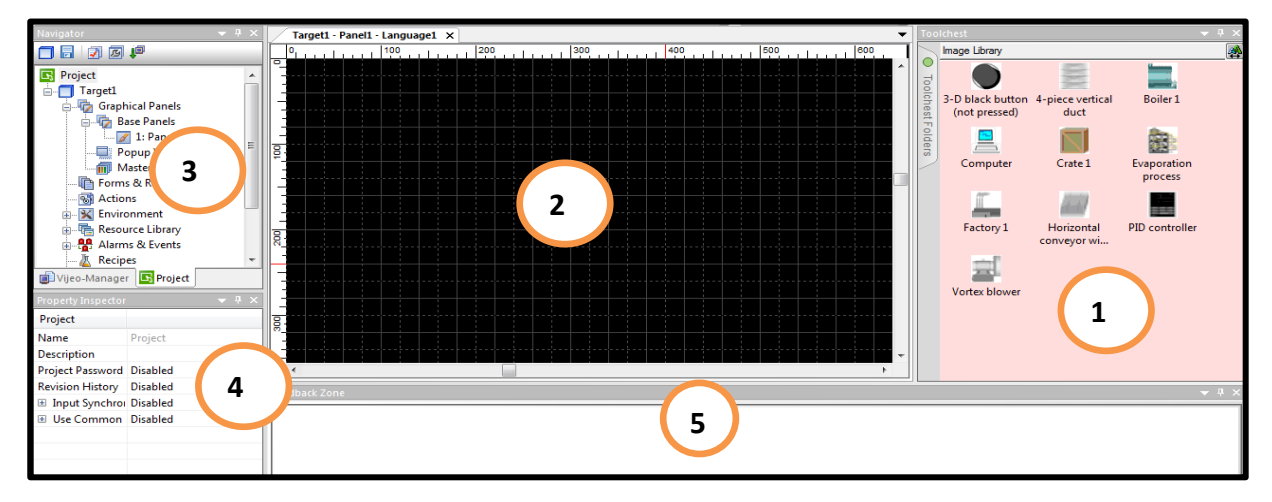

**Figure. III .25 . La fenêtre principale de Vijeo designer**

### **Identification :**

- 1. Bibliothèque.
- 2. Ecran de l'afficheur.
- 3. Navigateur.
- 4. Propriété inspecteur.
- 5. Zone de commentaire.

# **III .7. 4. Création d'un projet :**

## **1 er étape : Démarrage du projet :**

Sur la boîte de dialogue apparaît au démarrage de Vijeo Designer, assurez-vous que l'option créer un projet est sélectionné, puis cliquez sur «Suivant» pour continuer.

### **2 éme étape : Choix de l'afficheur et sa configuration :**

- Saisissez le nom de votre projet, puis cliquez sur suivant.
- Sélectionnez le type de cible, HMIGXU Séries, et le modèle, HMIGXU3512. Cliquez sur Suivant.
- Sélectionnez l'adresse IP si le modèle utilise un port Ethernet, puis cliquez sur Suivant.
- Sélectionnez le pilote approprié pour le type de périphérique à l'aide du bouton Ajouter. Dans l'exemple, sélectionnez Schneider Electric Industrie SAS comme Fabricant, Modbus (RTU) comme pilote et Equipement Modbus comme Equipement. Cliquez ensuite sur Terminer.
- Des nouveaux dossiers (écrans, scripts, alarmes, fenêtres popup, langues, fichiers de données, etc.) sont créés. Remarque : Pour ajouter une autre «cible» au projet, cliquez à droite sur «Manuel», puis sélectionnez «Nouvelle cible»

### **3 éme étape : Sélectionné l'écran :**

Pour créé un écran nous allons suivre la procédure suivante :

- 1. Cliquez sur l'onglet «Projet» dans le navigateur.
- **2.** Double-cliquez sur «Ecrans graphiques» pour développer le dossier. Double cliquez sur «Ecrans de base» pour développer le dossier.
- **3.** Cliquez à droite sur Ecrans de base et sélectionnez Nouvel écran.
- **4 éme étape : Création des variables :**

 Vijeo Designer utilise les variables pour communiquer avec des périphériques, il traite les types de variables suivants :

- BOOL (Booléen).
- INT (entier signé 16 bits).
- UINT (entier non signé 16 bits) z DINT (entier signé 32 bits).
- UDINT (entier non signé 32 bits).
- Entier (entier générique 1 à 32 bits).
- REAL.
- STRING.
- Type de donnée utilisateur (tableau ou structure).
- Dossier.
- INT de bloc (entier de bloc signé 16 bits).
- UINT de bloc (entier de bloc non signé 16 bits).
- DINT de bloc (entier de bloc signé 32 bits).
- Entier de bloc (entier de bloc générique 1 à 32 bits).

 Pour créé une variable cliquez à droite sur le nœud «Variables» dans la fenêtre «Navigateur», sélectionnez «Nouvelle variable» et on peu choisir n'import quelle type de variable. Exemple : cliquez sur «BOOL».

 Changez le nom de la variable du type booléen «BOOL01» en «High\_level» dans l'Inspecteur de propriétés. Dans cette fenêtre (figure III.25), précisez la source de la variable (dans ce cas externe). Dans la propriété Adresse de périphérique, entrez %M0.

| Navigateur                                       |                |                                                                                  |                                         |                                                                          | Inspecteur de propriétés                            |                   | -X<br>眞 |
|--------------------------------------------------|----------------|----------------------------------------------------------------------------------|-----------------------------------------|--------------------------------------------------------------------------|-----------------------------------------------------|-------------------|---------|
| Manual                                           |                | Davir                                                                            |                                         |                                                                          | Variable                                            |                   |         |
| B Taget                                          |                | Nouvelle variable                                                                |                                         | Nozvele.                                                                 | Nom                                                 | High_level        |         |
| ® C Earan                                        |                | Importer des variables<br>Exporter des variables                                 | <b>CHV</b><br><b>CHH</b><br><b>CHAE</b> | BOOL<br>1 à 32 bits génériques<br>Integer                                | Description<br>Dimension du tableau                 | Ü                 |         |
|                                                  | gi<br>al       | Référence de variable et rapport                                                 | QH                                      | NT<br>16 bits signi<br>UN1<br>16 bits non signé<br>DINT<br>32 bits signé | Type de données                                     | <b>BOOL</b>       |         |
| Adior                                            |                | Kanska neidla jané dellational.<br>P Fom Variables de lien.<br>Here his a loter. |                                         | UDINT<br>32 bits non signé<br><b>REAL</b><br><b>STRING</b>               | Source:<br>Partage                                  | Externe           |         |
| K Enviro<br><b>The Bibliot</b><br><b>V</b> Elvin |                | Valder les variables.                                                            |                                         | <b>Docules</b>                                                           | Groupe de scrutation                                | ModbusEquipment01 |         |
|                                                  | <b>Recel</b>   | Types de données utilisées.                                                      |                                         | Types de données utilisateur                                             | Adresse du périphérique 2MD                         |                   | 日本社     |
|                                                  | Joun<br>Valder | Propéétés<br>B-2 Geolomnaire d'Entrées/Sorties<br>E-M NodousRTUD1 [CDM1]         | Al+Entrée                               | <b>Block Integer</b><br>Block INT<br><b>Block UINT</b><br>Block DINT     | Adresse indirecte<br>Groupe de journalisation Aucun |                   | (1, 1)  |
| Vijeo-Manager C Projet                           |                |                                                                                  |                                         | Block REAL                                                               | Alame<br>$\overline{\bullet}$                       | Désactivé         |         |

**Figure. III .26: Inspecteur de propriété**

**5 éme étape : Création des boutons de navigateur d'écran :**

 La procédure à suivre pour créer des boutons qui permettent de basculer entre les écrans est:

 Sélectionnez l'icône «Commutateur» dans la barre d'outils et tracez une zone correspondant à l'emplacement du bouton sur l'écran (figure III.26).

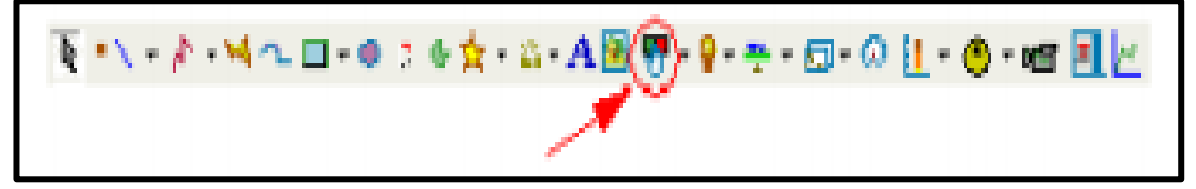

**Figure. III .27: La barre d'outils**

Pour définir une zone dans laquelle on place l'objet, on doit suivre les étapes suivantes :

- 1. Cliquez à gauche dans l'écran où vous souhaitez placer votre objet.
- 2. Relâchez le bouton gauche de la souris.
- 3. Faites glisser le pointeur jusqu'à obtenir la taille souhaitée de votre objet.
- 4. Cliquez à gauche dans l'écran pour compléter le dessin.

Lorsque la fenêtre «Paramètres du commutateur» s'affichage (figure III.27), dans l'onglet général :

- 1. Saisissez «AAA » pour le nom3.
- 2. Sélectionnez la catégorie primitive et le bouton style 000023.
- 3. Dans l'Opération on trouve plusieurs actions pour connecte notre Botton3.
- 4. Appuyez sur ajouter.
- 5. Cliquez sur OK pour confirmer la configuration.

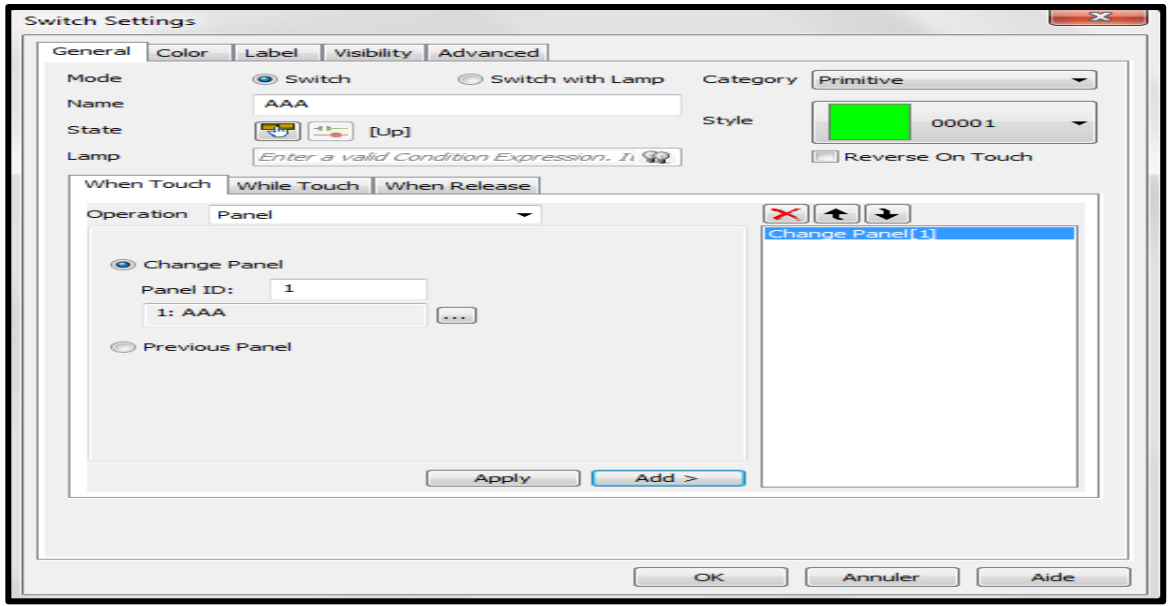

**Figure. III .28: Paramètre de commutateur**

**6 éme étape : Les icones graphiques :**

 La procédure à suivre pour utiliser un objet à partir de la bibliothèque d'objets qui fournit une représentation schématique de plusieurs opérations :

- 1. Dans la fenêtre Bibliothèque d'objets, sélectionnez l'onglet Favoris de la bibliothèque d'objets.
- 2. Sélectionnez le fichier de type de l'objet.
- 3. Cliquez à gauche sur l'l'objet désire et placez le dans l'écran où vous souhaitez.
- **4.** En cas de besoin, redimensionnez l'objet à l'aide de l'un des points apparaissant sur le contour de l'objet lorsque celui-ci est sélectionné.
- **7 éme étape : La simulation :**

 La fonction de simulation peut servir à visualiser votre projet sans le transférer vers un terminal iPC/XBT GC/XBT GT/XBT GK/XBT GTW/XBT GH/HMISTO/HMISTU. C'est une bonne méthode pour vérifier et valider votre projet, pour exécuter la simulation et vérifier notre projet nous suivons la procédure suivante :

- 1. Cliquez sur l'onglet Projet dans la fenêtre Navigateur.
- 2. Cliquez avec le bouton droit de la souris sur Cible 1.
- 3. Sélectionnez Démarrer la simulation du périphérique, l'écran initial du projet s'affiche.
- 4. Testez le projet en l'état.
- 5. Si tout va bien, testez d'autres parties de l'application.

Remarque : Pour tester à nouveau votre projet après avoir effectué les corrections, vous devez fermer la fenêtre de simulation avant d'en exécuter une nouvelle.

**8 éme étape : Le transfert de projet :**

La procédure à suivre pour transférer une application vers une cible est la suivante :

- 1. Cliquez sur l'onglet Projet de la fenêtre du navigateur, puis cliquez sur Cible.
- 2. Dans le champ Transfert de la fenêtre Inspecteur de propriétés, sélectionnez la méthode de transfert la plus appropriée pour votre cible : USB, Série, Système de fichiers ou Ethernet.
- 3. Configuration des paramètres de transfert pour la méthode de transfert.
- 4. Dans la fenêtre du navigateur, cliquez avec le bouton droit sur Cible, puis sélectionnez Transférer vers….
- **5.** Vérifiez si l'application est correctement affichée sur la machine cible.

Remarque : Si un message d'erreur apparaît dans la Zone de compte rendu, cela signifie que le transfert a échoué. Vous devez résoudre le problème avant de tenter un nouveau transfert. Pour localiser l'emplacement d'une erreur, double-cliquez sur le message d'erreur pour l'afficher dans la Zone de compte rendu.

| Inspecteur de propriétés           |                        |  |  |  |  |
|------------------------------------|------------------------|--|--|--|--|
| Cible                              |                        |  |  |  |  |
| Nom                                | Target1                |  |  |  |  |
| <b>Description</b>                 |                        |  |  |  |  |
| Type                               | XBTGT2000 Séries       |  |  |  |  |
| Couleur de la cible                | <b>64K couleurs</b>    |  |  |  |  |
| Modèle                             | XBTGT2430 (640x480 ▼   |  |  |  |  |
| ID écran initial                   | $1 -$ Tamic<br>.       |  |  |  |  |
| ± Options de démarrage             |                        |  |  |  |  |
| Buzzer                             | Activé                 |  |  |  |  |
| AccèsMenuConfiguration             | Aucun                  |  |  |  |  |
| Transférer                         | Ethernet               |  |  |  |  |
| Adresse IP                         | Ethernet               |  |  |  |  |
| DHCP                               | Système de fichiers    |  |  |  |  |
| Masque sous-réseau                 | USB <sub>cool</sub> ed |  |  |  |  |
| Passerelle par défaut              | 0.0.0.0                |  |  |  |  |
| l+l⊢DNS                            | Diésactivé             |  |  |  |  |
| Application utilisateur            | Lecteur principal      |  |  |  |  |
| Inclure le projet éditeu Désactivé |                        |  |  |  |  |
| Conserver les donnée Activé        |                        |  |  |  |  |
| ∓⊡ Utiliser NAT                    | Diésactivé             |  |  |  |  |
| Partage de données                 | Désactivé              |  |  |  |  |
| <u>.</u>                           |                        |  |  |  |  |

**Figure. III .29: inspecteur de propriété**

**9 éme étape : Fermeture de Vijeo Designer :** 

 Si vous souhaitez de quitter vijeo designer, enregistrez votre projet. Sélectionnez ensuite Fichier âpres quitter dans le menu principal.

# **III .8 . Conclusion :**

 L'utilisation de l'automatisation dans le monde industriel est une obligation. L'API et les équipements liés donnent un grand avantage à l'utilisateur pour augmenter le taux de fabrication avec une rapidité, une diminution des frais et un rendement de production plus grand.

# **IV .1. Introduction :**

 Chaque automate possède son propre langage. Cependant, les constructeurs proposent une interface logicielle répondant à la norme CEI 61131-3 qui définit cinq langages de programmation utilisables : le Grafcet, le langage LADDER, le langage ST (Structured Text), le langage IL (Instruction List) et le langage FBD (Boîtes fonctionnelles).

# **IV .2. Programme LADDER (SoMachine) de la banderoleuse et son**

# **explication :**

 Le programme utilisé pour commander la banderoleuse est élaboré en langage de programmation LADDER qui est le plus utilisé en industrie et un autre programme pour la gestion de l'écran tactiles.

 Le programme suivant contient 24 entrées numériques et une entrée analogique pour l'encodeur, il contient aussi 15 sorties numériques, comme nous voyons dans les deux figures IV .1 et IV .2 ci-dessous.

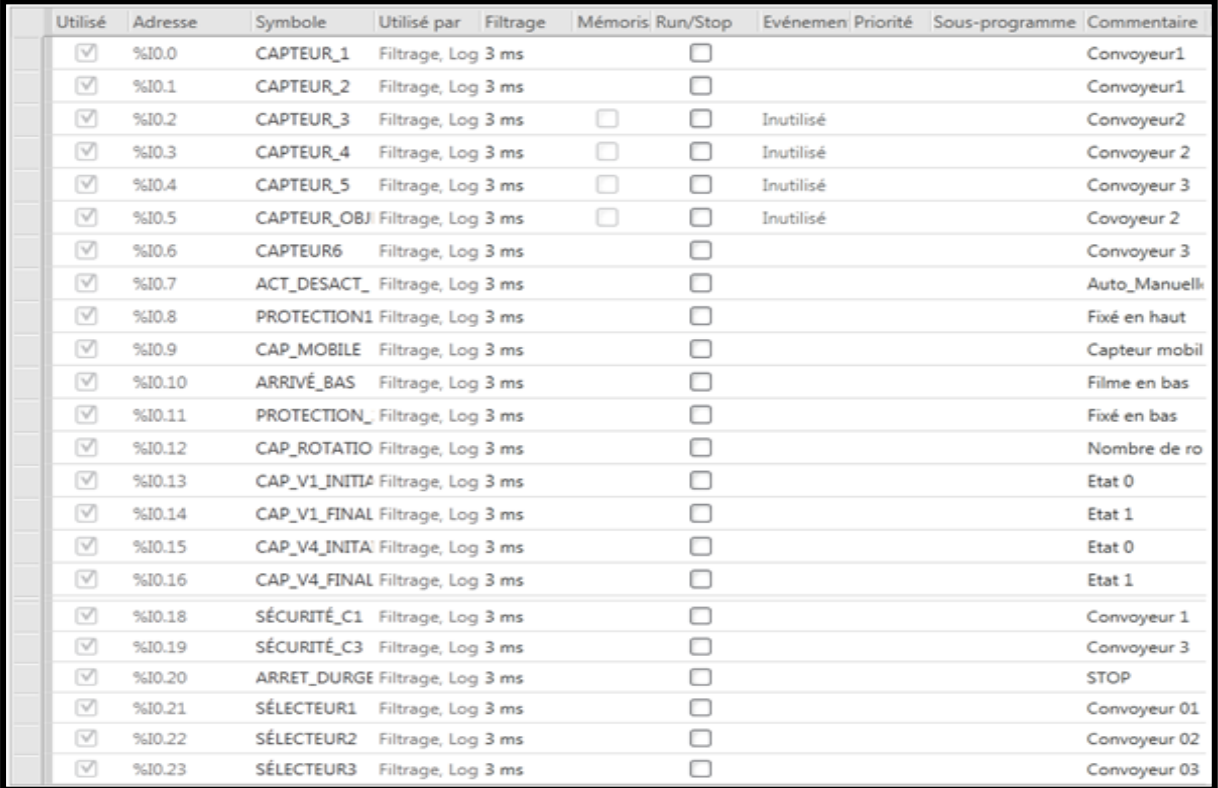

**Les entrées :**

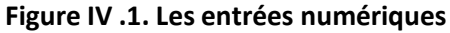
#### **Les sorties :**

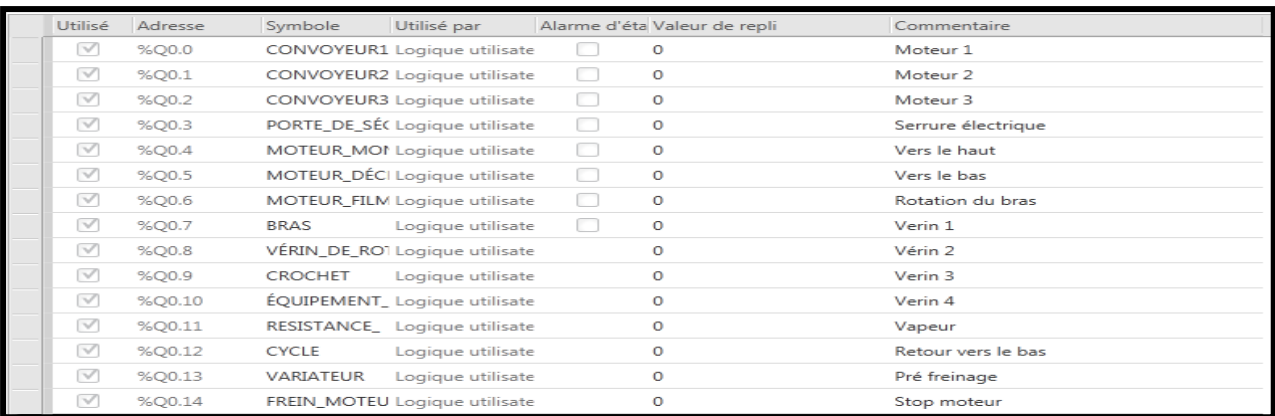

#### **Figure IV .2. Sorties numériques**

Nous expliquons, ci-après, chaque ligne du programme développé :

#### LD - Rung0  $\bar{c}$ Moteur 1 uto Mar ACT\_DESACT\_ CAPTEUR\_1 CONVOYEUR1 Corps du réseau \* %Q0.0  $%10.0$  $(s)$ ⊣/ŀ -11 Vérin 2 Retour vers le VÉRIN\_DE\_ROT... CAP\_V1\_INITIAL CAPTEUR\_2 **CYCLE** %Q0.8 %10.1 %10. %Q0.1 -<br>T/F -1 F ۹ŀ 11 Con voyeur 01 ito Man ACT\_DESACT\_ SÉLECTEUR1 ⊣ ⊩ -l I-VLD - Rung1 Moteur 2<br>CONVOYEUR2 Auto\_Manuelle<br>ACT\_DESACT\_<br>%I0.7 Covoyeur 2<br>CAPTEUR\_OBJET **CONVOYEUR1** Corps du réseau \* %Q0.0 ""<br>—¶ ⊩ ⊣̃∕⊩  $(6)$ Convoyeur :<br>**CAPTEUR6**<br>%I0.6 Convoyeur<br>CAPTEUR\_2<br>%I0.1 Convoyedr 2<br>CAPTEUR\_4 Ϊŀ ĂΡ ĨΗ  $\ddot{\phantom{0}}$ Convoyeur 01<br>SÉLECTEUR1 ACT\_DESACT\_  $\frac{1}{\sqrt{2}}$ ŤΗ .  $\overline{\phantom{a}}$ Convoyeur 1<br>SÉCURITÉ\_C1<br>%IO.18<br>————————————————————————— STOP<br><mark>ARRET\_DURGE</mark>... ""<br>1 F

#### **Réseaux n°01- 02 : activation et désactivation du convoyeur n°01 avec sécurité**

#### **Rung0 :**

- Ligne n°01 : Activation par le capteur n°01 (début du cycle).
- Ligne n°02 : Réactivation après la bande rôlage.
- Ligne n°03 : Activation du convoyeur en mode manuel.

#### **Rung1 :**

- Ligne n°01 : Désactivation simultanément avec le démarrage de la banderoleuse.
- Ligne n°02 : Désactivation quand les convoyeurs n°02 et n°03 sont occupés.
- Ligne n°03 : Désactivation en cas où le mode est manuel.
- Ligne n°04 : La sécurité (protection dans le champ du convoyeur n°01).
- Ligne n°05 : Désactivation par le bouton d'urgence.

#### **Réseaux n°03- 04 : Activation et désactivation du convoyeur n°02 avec sécurité (Automatique et manuelle).**

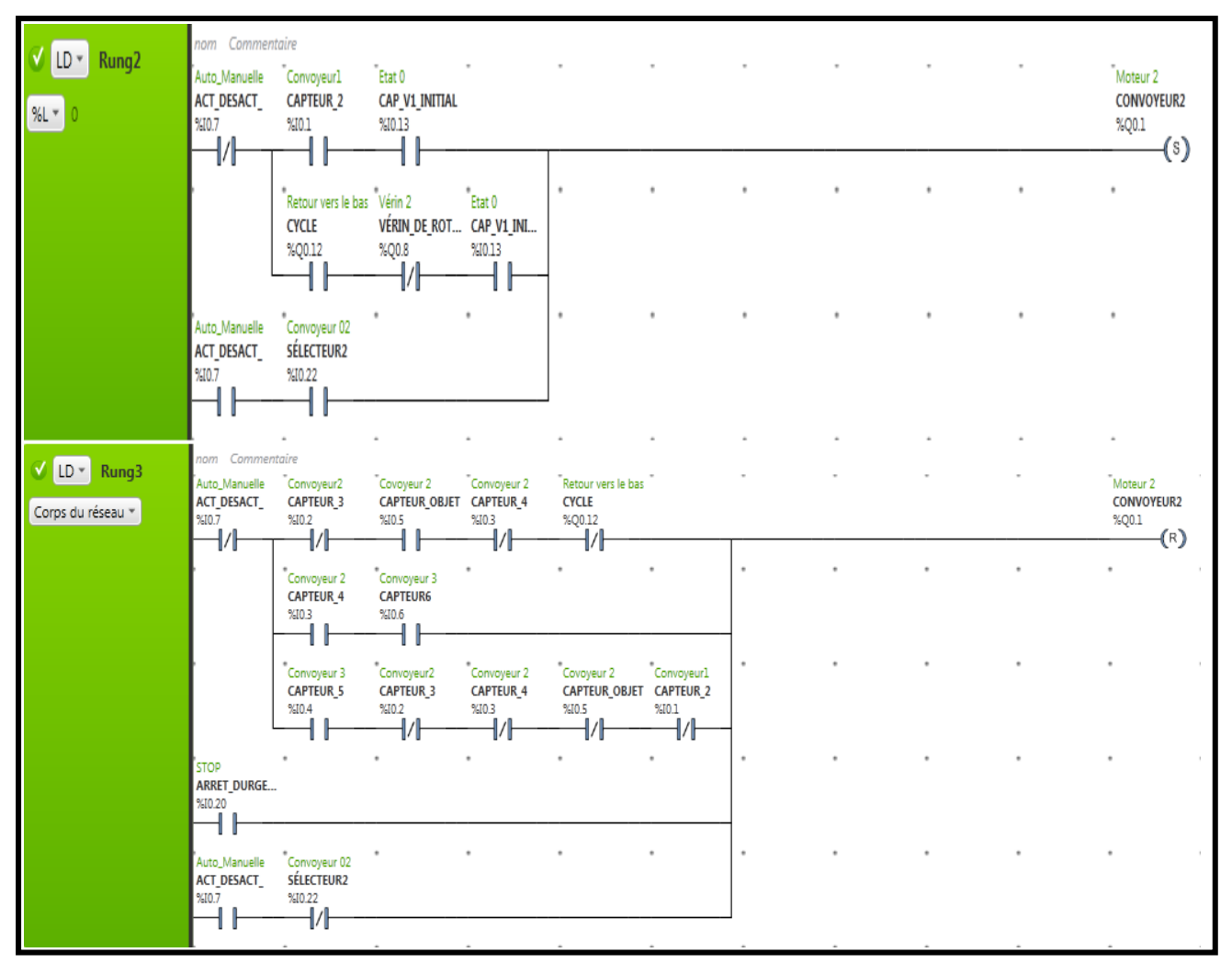

#### **Rung2 :**

- Ligne n°01 : Activation par le capteur n°02.
- Ligne n°02 : Réactivation après la bande rôlage.
- Ligne n°03 : Activation en mode manuel.

#### **Rung3 :**

- Ligne n°01 : Désactivation simultanément avec le démarrage de la banderoleuse.
- Ligne n°02 : Désactivation quand les convoyeurs n°02 et n°03 sont occupés.
- Ligne n°03 : Désactivation s'il trouve une palette au début du convoyeur n°03 (Capteur\_5) et il n'existe aucune palette dans les convoyeurs n°01 et n°02.
- Ligne n°04 : Désactivation par le bouton d'urgence.
- Ligne n°05 : Désactivation en cas où le mode est manuel.

 **Réseaux n°05- 06 : Activation et désactivation du convoyeur n°01 avec sécurité (Automatique et manuelle).**

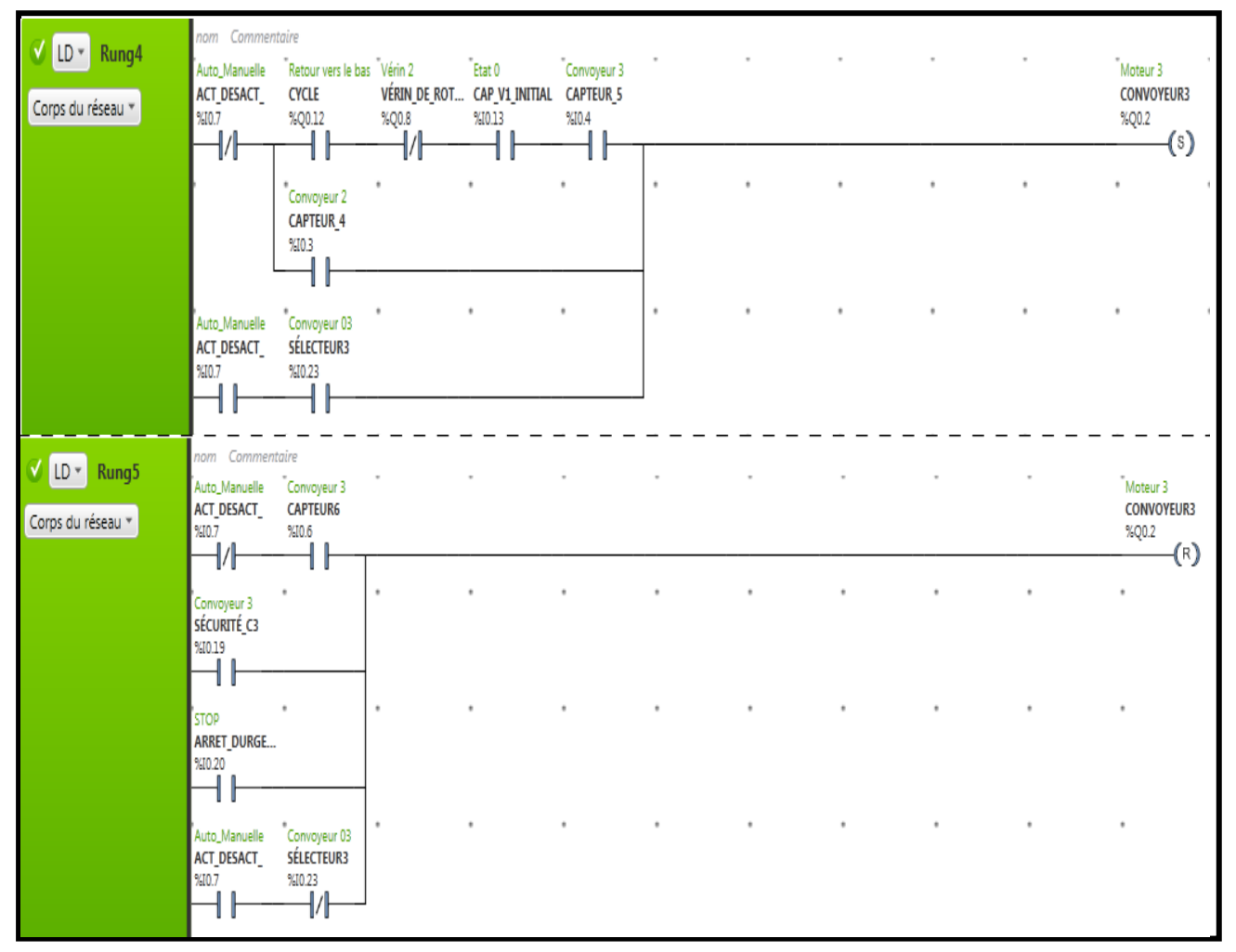

**Rung4 :**

- Ligne n°01 : Activation après le bande rôlage (démarrage en parallèle avec le convoyeur n°02).
- Ligne n°02 : Activation par le capteur n°04.
- Ligne n°03 : Activation en mode manuel.

#### **Rung5 :**

- Ligne n°01 : Désactivation par le capteur n°06 (fin du cycle).
- Ligne n°02 : La sécurité (protection dans le champ du convoyeur n°03).
- Ligne n°03 : Désactivation par le bouton d'urgence.
- Ligne n°04 : Désactivation en cas où le mode est manuel.

#### **Réseaux n°07- 08 : Ouverture et retour a l'état initial du vérin n°02 (vérin de rotation).**

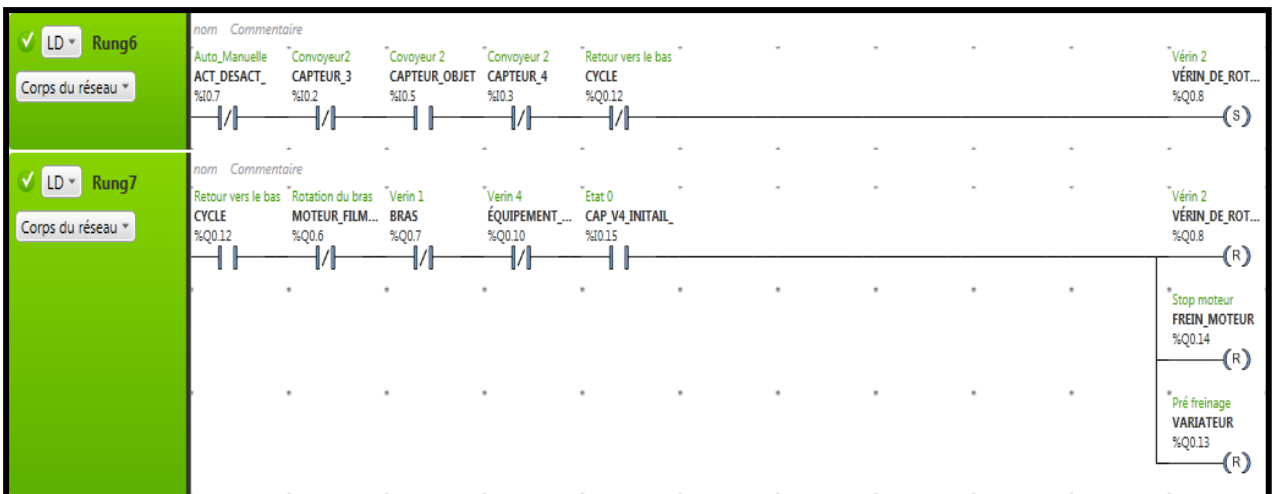

#### **Rung6 :**

L'ouverture du vérin permet de placer le dispositif de finition prêt de la palette.

#### **Rung7 :**

- Le retour a l'état initial après le bande rôlage, ce qui permet aussi de désactiver le frein et la variation de la vitesse.
- **Réseaux n°09-10 : Démarrage du moteur de rotation\_bras.**

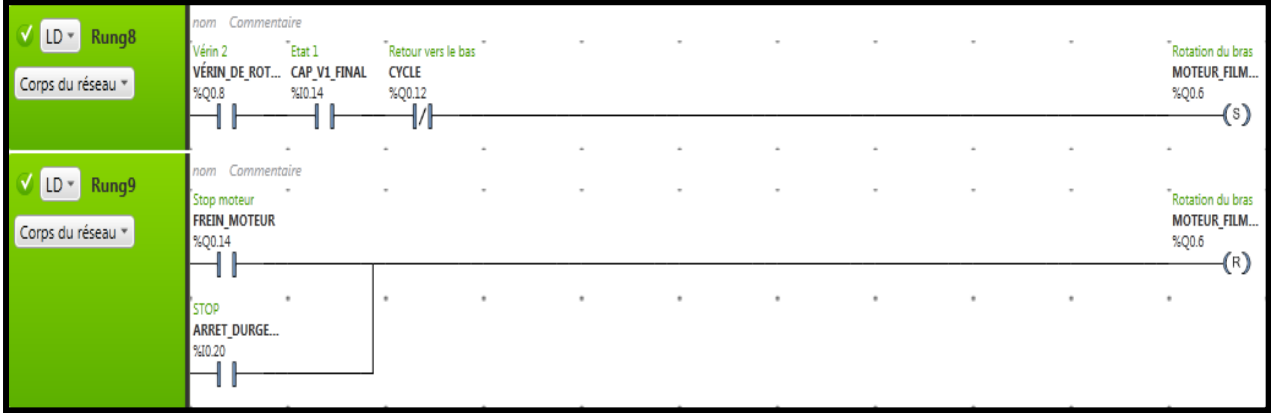

#### **Rung8 :**

■ Le démarrage du moteur ce fait après le positionnement du vérin n°02 prêt de la palette (Détecter par le capteur\_V1\_Final).

#### **Rung9 :**

- Ligne n°01 : L'arrêt du moteur se fait simultanément avec le freinage.
- Ligne n°02 : Arrêt par le bouton d'urgence.

**Réseau n°11 : Démarrage du moteur Bras (translation vers le haut), avec sécurité.**

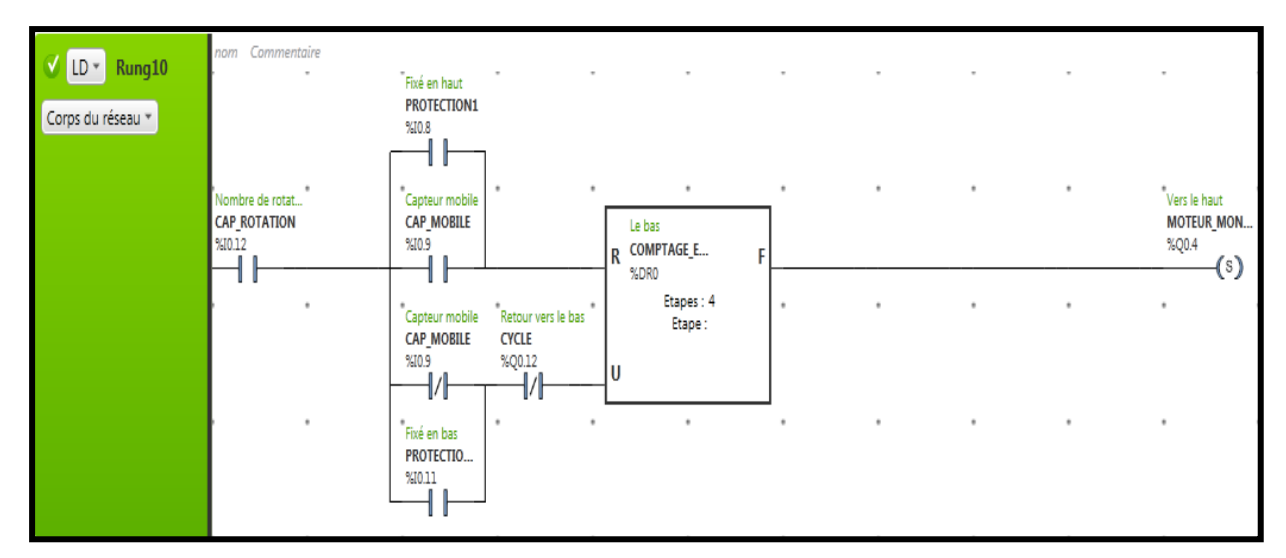

#### **Rung10 :**

■ Le compteur calcul le nombre de tours en bas (3 tours) par le capteur de rotation, pour donner un signal d'activation au moteur qui déplace la bobine du film vers le haut. Le comptage se fait dans le cas normal et dans le cas de sécurité (Si le capteur mobil se détruit) pour éviter les dégâts.

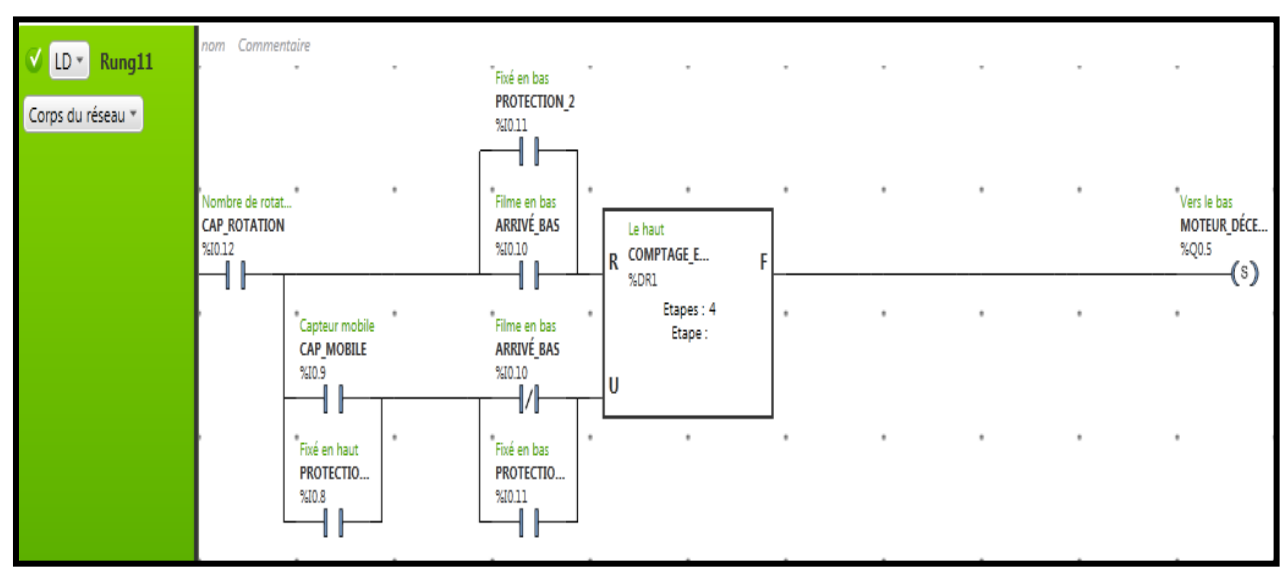

**Réseau n°12 : Démarrage du moteur Bras (translation vers le bas), avec sécurité.**

#### **Rung11 :**

 Le compteur calcule le nombre de tours en haut (3 tours), pour donner un signal d'activation au moteur qui déplace la bobine du film vers le bas. Le comptage se fait dans le cas normal et dans le cas de sécurité (Si le capteur mobil se détruit) pour éviter les dégâts.

**Réseau n°13-14: Arrêt du moteur Bras (bobine du film positionnée en haut et en bas).**

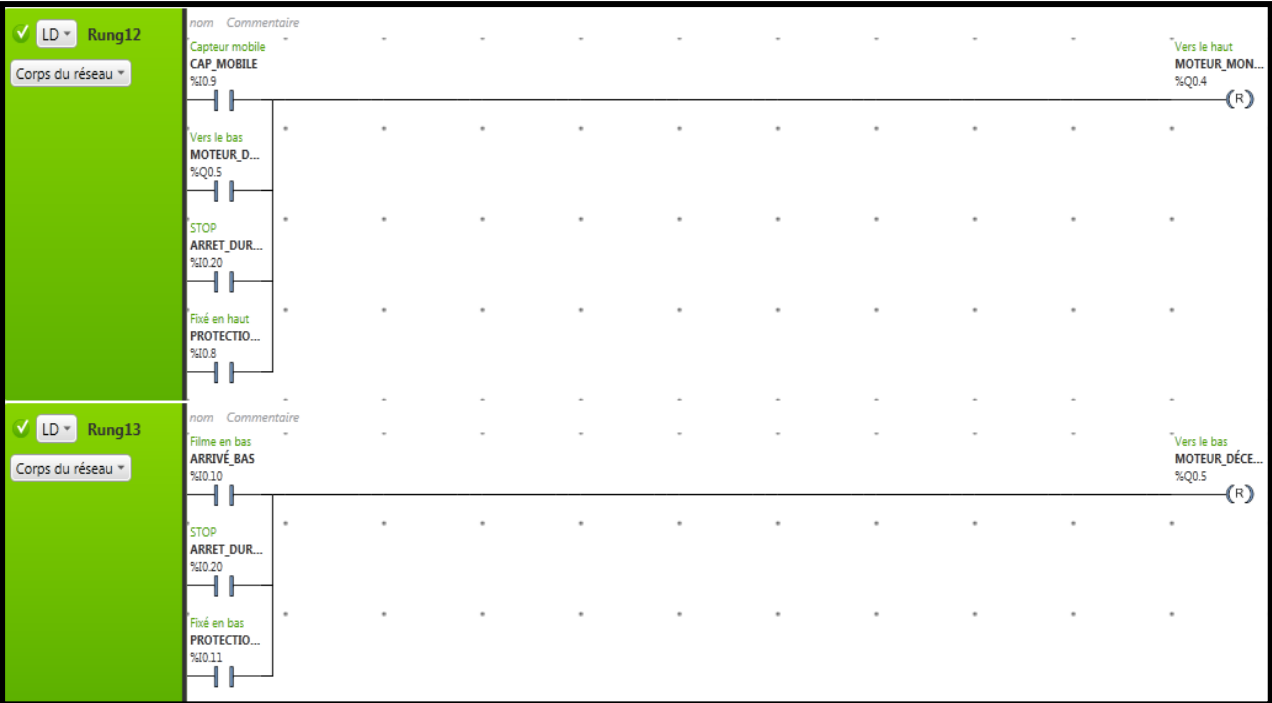

#### **Rung12-13:**

- Le moteur va s'arrêter dès que le capteur mobil dépasse la palette ou le capteur de protection (1 et 2) détecte un objet en cas où il y a une panne. Il s'arrêt aussi par le bouton d'urgence.
- **Réseaux n°15-16 : Activation et Désactivation du cycle.**

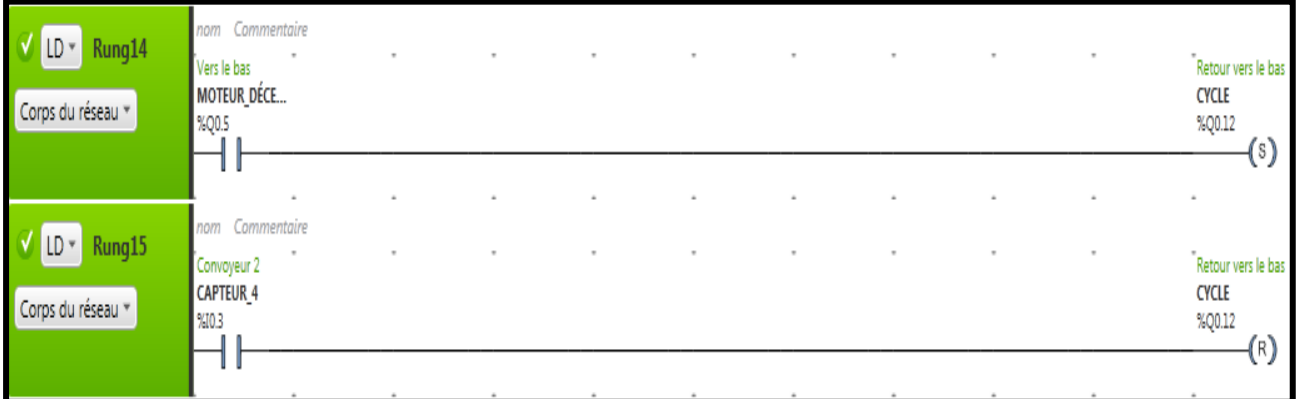

#### **Rung14 :**

■ Ligne n°01 : L'activation se faite par le moteur de translation (le retour vers le bas), pour éliminer le redémarrage du moteur vers le haut (utilisé comme condition).

#### **Rung15 :**

■ Ligne n°02 : La désactivation de ce cycle est faite par le capteur n°04.

**Réseau n°17 : Activation du variateur (Sécurisé).**

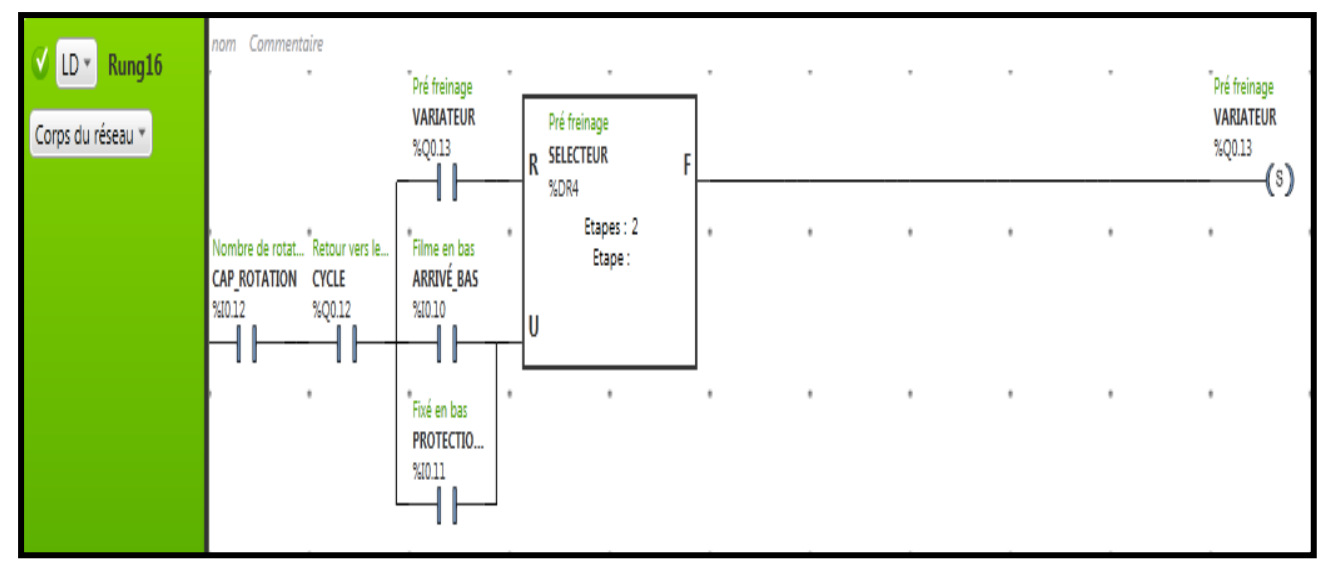

**Rung16 :**

- L'activation est faite dès que la bobine du film revienne vers le bas après le premier cycle, pour diminuer la vitesse du moteur (préparation avant le freinage, pour éliminer les vibrations).
- **Réseau n°18 : Activation du frein moteur.**

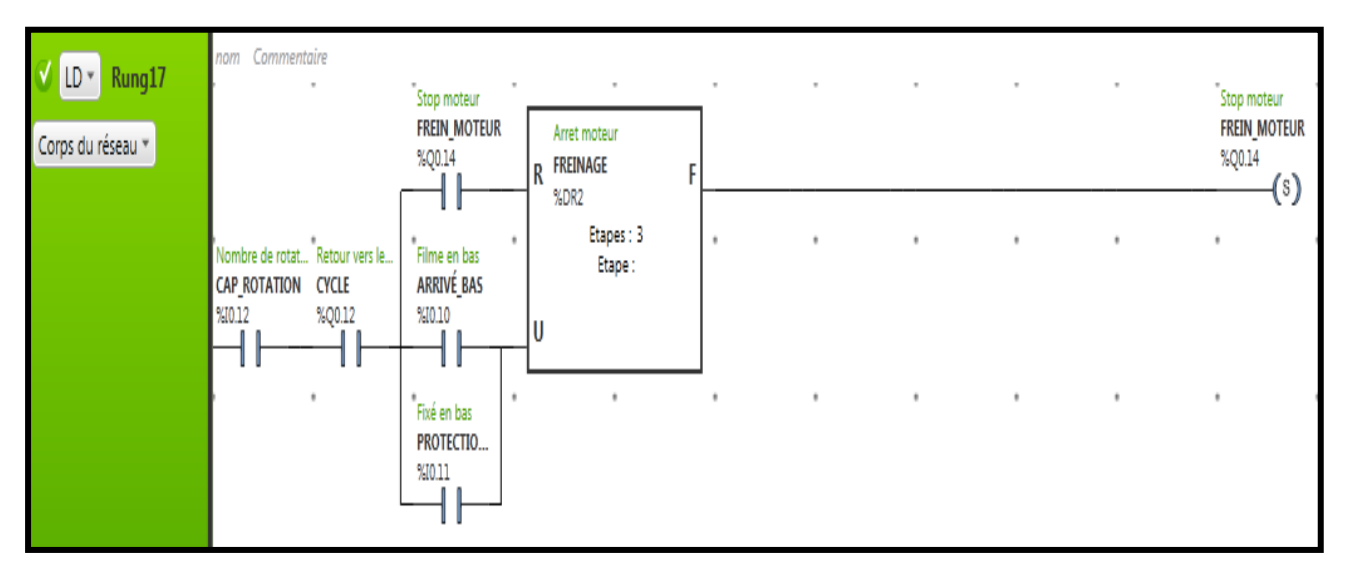

**Rung17 :**

 Le moteur utilise le frein pour s'arrêter dans la position souhaitée. Le comptage se fait dans le cas de sécurité aussi (le capteur se détruit s'il est positionné en bas).

**Réseaux n°19-20 : Activation et désactivation du vérin n°01 (Bras).**

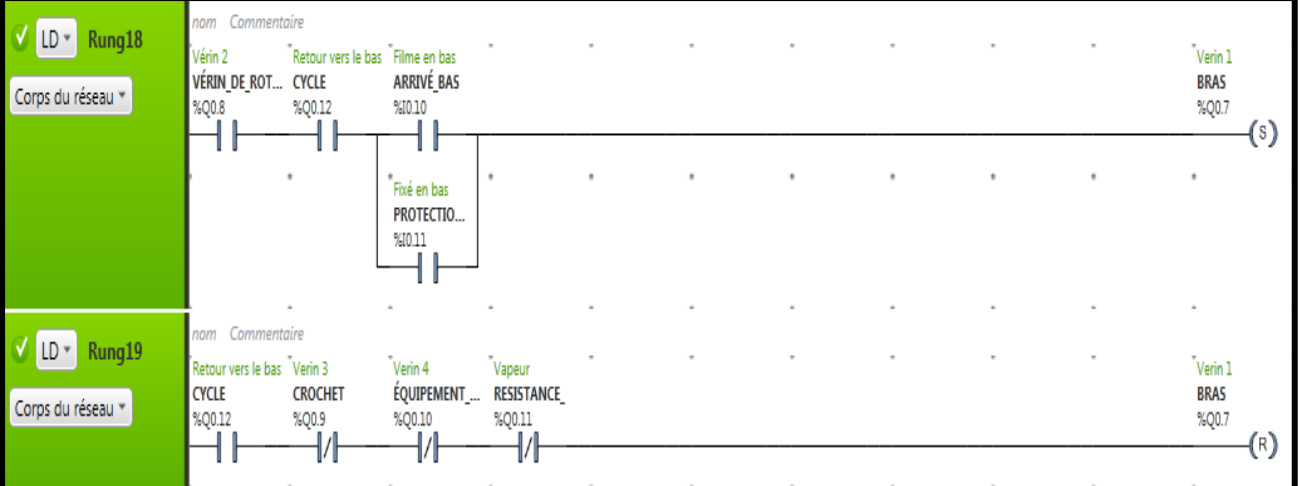

#### **Rung18 :**

 L'activation est faite après le retour de la bobine qui porte le film vers le bas pour séparer les deux dernières couches du film et facilite la finition (fixation et coupage du film).

#### **Rung19 :**

Dès que le crochet fixe le film, le bras revient à ça position initiale.

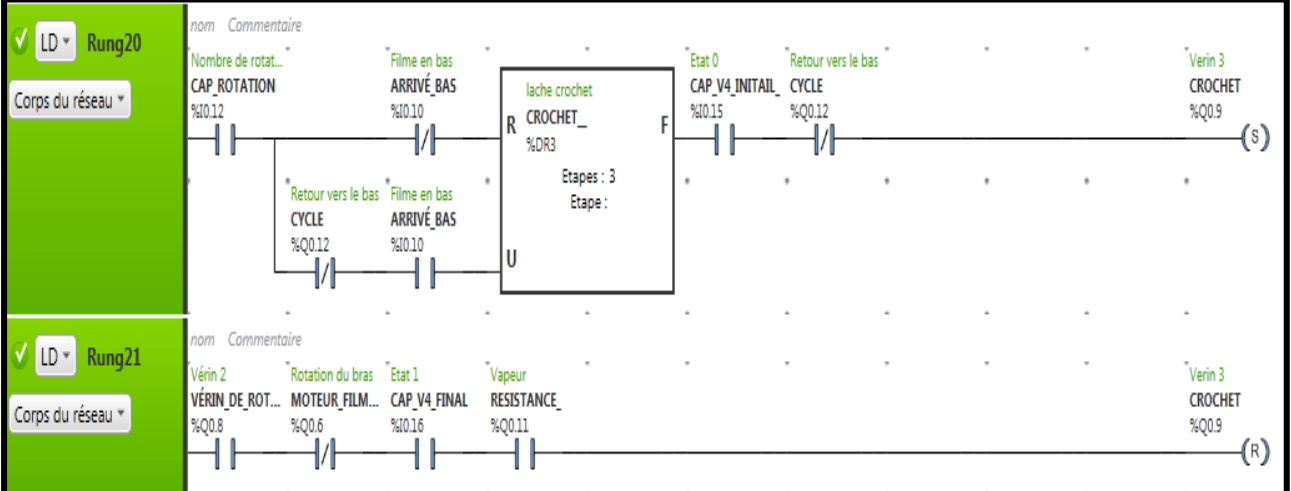

**Réseaux 21-22 : Ouverture et fermeture du vérin n°03 (Crochet).**

#### **Rung20:**

L'ouverture du vérin se fait au début de bande rôlage après les deux premiers tours. Elle permet de lâcher le film attaché (le comptage est sécurisé).

#### **Rung21:**

■ La fermeture du vérin est faite quand le moteur de rotation s'arrête, et le vérin n°04 se met en position finale. Elle permet de fixer le film pour la prochaine utilisation.

#### **Réseaux 23-24 : Ouverture et fermeture du vérin n°04 (Equipement crochet-Resistance).**

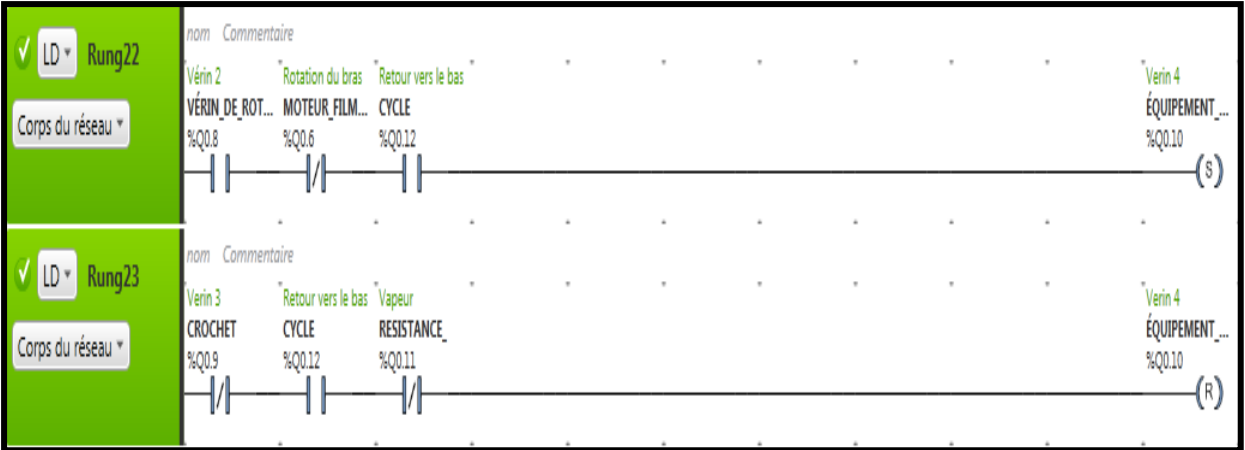

#### **Rung22 :**

 L'ouverture du vérin après l'arrêt du moteur permet de mettre la résistance et le crochet en position finale.

#### **Rung23 :**

 Dès que le crochet fixe le film, et le temps de coupage du film écoule (4 secondes), le vérin revient à sa position initiale.

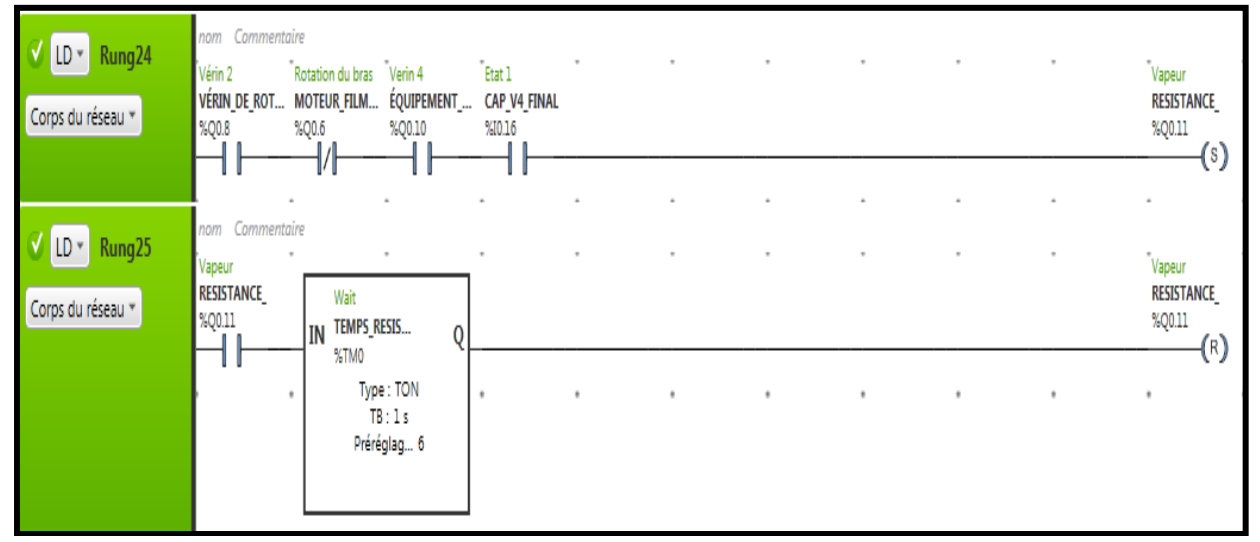

#### **Réseaux 25-26 : Activation et désactivation de la résistance.**

#### **Rung24 :**

■ Après l'ouverture du vérin n°04, le bras de la résistance se positionne prêt du cap v4 final (capteur fin de course), et commence le coupage du film.

#### **Rung26 :**

■ Dès que le vérin n°04 s'ouvre, il attend 4 secondes pour fixer le film avec le crochet, et le couper. Juste après les quatre secondes le vérin (qui port l'équipement crochetrésistance) revient à ça position initiale.

**Réseaux 27-28: Ouverture et fermeture de la porte de sécurité :**

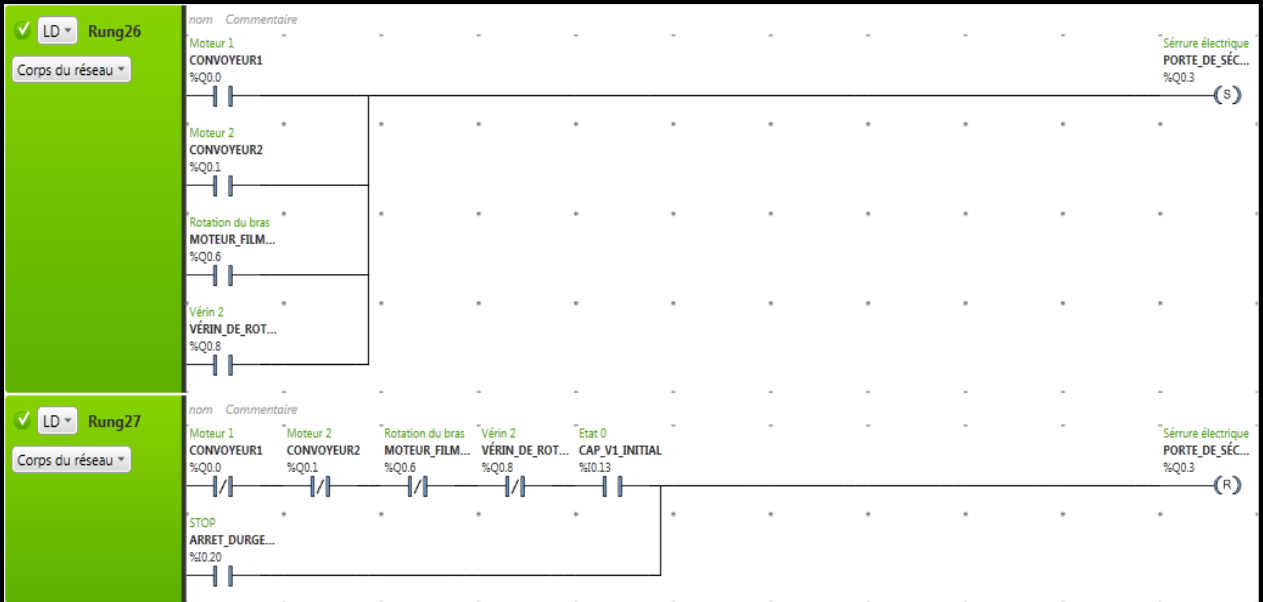

#### **Rung26 :**

■ Pour la sécurité des personnes, lorsque les convoyeurs n°01 et n°02 sont mis en marche, et lorsque le moteur de rotation (Banderoleuse) est en état actif, la porte de sécurisé sera fermée.

#### **Rung27 :**

L'ouverture de la porte de sécurité se fait seulement dans deux cas :

Si le convoyeur n°03 marche et les autres dispositifs sont en état de repos, et si on a une urgence.

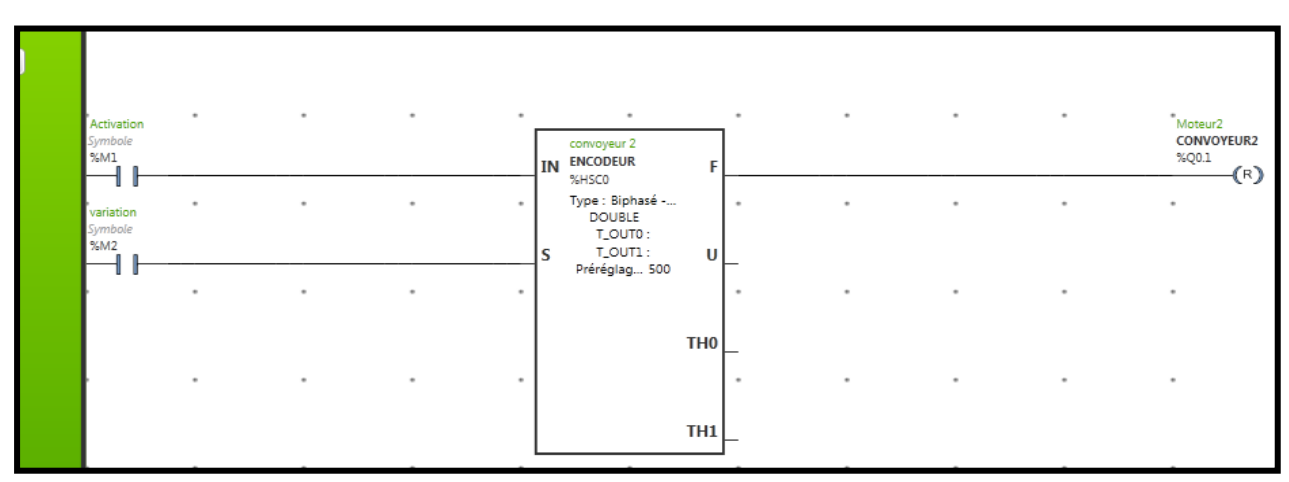

**Réseaux 29: Désactivation du convoyeur n°02 par l'encodeur :**

#### **Rung28 :**

■ Cet encodeur est fait pour positionner la palette au milieu du convoyeur n°02 pour commencer le bande-rôlage.

# **IV .3. Programme de l'écran tactile de la banderoleuse et son explication :**

 Pour la programmation de l'écran tactile, nous avons placé dans le premier panneau (Figure IV.3) deux grands boutons pour choisir entre deux modes de fonctionnement automatique et manuel.

Le programme de l'afficheur est comme suit :

**Panneau d'accueil :**

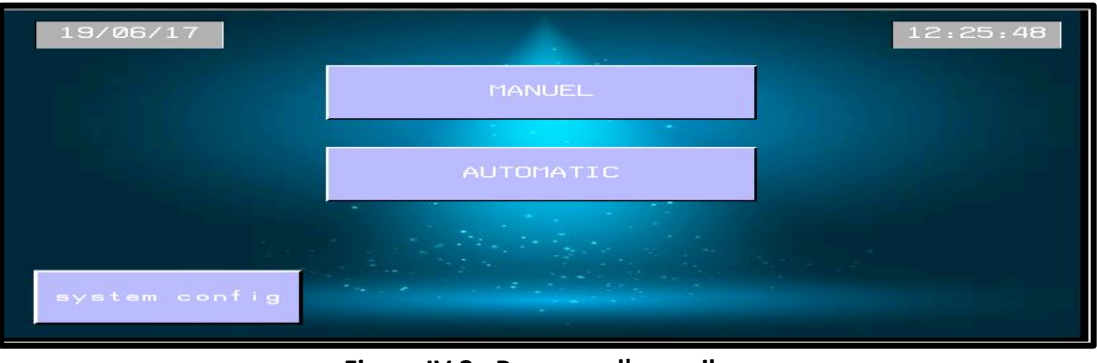

 **Figure IV.3 : Panneau d'accueil**

Sur le panneau d'accueil nous trouvons :

- La date et l'heure.
- Les deux modes de fonctionnement de la machine (Manuel et automatique).
- La configuration du système (hors ligne, système et diagnostique)

### **IV .3. 1. Modes de fonctionnement :**

**Manuel :**

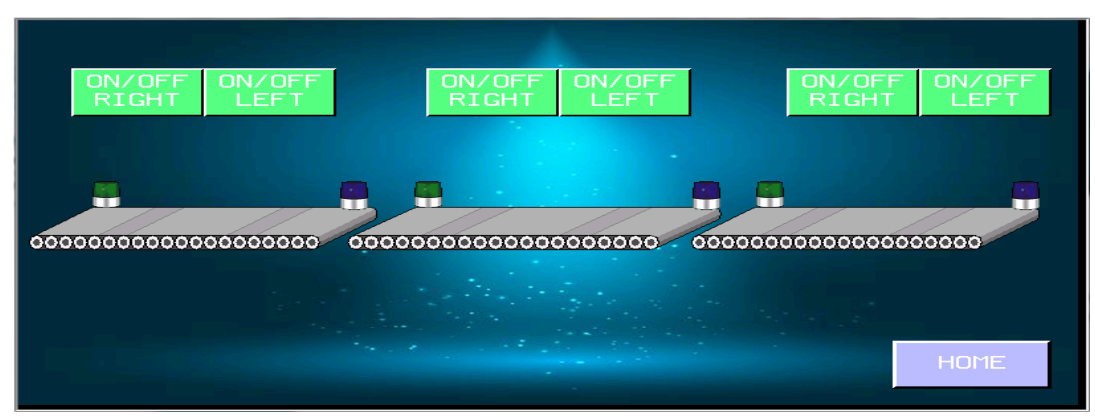

**Figure IV.4 : Mode manuel**

 Sur le panneau du mode manuel (Figure IV.4), nous trouvons trois convoyeurs, chaque convoyeur contient deux boutons ON /OFF pour les deux sens de déplacement (gauche et droit). Ils contiennent des lampes qui s'allument en vert si la palette avance, et en bleu si elle recule. On trouve aussi dans ce panneau un bouton en bas (home) qui permet le retour vers le panneau d'accueil.

- **Automatique :**
	- **Les convoyeurs :**

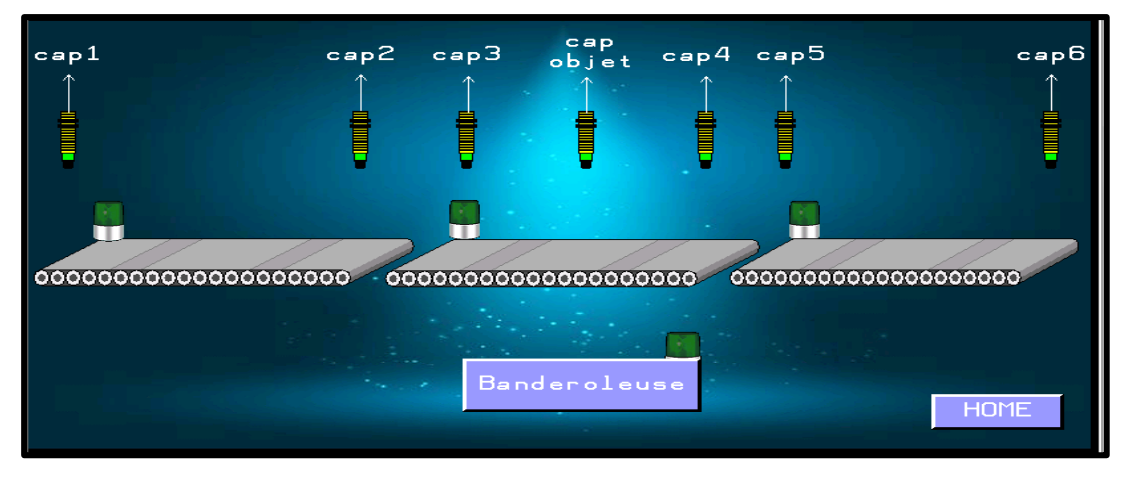

**Figure IV.5 : Panneau des convoyeurs**

 Sur le panneau du mode automatique (Figure IV.5), nous trouvons trois convoyeurs équipés de capteurs positionnés en haut avec une projection vers le bas. Dans chaque convoyeur il y a une lampe qui s'allume lorsque le convoyeur se met en marche.

 Au dessous du deuxième convoyeur nous trouvons un bouton qui permet le retour vers le panneau principal de la machine (Banderoleuse).

 Nous trouvons aussi dans ce panneau un bouton en bas (home) qui permet le retour vers le panneau d'accueil.

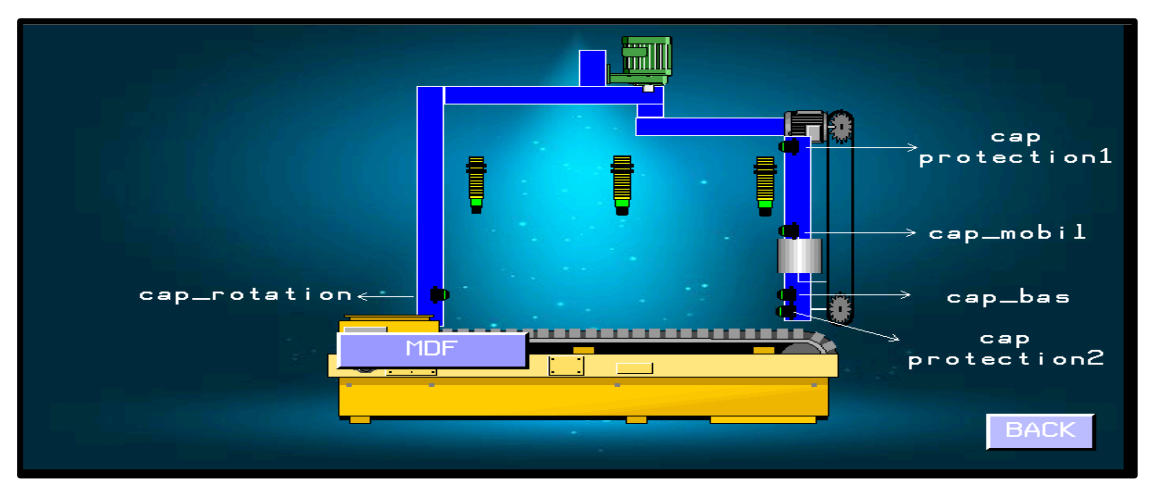

**La banderoleuse :** 

**Figure IV.6 : Panneau de la banderoleuse**

 Sur le mode automatique nous trouvons aussi la machine principale (la banderoleuse représentée par la Figure IV.6), placée sur le deuxième convoyeur. Elle contient le bras tournant, et la bobine du film qui se déplace verticalement sur le bras tournant par un moteur fixé en haut.

 Nous trouvons aussi deux boutons, le premier (MDF) placé sur le convoyeur qui donne un accès vers le panneau MDF (mécanisme de finition), et l'autre bouton (Back) permet le retour vers le panneau des convoyeurs.

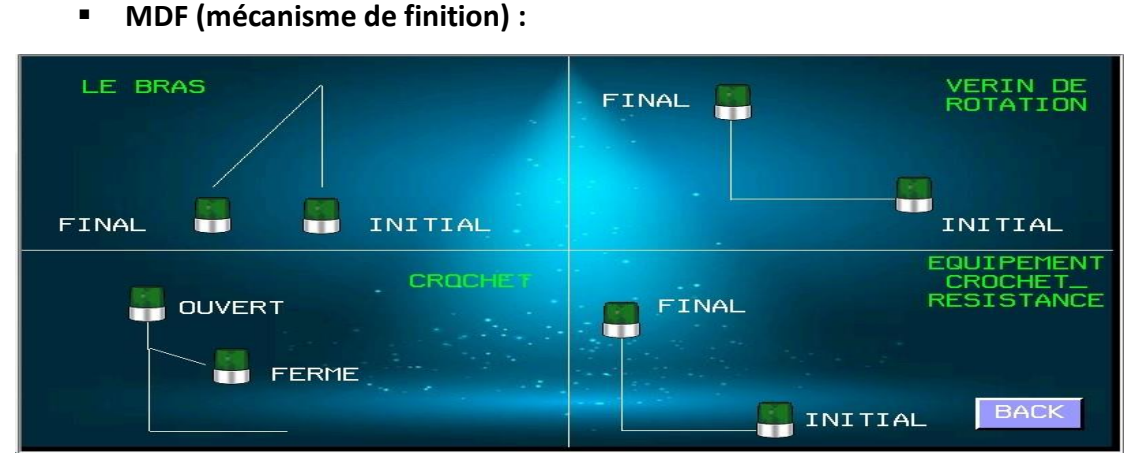

**Figure IV.7 : Panneau de MDF**

Sur le panneau MDF (Figure IV.7) nous trouvons le fonctionnement du mécanisme de finition, il contient les angles de déplacement faits par les quatre vérins placés dans la machine étudié.

 Chaque déplacement sera signalé par des lampes (remplace les capteurs) qui s'allument dès que les capteurs détectent l'arrivé des dispositifs. Le panneau en dessus contient quatre étapes :

- o **1 ère étape (Bras):** Le vérin monte du point initial vers le point final (pour la séparation du film).
- o **2 ème étape (Rotation):** Le bras tourne du point initial vers le point final.
- o **3 ème étape (Crochet) :** Le croche s'ouvre et fixe le film.
- o **4 ème étape (EQ-R) :** Le vérin monte du point initial vers le point final (pour fixer le film par le crochet et le couper par la résistance).

 Nous trouvons aussi dans ce panneau un bouton en bas (Back) qui permet le retour vers le panneau de la banderoleuse.

### **IV .4. Le Grafcet:**

#### **IV .4.1. Introduction :**

 D'une façon générale, un système automatisé peut se décomposer en deux parties (figure IV.8) qui coopèrent :

 La partie opérative (PO) qui est le processus physique à automatiser. (mouvements à réaliser et contrôle des mouvements ; moteurs, vérins, capteurs). La partie commande (PC) qui est un automatisme qui élabore en sortie des ordres destinés au processus en fonction de comptes-rendus venant du processus et des consignes qu'il reçoit en entrée (l'homme).

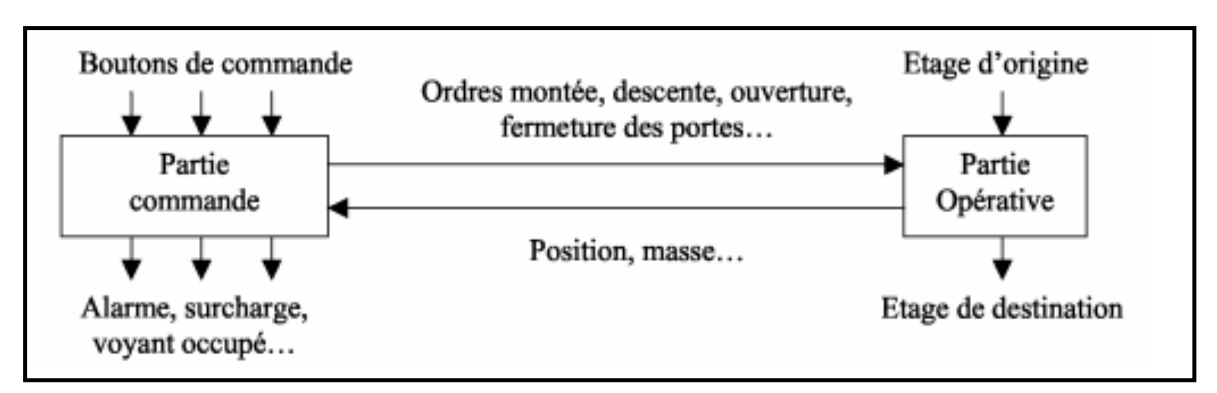

**Figure IV.8 : Schémas d'un système automatisé**

 Pour établir le cycle de fonctionnement du processus, on utilise un outil graphique appelé GRAFCET.0.

### **IV .4.2. Définition :**

 L'acronyme **GRAFCET** signifie : **GRA**phe **F**onctionnel de **C**ommande **E**tape **T**ransition. Le grafcet est un outil graphique de description du comportement attendu de la partie commande. Il décrit les relations à travers la frontière d'isolement de la partie commande et de la partie opérative d'un système automatisé. L'établissement d'un grafcet suppose la définition préalable : du système, de la frontière PO-PC, spécifiant la Partie Commande, des Entrées et des Sorties de la Partie Commande.

 Il existe 2 niveaux de grafcet. Dans le niveau 1 (Figure IV.9), nous n'utilisons aucune technologie comme la symbolisation des boutons ou les vérins...etc. Cette première représentation prend en compte uniquement la partie fonctionnelle des spécifications et donc fait abstraction de toute réalisation technologique.

 Le niveau 2 technologique (Figure IV.10), là où il y a la spécification de la technologie du premier niveau. La représentation technologique donne une interprétation en tenant compte des choix technologique relatifs à la partie de commande de l'automatisme ; le type et la désignation des appareillages.

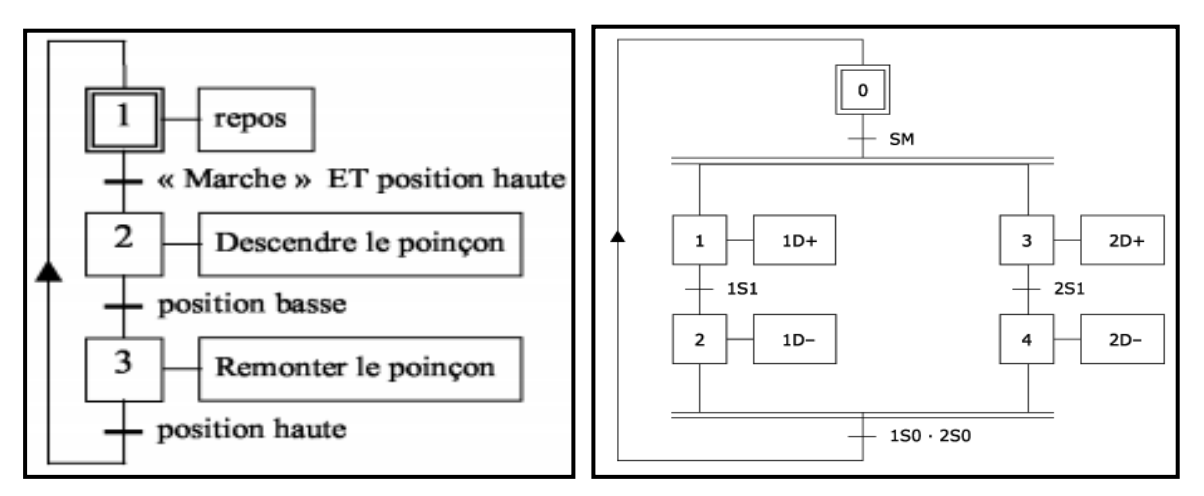

**Figure IV.9 : Grafcet niveau 01 Figure IV.10 : Grafcet niveau 02**

 La description du fonctionnement d'un automatisme logique peut alors être représentée graphiquement par un ensemble :

- D'ETAPES auxquelles sont associées des ACTIONS.
- De TRANSITIONS auxquelles sont associées des RECEPTIVITES.
- Des LIAISONS ORIENTEES.

 Dans la figure (Figure IV.11) suivante, nous donnons les éléments utilisés dans notre Grafcet.

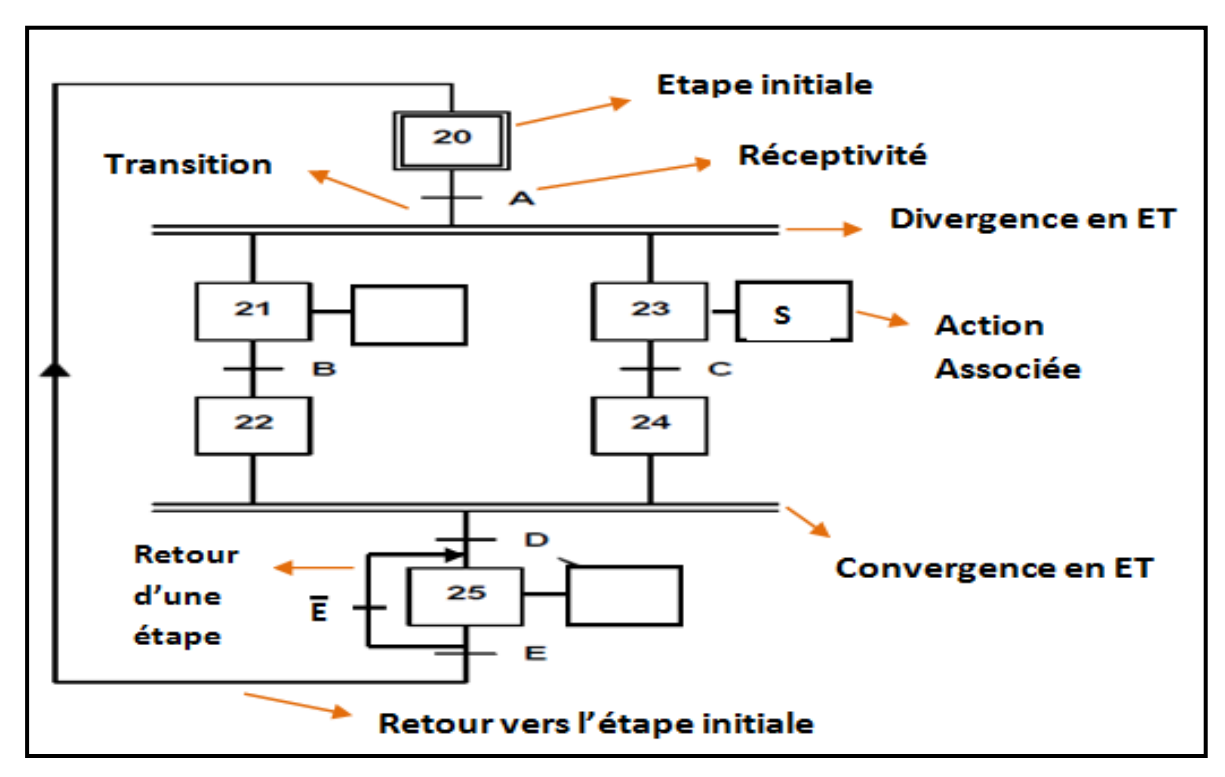

**Figure IV.11 : schémas grafcet niveau 2**

 Pour notre programme nous avons utilisé le grafcet niveau 2. Dans la réalisation nous avons utilisé les outils de base comme les transitions et les étapes, aussi nous avons utilisé des compteurs pour calculer le nombre de tours, les divergences-convergence en ET, des sauts et des retours. Le schéma de la figure IV.12 représente le grafcet de la banderoleuse étudiée.

**Grafcet des convoyeurs :**

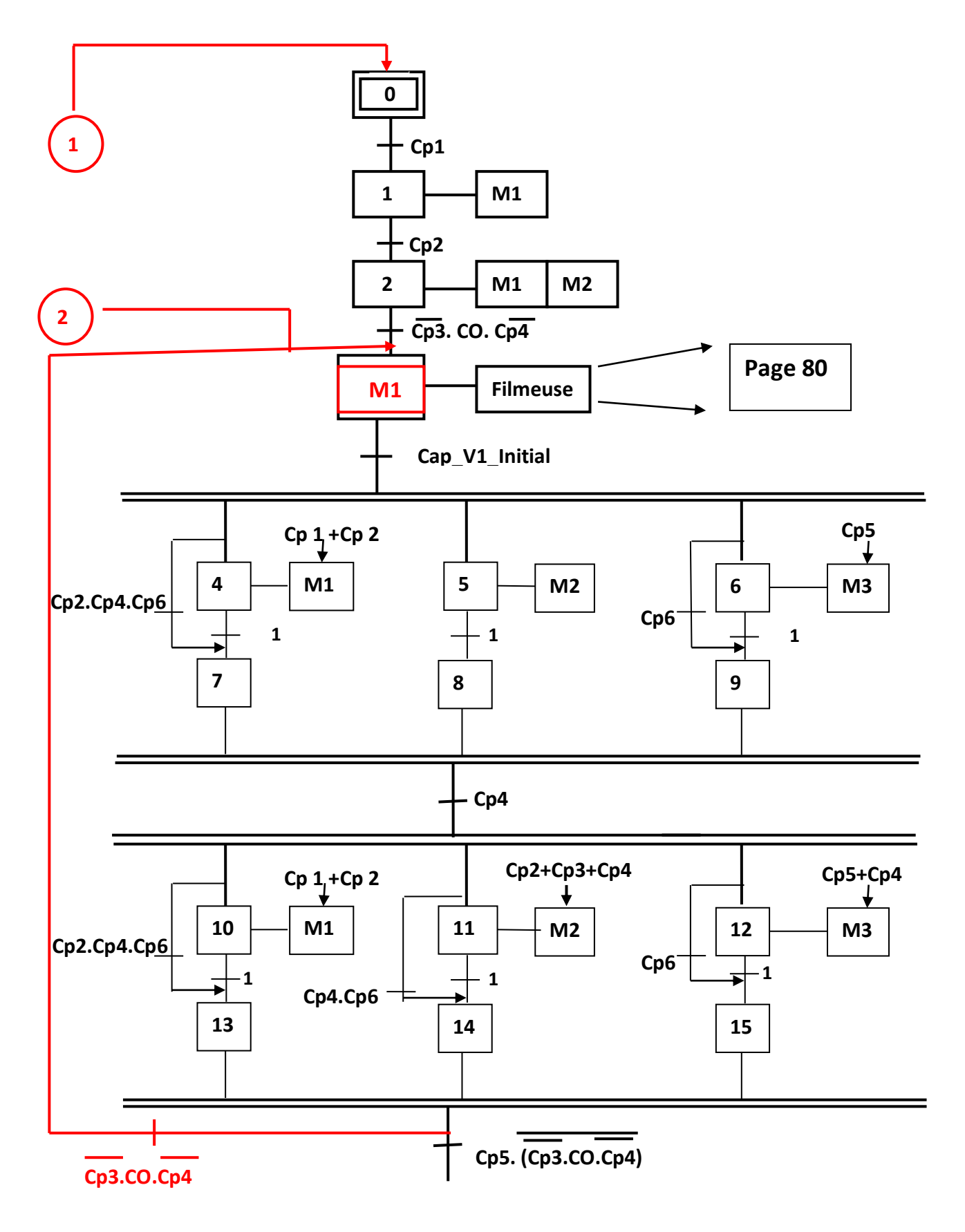

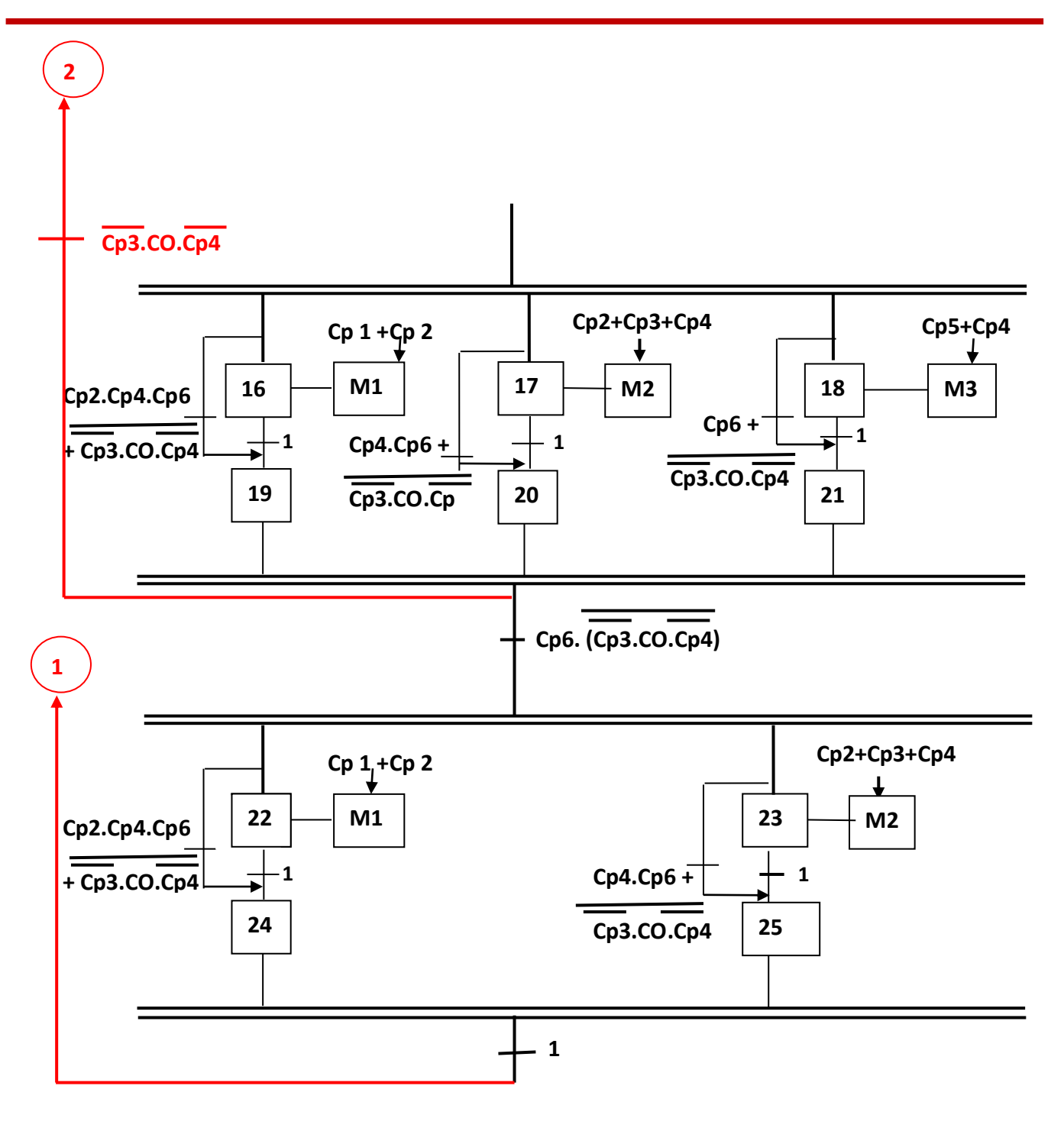

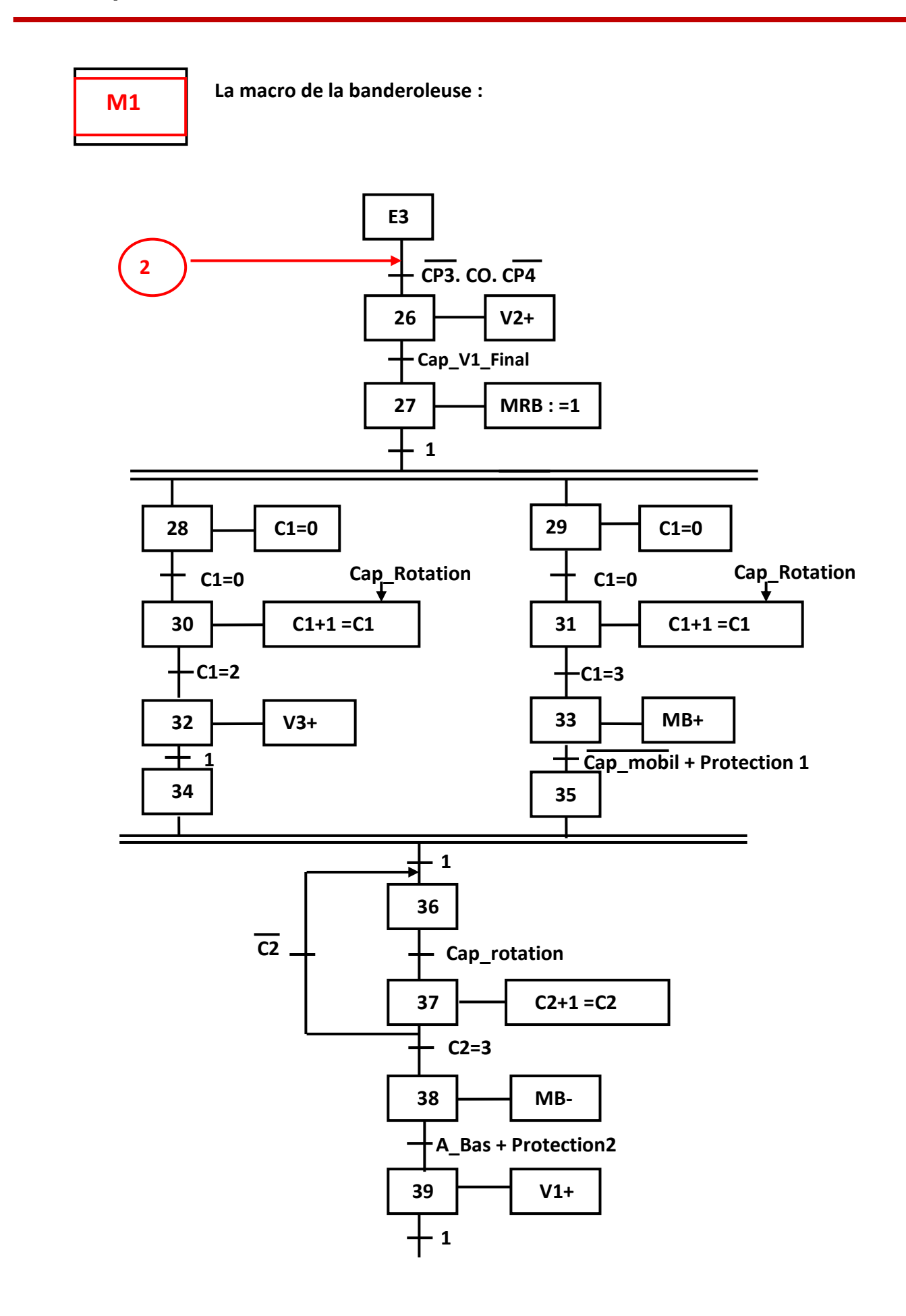

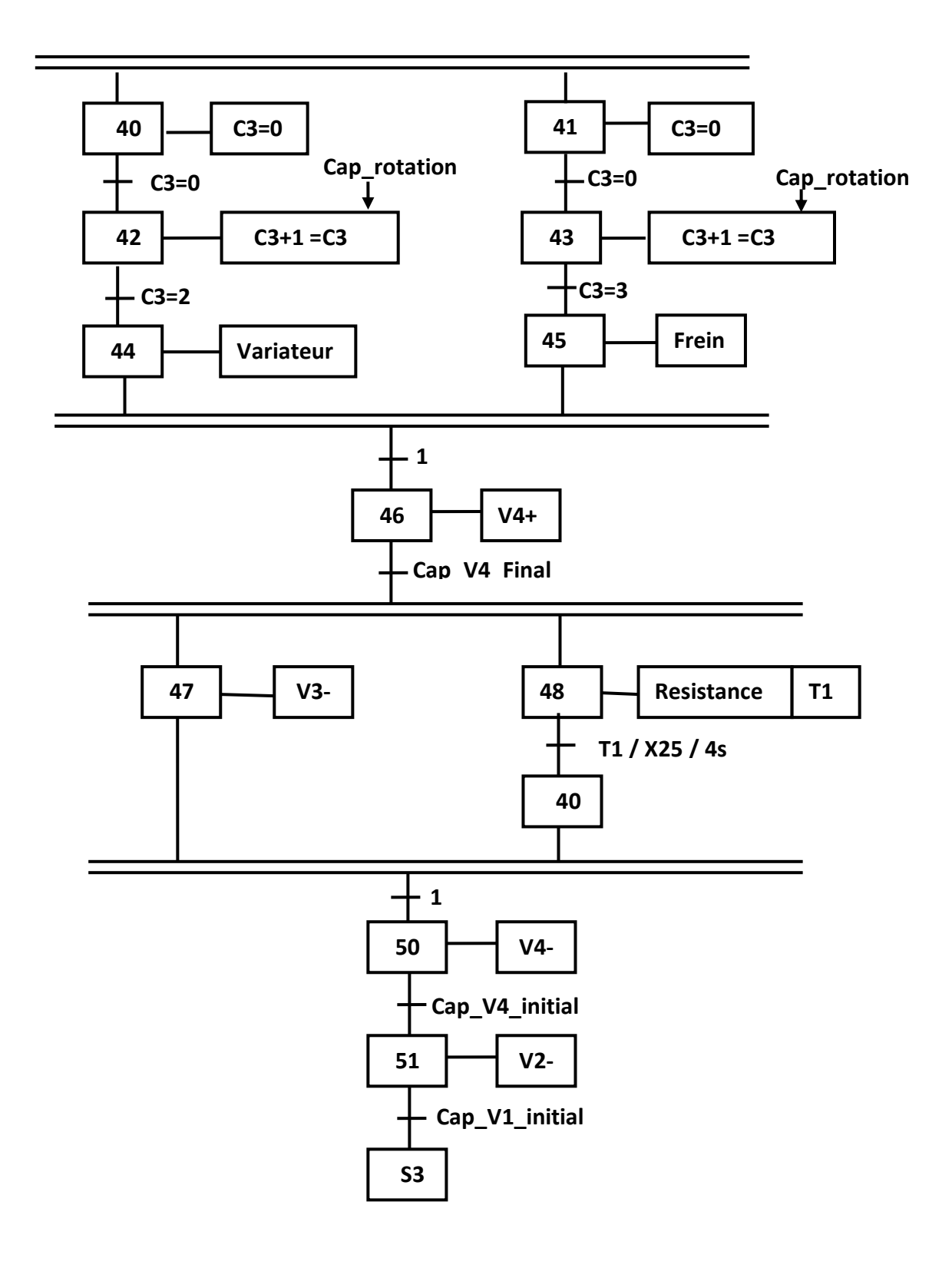

#### **Cahier des charges :**

#### **Convoyeurs :**

**1** : Capteur n°01 détecte la palette →Démarrage du convoyeur n°01

**2** : Capteur n°02 détecte la palette →Démarrage du convoyeur n°01 et 02

**M1 :** Cette macro représente le grafcet de la banderoleuse.

**4-5-6 :** Dès que le vérin n°2 arrive à Cap\_V1\_Initial (la fin du grafcet de la banderoleuse), les trois convoyeurs commencent à marcher avec condition :

Convoyeur n°01 (M1) : marche s'il existe une palette détectée par les capteurs n°01 et n°02, et ne marche pas si les capteurs n°02, 04 et 06 sont occupés.

Convoyeur n°02 (M2) : marche dans tous les cas.

Convoyeur n°02 (M3) : marche s'il existe une palette détectée par le capteur n°05, et ne marche pas si le capteur n°06 détecte un objet.

**7-8-9:** Des étapes d'attentes.

**10-11-12** : L'arrivé au capteur n°04 donne d'autres conditions aux trois convoyeurs :

Convoyeur n°01 (M1) : marche s'il existe une palette détectée par les capteurs n°01 et n°02, et ne marche pas si les capteurs n°02, 04 et 06 sont occupés.

Convoyeur n°02 (M2) : marche s'il existe une palette détectée par les capteurs n°02, n°03 et n°04, et ne marche pas si les capteurs n°04 et n°06 sont occupés.

Convoyeur n°02 (M3) : marche s'il existe une palette détectée par le capteur n°04 et n°05, et ne marche pas si le capteur n°06 est occupé.

**13-14-15:** Des étapes d'attentes.

**La condition 1516:** S'il existe la condition de démarrage de la banderoleuse (Cp n°03 et n°04 inversés avec détection d'une palette par le capteur CO) les trois convoyeurs s'arrêtent et la banderoleuse va redémarrer pour filmer une autre palette (le retour est motionné par le cercle n°02).

**16-17-18 :** Si nous avons le contraire de la condition de démarrage de la banderoleuse, et si la palette arrive au capteur n°05, les convoyeurs commencent à marcher par d'autres conditions :

Convoyeur n°01 (M1) : marche s'il existe une palette détectée par les capteurs n°01 et n°02, et ne marche pas si les capteurs n°02, 04 et 06 sont occupés, et si la condition de démarrage de la banderoleuse existe.

Convoyeur n°02 (M2) : marche s'il existe une palette détectée par les capteurs n°02, n°03 et n°04, et ne marche pas si les capteurs n°04 et n°06 sont occupés, et si la condition de démarrage de la banderoleuse existe.

Convoyeur n°02 (M3) : marche s'il existe une palette détectée par le capteur n°04 et n°05, et ne marche pas si le capteur n°06 est occupé, et si la condition de démarrage de la banderoleuse existe.

**19-20-21:** Des étapes d'attentes.

**Condition 2122 :** S'il existe la condition de démarrage de la banderoleuse (CP n°03 et n°04 inversés avec détection d'une palette par le capteur CO) les trois convoyeurs s'arrêtent et la banderoleuse redémarre pour filmer une autre palette (le retour est motionné par le cercle n°02). Si nous avons le contraire et il existe une palette à coté du capteur n°06 nous passons à d'autres étapes.

**22-23 :** S'il y a une palette détectée par le capteur n°06, le convoyeur n°03 s'arrête et les convoyeurs n°01 et n02 commencent à marcher par les conditions suivants :

Convoyeur n°01 (M1) : marche s'il existe une palette détectée par les capteurs n°01 et n°02, et ne marche pas si les capteurs n°2, 4 et 6 sont occupés, et si la condition de démarrage de la banderoleuse existe.

Convoyeur n°02 (M2) : marche s'il existe une palette détectée par les capteurs n°02, n°03 et n°04, et ne marche pas si les capteurs n°04 et n°06 sont occupés, et si la condition de démarrage de la banderoleuse existe.

**24-25:** Des étapes d'attentes.

**Le retour :** Retour vers l'état initial.

**La banderoleuse (M1) :**

**M1 :** Elle contient le grafcet de la banderoleuse

**E3 :** E représente l'entrée et 3 est le numéro de l'étape dans le grafcet global

**26 :** Si la palette dépasse le capteur n°03, elle se positionne entre les deux capteurs n°03 et n°04 et si le capteur objet détecte la palette  $\rightarrow$  les deux convoyeurs 1 et 2 s'arrêtent et le vérin n°02 se positionne à coté de Cp\_V1\_Final.

**27** : Le moteur de rotation bras commence à tourner pour filmer les palettes et calcule le nombre de rotation par Cap\_rotation.

**28-29**: C'est la réinitialisation du compteur C1.

**30-31:** Un compteur (C1) qui donne un signal au Crochet (Vérin n°03 liée a l'action 32) pour lâcher le film après deux tours, et au moteur (MB+ lié a l'action 33) pour déplacer la bobine du film vers le haut après trois tours. Cet action et désactivé dès que le cap\_mobil ne détecte rien ou si la bobine arrive au capteur de protection 1.

**34-35 :** Des étapes d'attente.

**36-37-38 :** Un autre compteur (C2) avec une autre écriture, qui donne un signal au moteur (MB) pour revenir à sa position initiale après trois tours en haut. La position initiale est repérée par deux capteurs A\_Bas et Protection 2 dans le mode de sécurité.

**39 :** L'arrivé de la bobine à A\_bas ou à protection 2 donne un signal au bras pour séparer les dernières couches du film, ce mécanisme se fait par l'activation du vérin n°01.

**40-45** : Un compteur (C3) qui donne un signal au variateur pour diminuer la vitesse du moteur après deux tours, et un autre signal au moteur de rotation bras pour arrêter et activer le frein après trois tours.

**46 :** Dès que le moteur s'arrête le vérin n°04 qui porte le mécanisme crochet-résistance se positionne à coté de Cap\_V4\_Final.

**47-48 :** Le crochet (Vérin n°03) fixe le film et la résistance commence à couper le film dans 4 secondes.

**49 :** Etape d'attente.

**50 :** Après les 4 secondes, le vérin n°04 revient à sa position initiale Cap\_V4\_Initial.

**51** : Le vérin de rotation V2 revient aussi à sa position initiale Cap V1 Initial.

**S3 :** S représente la sortie et 3 est le numéro de l'étape dans le grafcet global

### **IV .4. Conclusion:**

 L'automatisation des systèmes dans l'industriel est nécessaire pour l'amélioration de la cadence et du rendement avec un moins de coûts. Cette partie est très importante car elle donne plus de précision. Nous avons présenté, dans ce chapitre, les étapes de l'élaboration du programme de commande de la banderoleuse avec le langage « ladder » du logiciel somachine ainsi que celui de l'écran tactile en utilisant le logiciel vijeo designer.

Le GRAFCET conçu permet une bonne compréhension du programme développé.

# **Introduction générale**

 Comme le papier, le carton est fabriqué à partir de la cellulose et la fibre de bois. On peut réutiliser la matière jusqu'à une dizaine de fois, après quoi la fibre se dégrade. Recycler le carton permet de fabriquer de nouveaux emballages en carton, des boîtes à chaussures, des boîtes d'œufs, des meubles, des objets de décoration, etc. L'entreprise IECO (Industrie des Emballages en Carton Ondulé) BLIDA est classée parmi les plus importantes unités de production du carton et d'emballage à Blida et en Algérie.

 Le recyclage du carton se déroule en plusieurs étapes; chaque étape a besoin d'une machine précis. Dans l'unité de conditionnement du produit final on trouve la machine appelée **banderoleuse**, qui est la dernière machine sur la chaine de production et fait sortir des palettes banderoles prêtes pour la manutention.

 L'automatisation des systèmes de production permet une augmentation de la productivité, l'amélioration de la qualité du produit et la diminution des coûts de production. Elle induit aussi l'amélioration des conditions de travail ainsi que la protection du personnel.

 L'objectif de notre projet est l'automatisation de la machine banderoleuse. Pour accomplir ce travail nous devons passer par une phase d'étude et de conception. Cette automatisation devrait réduire les arrêts au minimum possible. La solution adoptée dans notre projet est l'élaboration d'un programme d'automatisation qui répond au fonctionnement voulu de la banderoleuse.

 Ce mémoire comporte une introduction générale, quatre chapitres et une conclusion générale.

- Le premier chapitre présente l'entreprise IECO BLIDA.
- Le deuxième chapitre, est consacré à présentation de la machine étudiée et de son principe de fonctionnement.
- Le troisième chapitre, est consacré à la description du matériel, des outils et des composants utilisés.
- Le quatrième chapitre présente le travail d'automatisation de la machine et les schémas réalisés.

# **Les schémas électriques :**

# **L'Alimentation :**

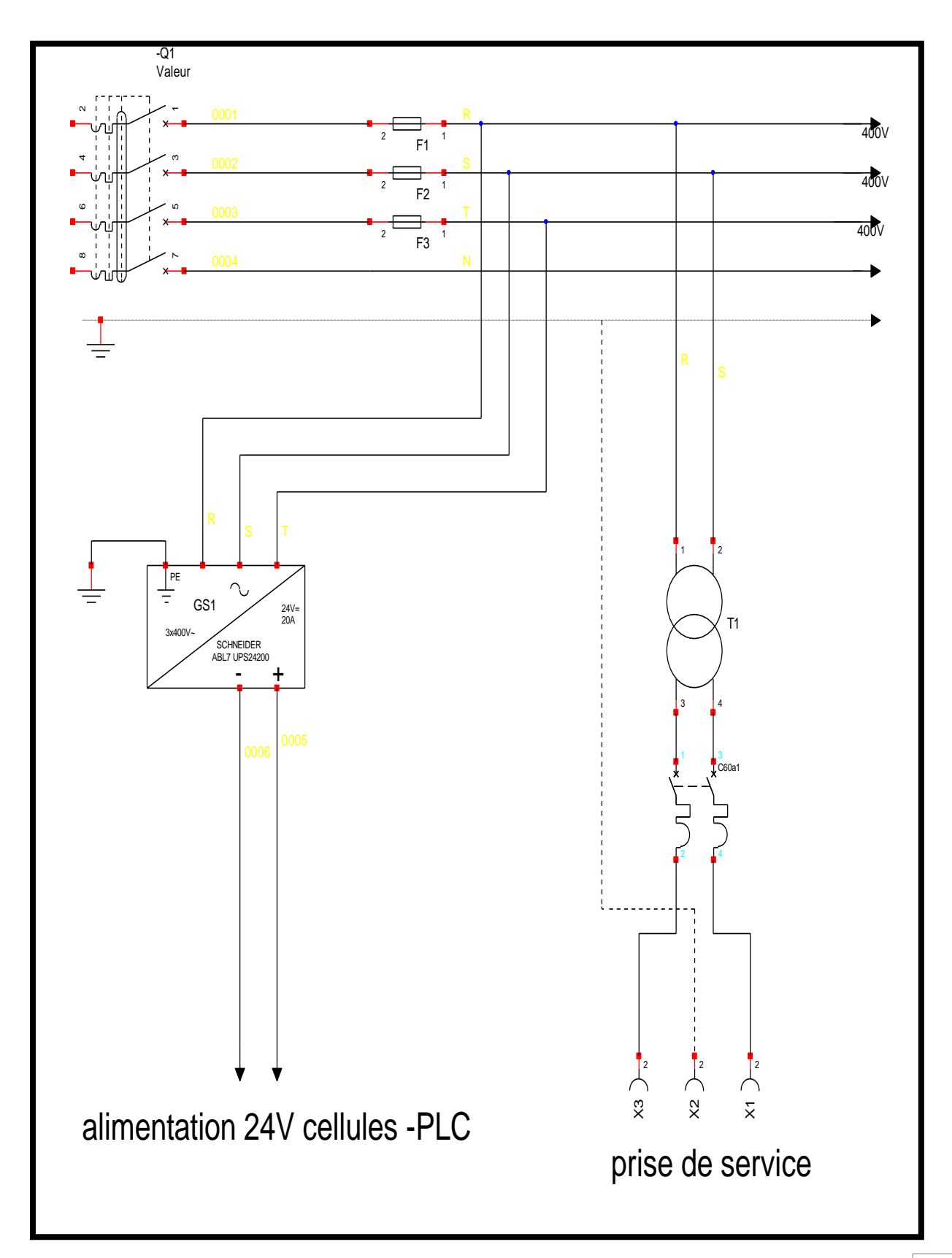

# **Les convoyeurs :**

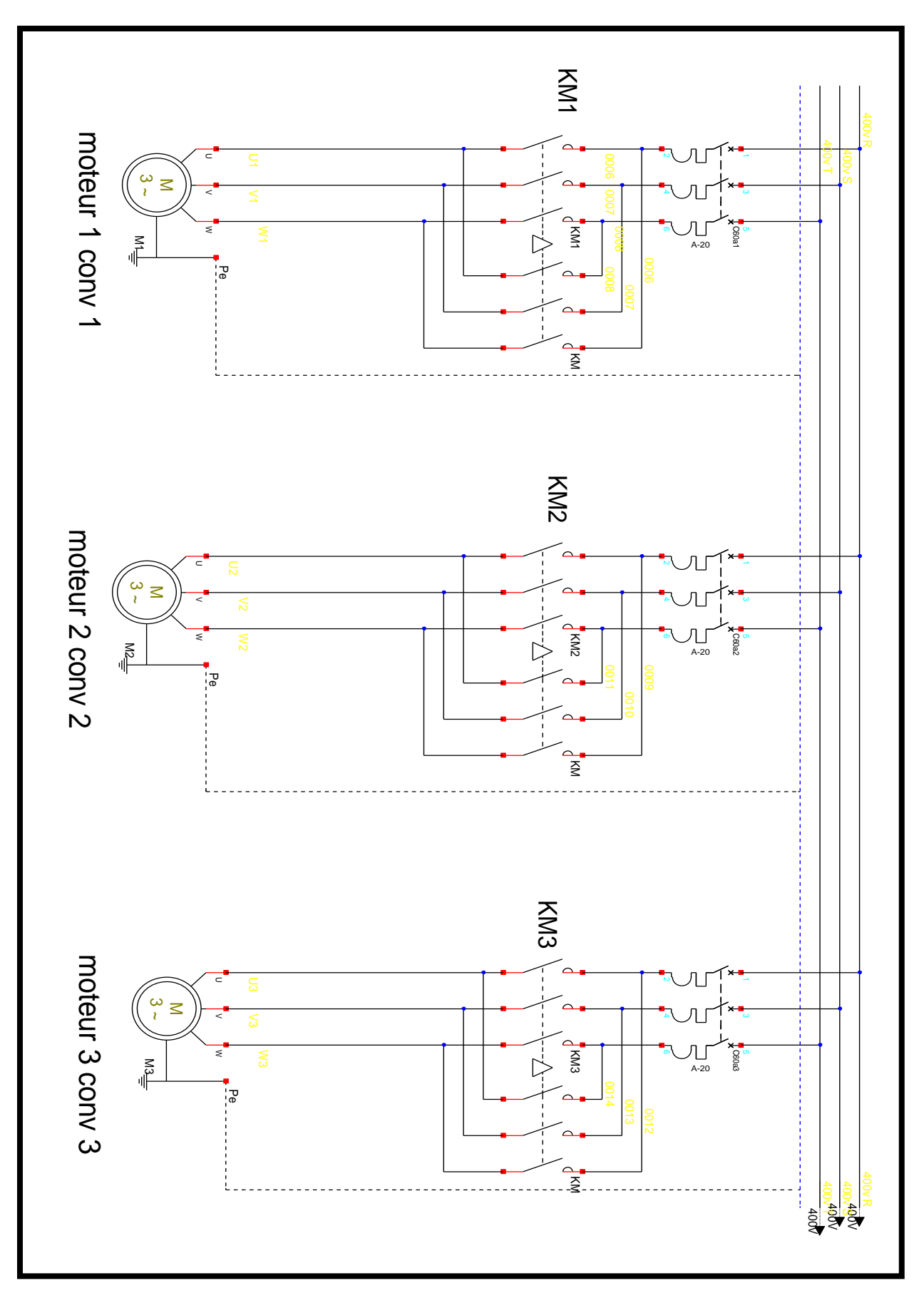

# **Moteur B.T /M.H:**

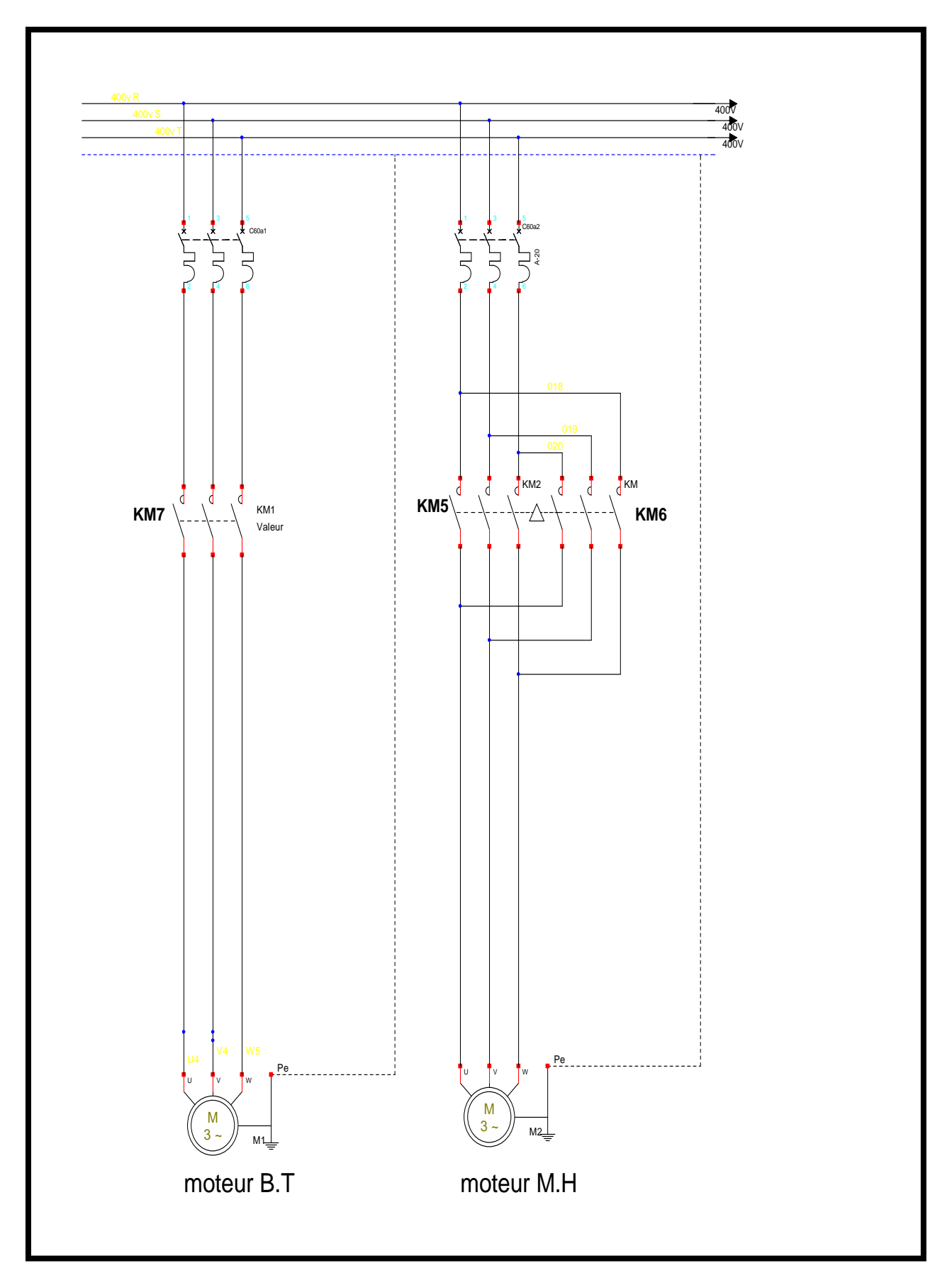

# **les Vérins:**

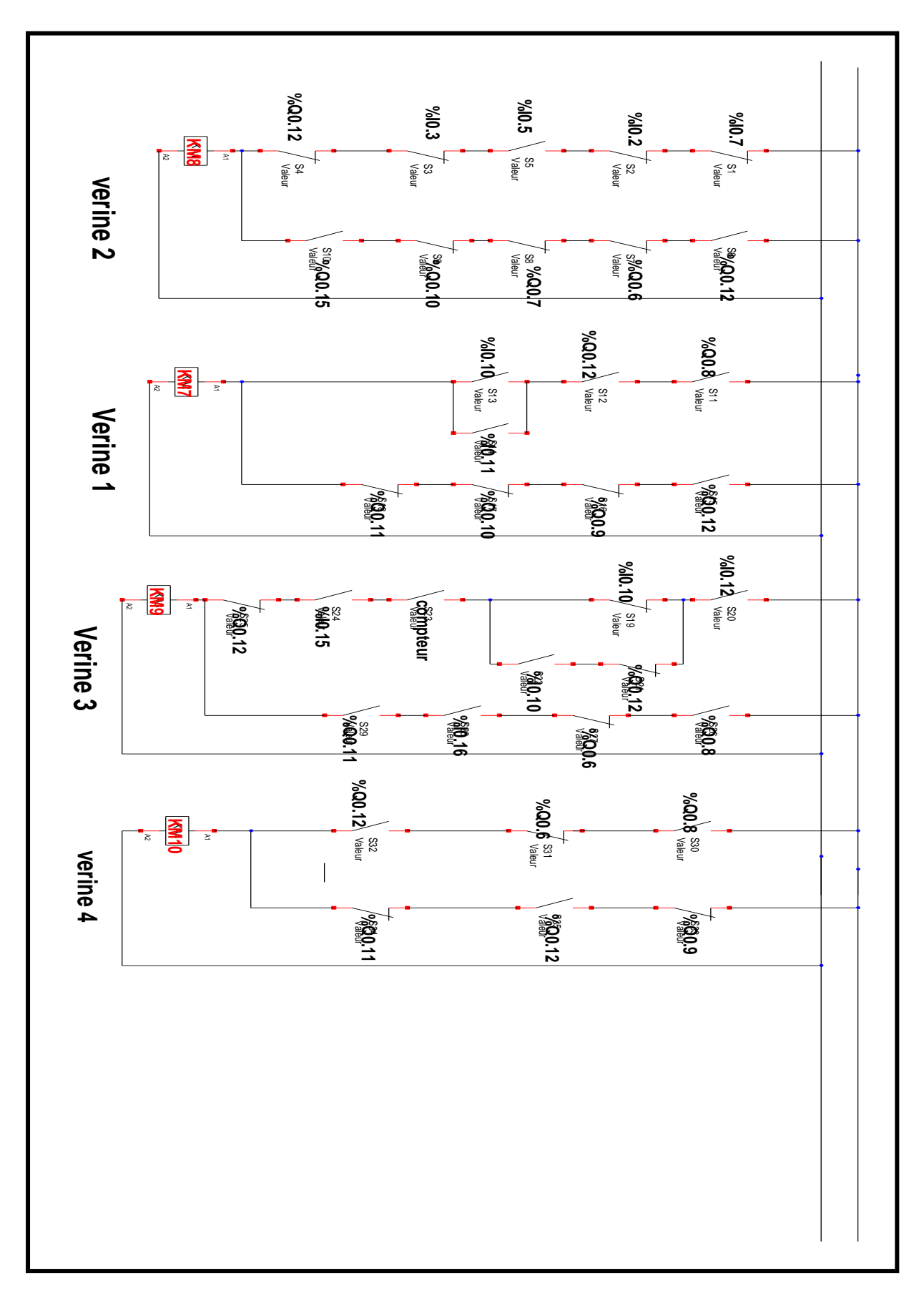

# **Porte de sécurité:**

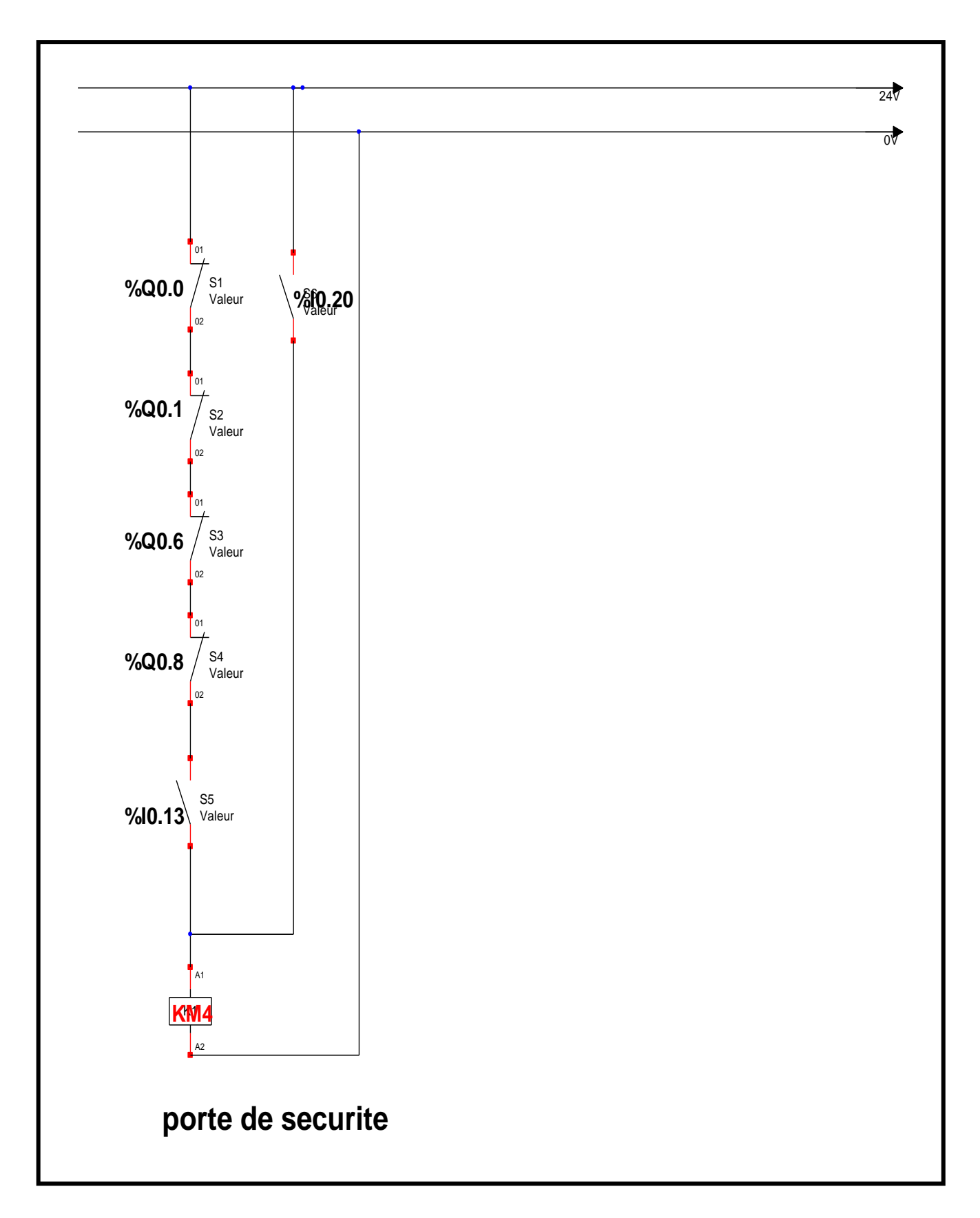

**API:**

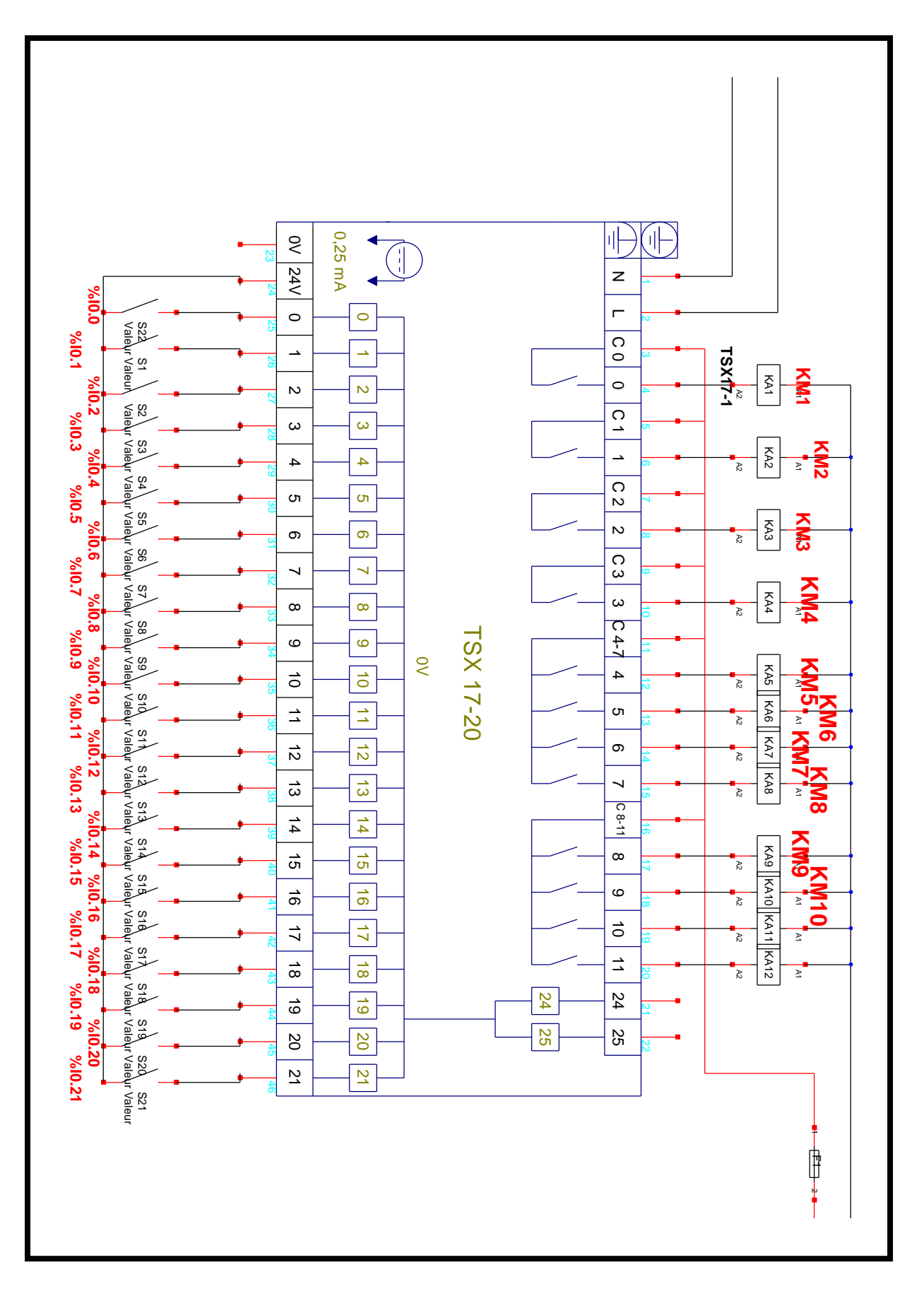